# XTRAINERZ

User Guide

#### **ENGLISH** 07

- ESPAÑOL  $14$
- FRANÇAIS 22
- **DEUTSCH** 30
- **POLSKI** 38
- **ITALIANO** 46
- **PORTUGUÊS** 53
- **NEDERLANDS** 60
- РУССКИЙ 67
- 한국어 75
- 日本語 82
- 简体中文 89

 $01$ 

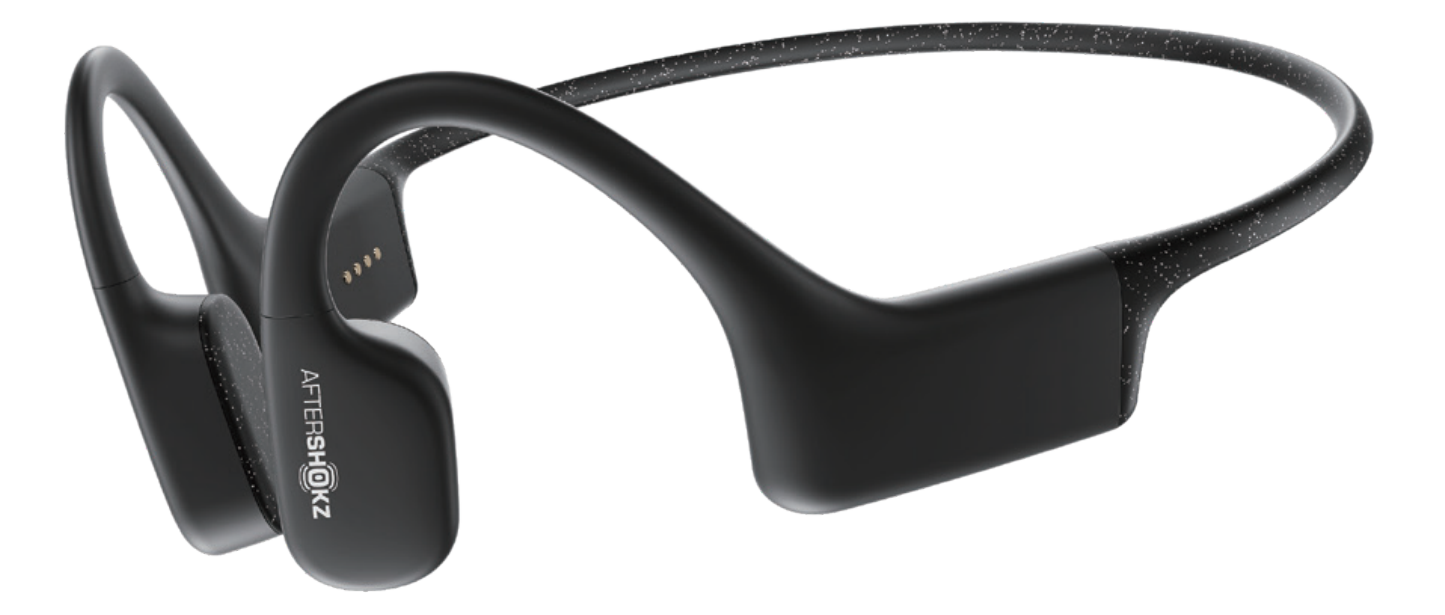

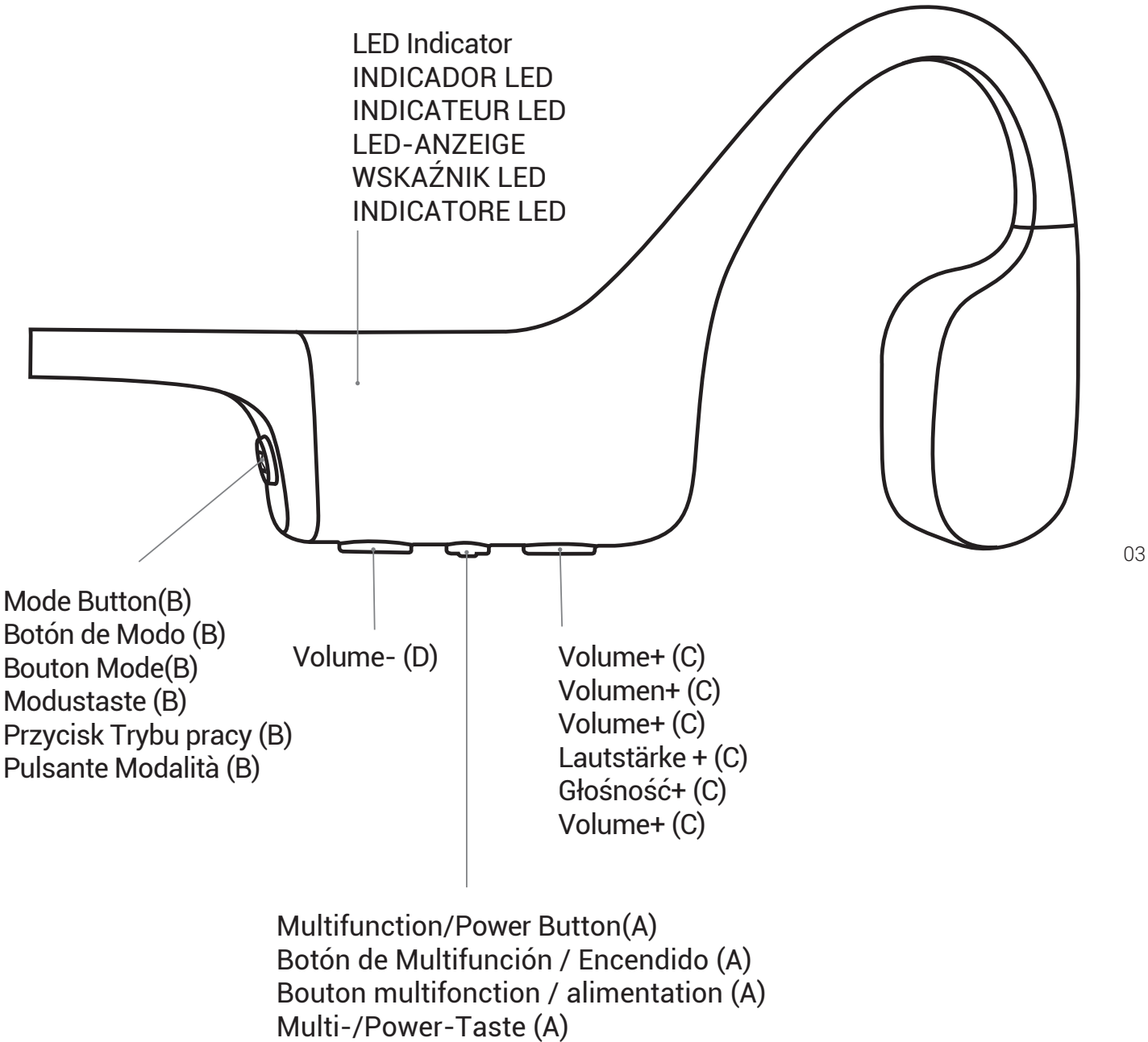

Przycisk wielofunkcyjny/ Włącznik (A) Pulsante Multifunzione/ Alimentazione (A)

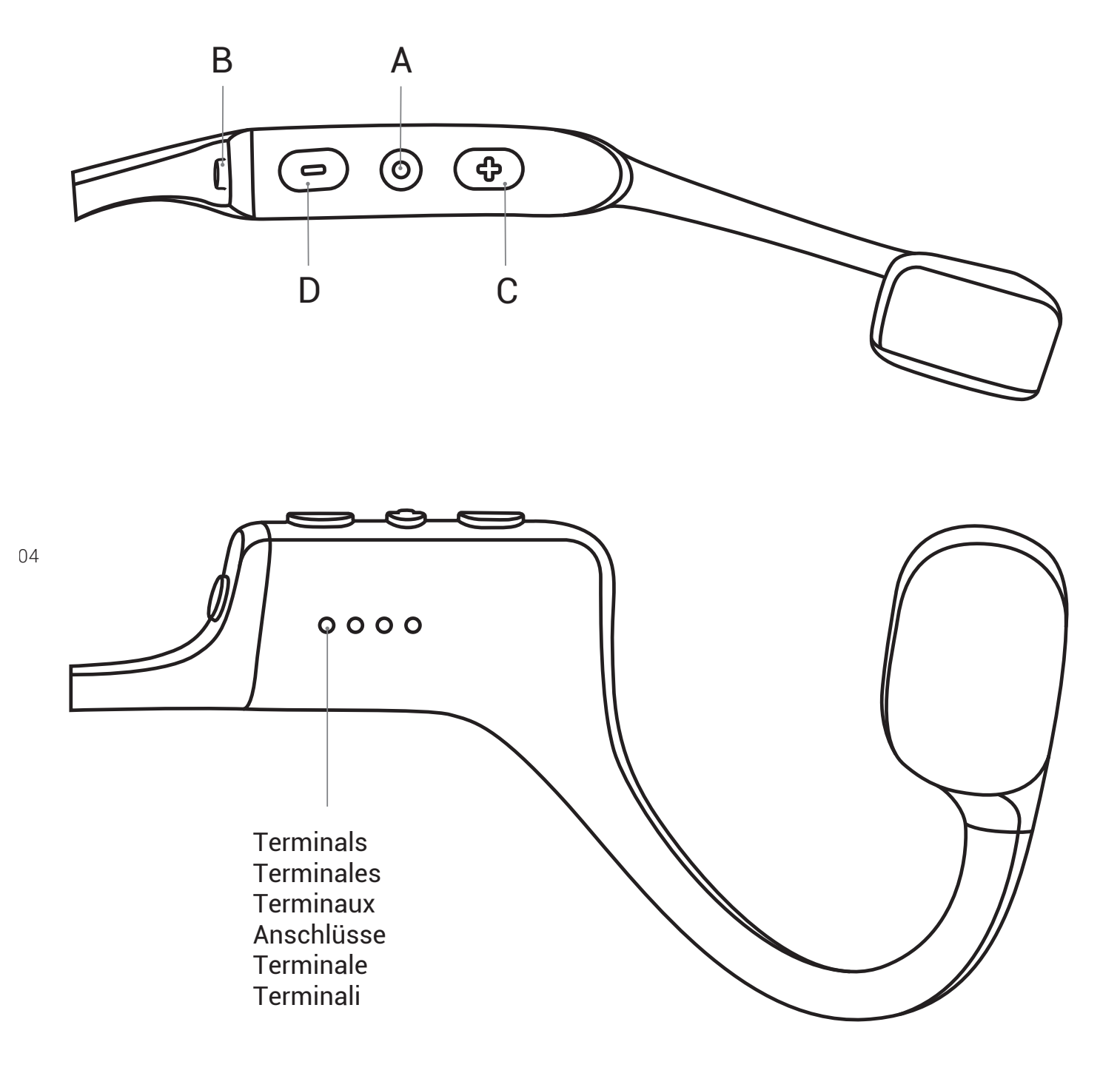

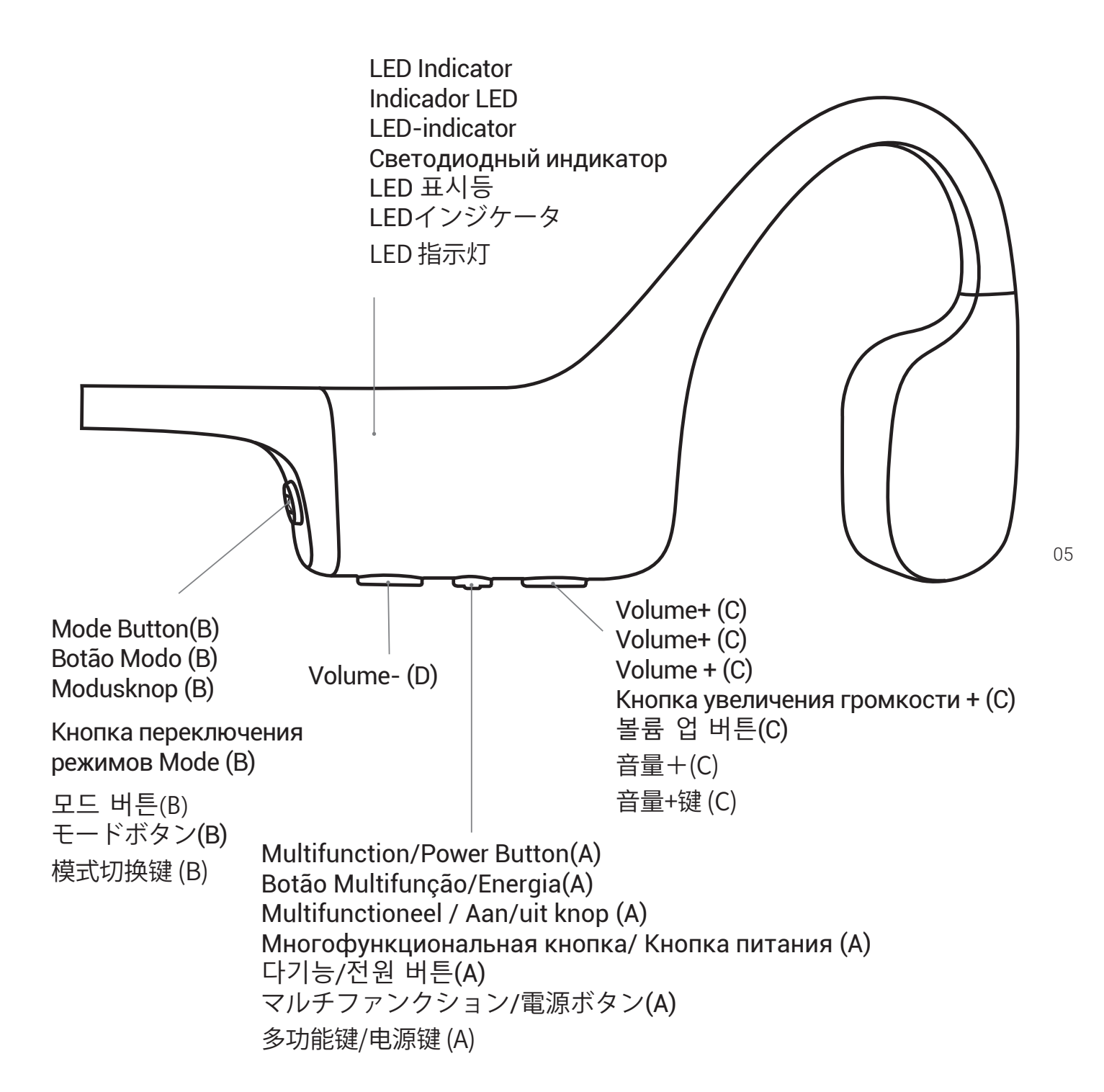

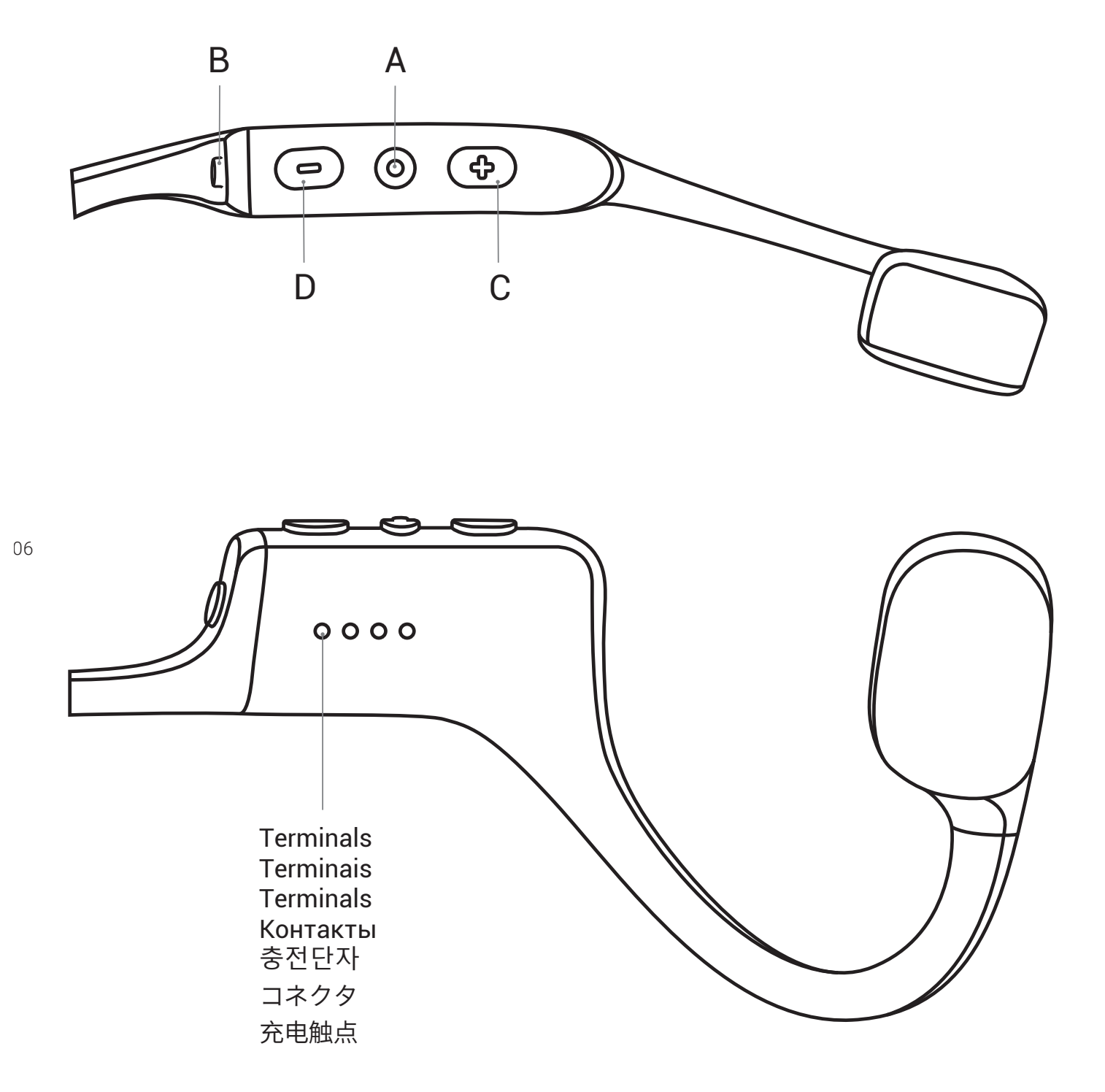

# ENGLISH

# How to Set up Your XTRAINERZ

#### 1. Attach the XTRAINERZ to the USB Charging Cradle

- a. Open the USB Charging Cradle.
- Attach the XTRAINERZ to the USB Charging Cradle. Make sure that the Pogo Pins b. of the XTRAINERZ and the Terminals of the USB Charging Cradle are in contact with each other.
- c. Close the USB Charging Cradle until it securely snaps.

#### 2. Charging

- Attach the XTRAINERZ to the USB Charging Cradle. a.
- b. Connect the USB Charging Cradle to a computer or a USB wall charger.
- The LED indicator turns red when charging starts and turns blue when charging is c. complete.

#### 3. Transferring Content

08

- Download the audio files such as songs and audio books into your computer. a.
- Attach the XTRAINERZ to the USB Charging Cradle. b.
- c. Connect the USB Charging Cradle to a computer.
- d. Xtrainerz will become a hard drive named "XTRAINERZ". Open "XTRAINERZ" on your computer.
	- Drag-and-drop audio files such as songs and audio books or folders into the e. "XTRAINERZ" hard drive.
	- You may create folders on the "XTRAINERZ" to organize your audio files. f.
	- You may disconnect the USB Charging Cradle once file transfer is complete and g. the LED Indicator will flash red and blue while XTRAINERZ organizes the files. The XTRAINERZ buttons are not functional temporally.
	- h. XTRAINERZ supports MP3, WAV<sup>(1)</sup>, WMA, FLAC, AAC formats.

#### What's In The Box

- 1.XTRAINERZ MP3 Headphones
- 2.USB Charging Cradle
- 3. Swimming Earplugs
- 4. Silicone Rubber Carrying Case
- 5.User Guide
- 6. Warranty Card

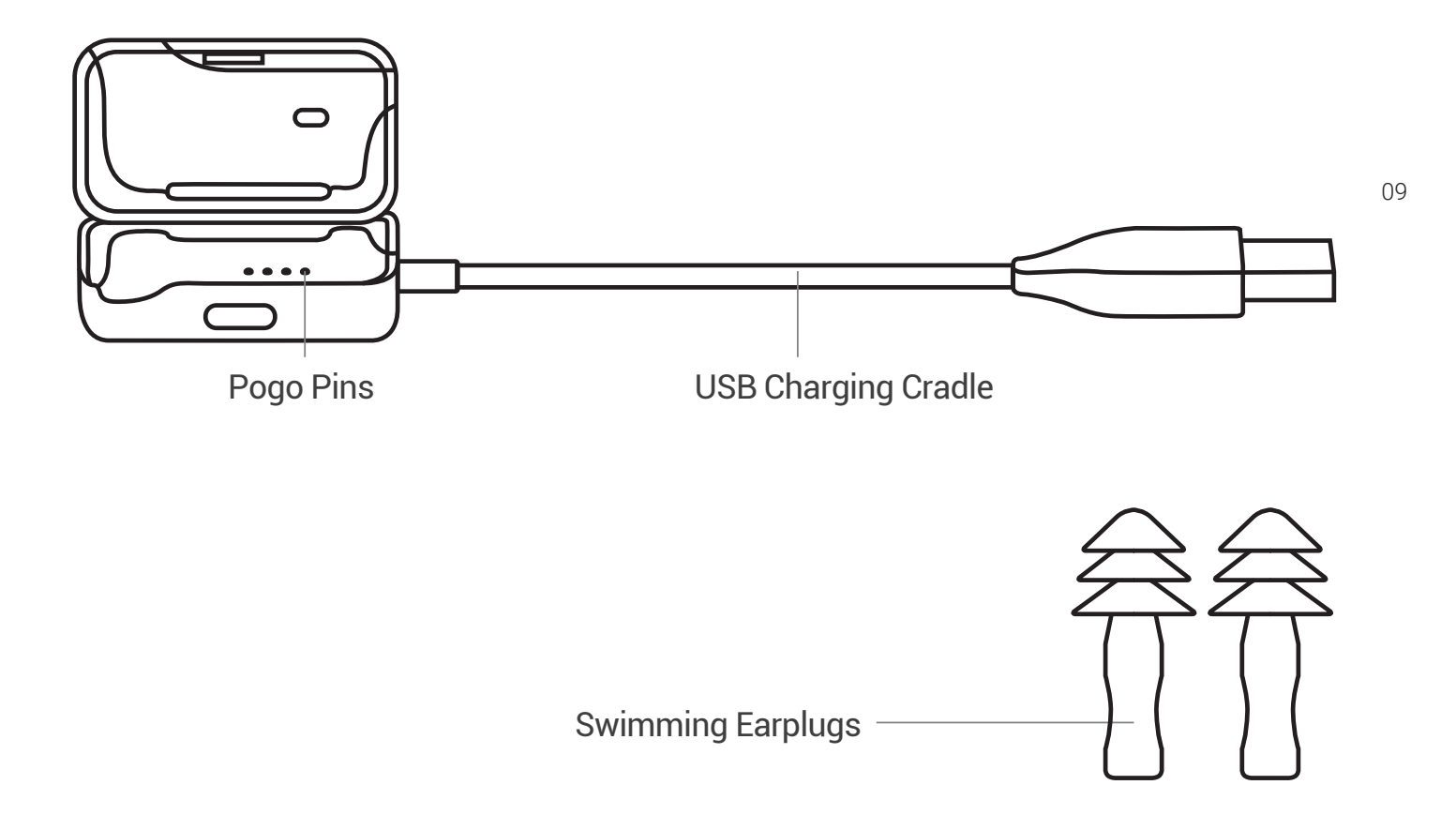

# Multifunction/Power Button (A)

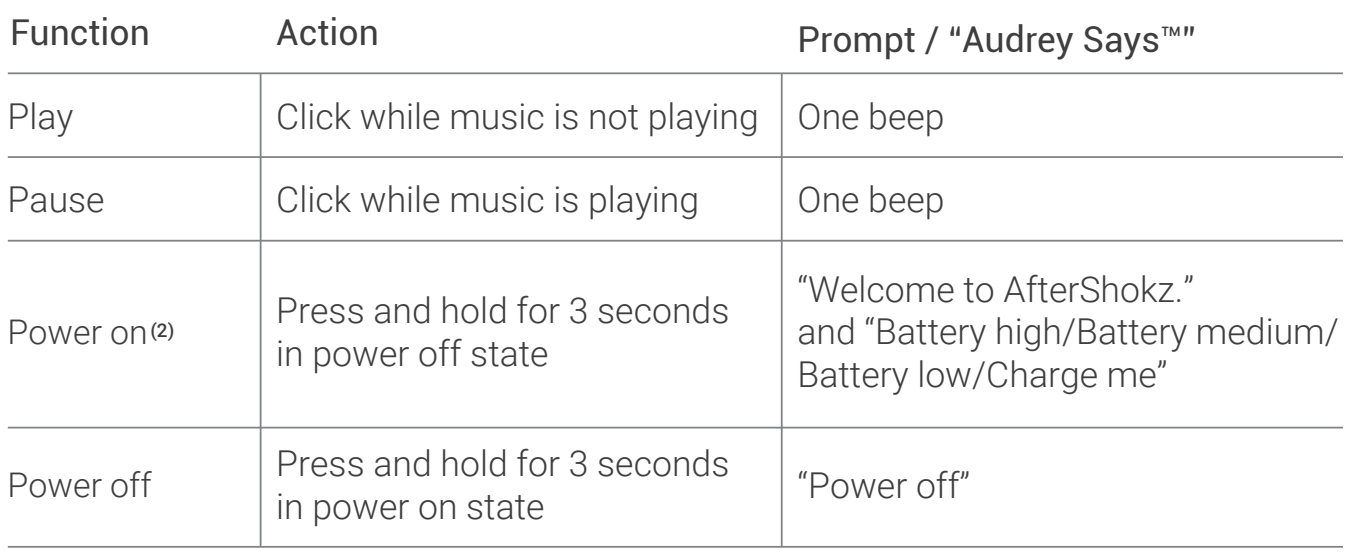

10

## Mode Button (B)

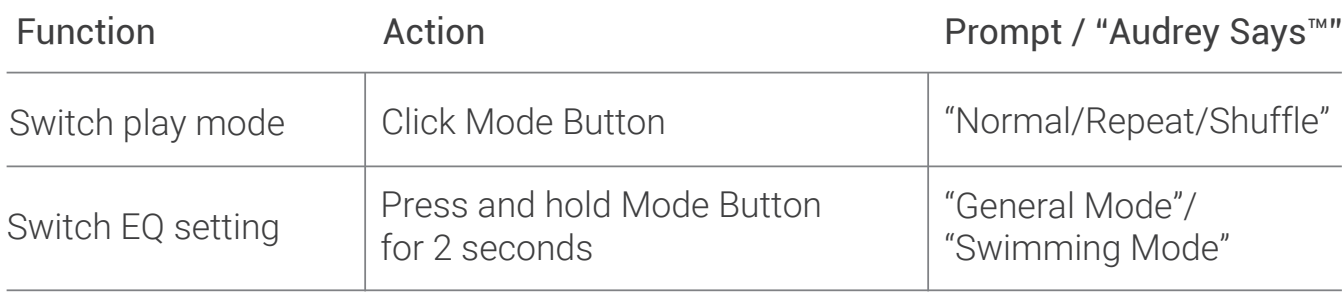

# Volume+ (C)/Volume- (D)

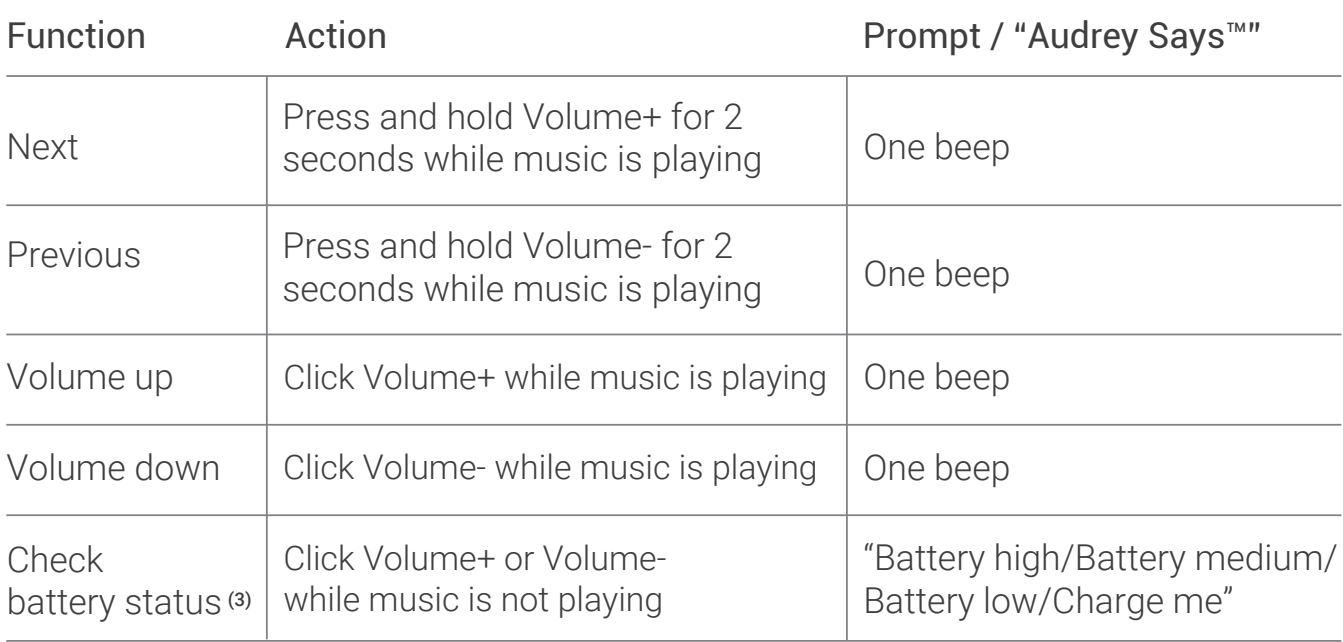

## Button Combination

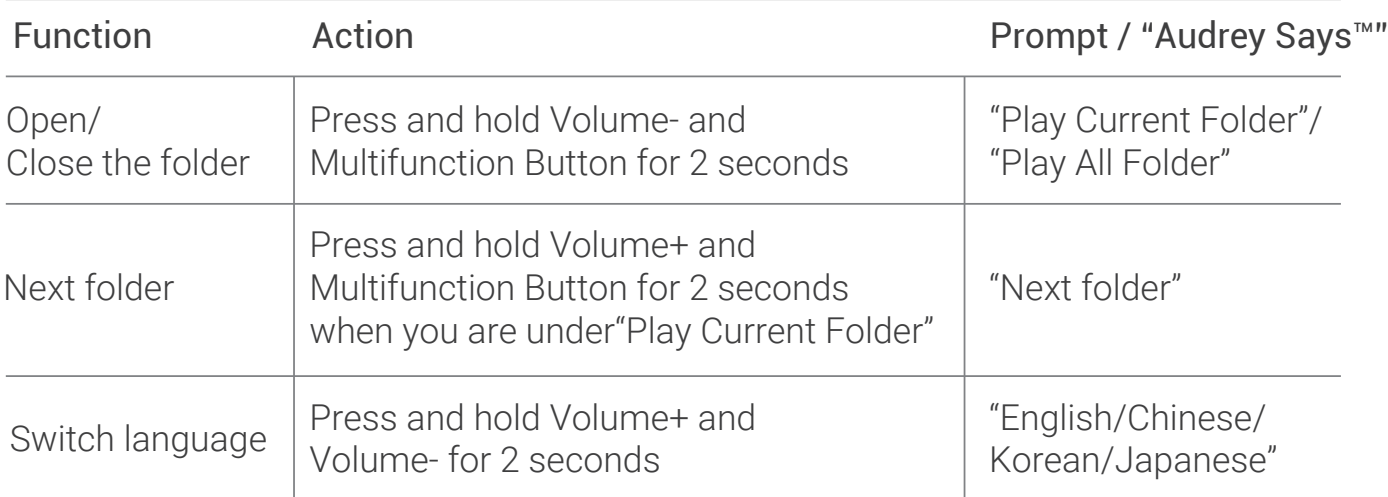

11

## LED Indicator

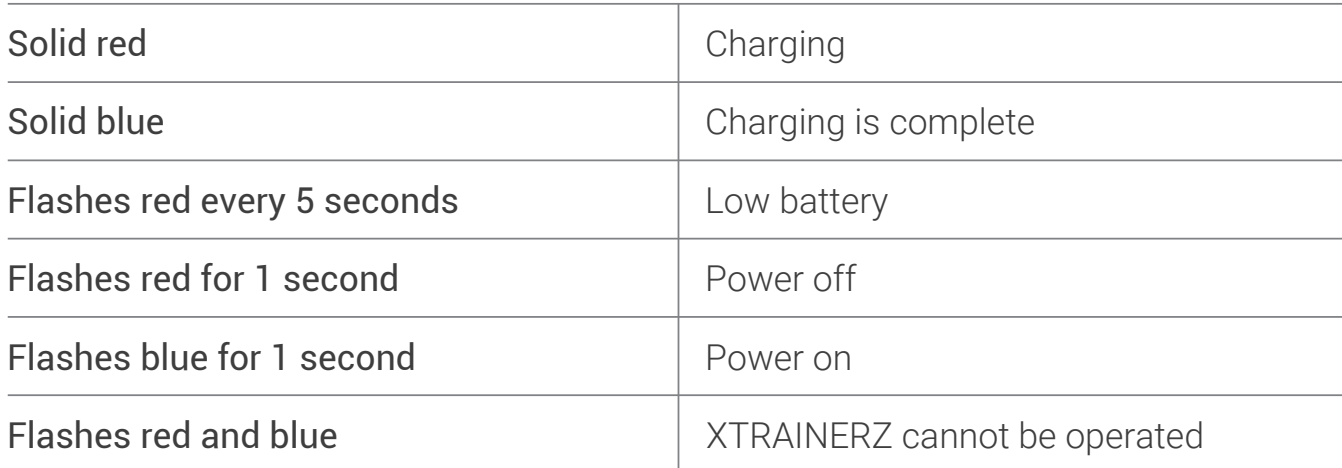

# Specifications

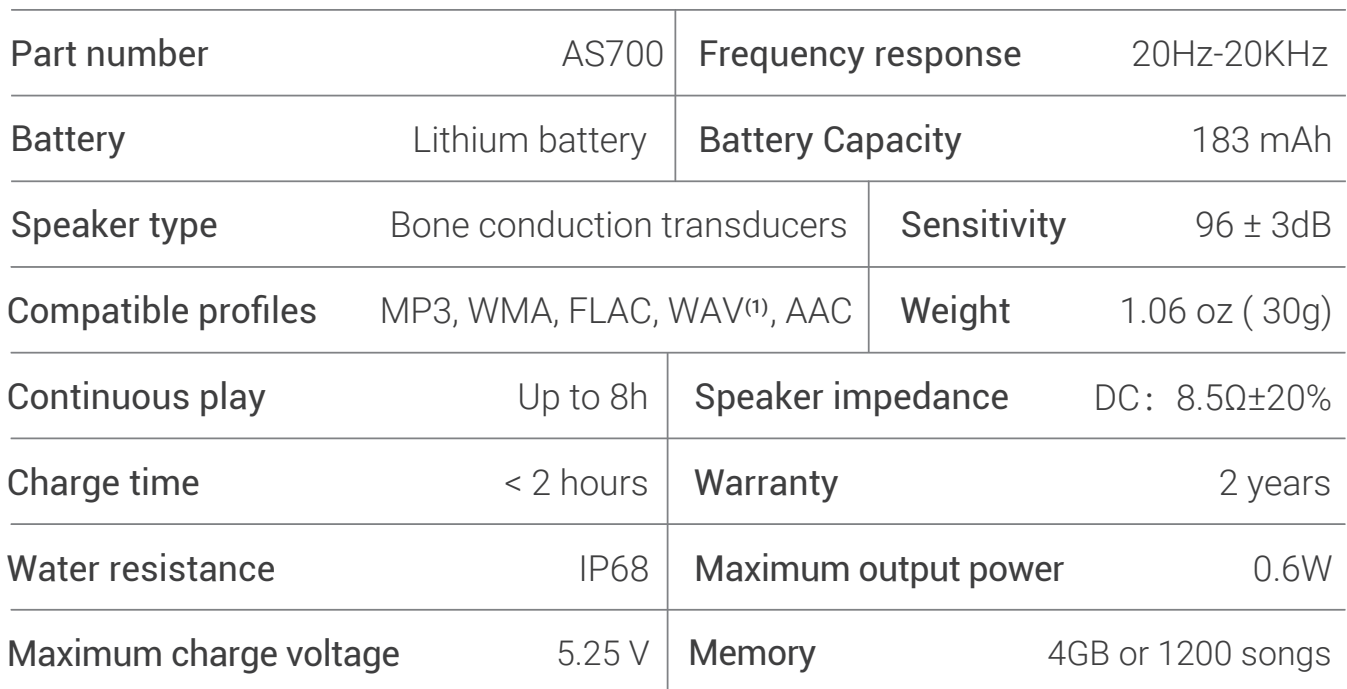

#### **Note**

- (1) XTRAINERZ only supports WAV file in Linear PCM format.
- (2) XTRAINERZ will power off after 1 hour of inactivity.
- (3) "Charge me" prompt will occur at about 20 minutes of use time remaining.

#### Storage & Maintenance

- 1. The headphones should be kept in a cool, dry place with ambient temperatures of 0-45°C. Using the headphones in extreme cold or heat may shorten the battery life.
- 2. If stored without use for an extended period of time, charge before use.
- 3. Listening to music with the headphones at an extremely high volume may distort the sound and listening experience.
- 4. Clean the headphones with a dry, soft towel after use.
- 5. Dry the headphones before charging.

#### Note

Design and specification are subject to change without notice. For the most up-to-date product information, please visit www.aftershokz.com

#### Manufacturer

AfterShokz LLC, 6057 Corporate Drive, Suite 2, East Syracuse, NY 13057 Manufacturer: ShenZhen Voxtech Co.,Ltd Address: 4-6/F,Building 1,Baodazhou Zoen,Shancheng Industrial Park,Shiyan,Shenzhen,PR China Tel: 400-6830-858

# ESPAÑOL

# Cómo Configurar sus XTRAINERZ

#### 1. Conecte los XTRAINERZ a la Base De Carga USB

- a. Abra la Base De Carga USB.
- b. Conecte los XTRAINERZ a la Base De Carga USB. Asegúrese de que los pines Pogo de los XTRAINERZ y los Terminales de la Base De Carga USB estén en
- c. contacto. 14

Cierre la Base De Carga USB hasta que encaje de forma segura.

#### 2. Carga

- Conecte los XTRAINERZ a la base de carga USB a.
- Conecte la Base De Carga USB a un ordenador o a un cargador de pared de USB. b.
- El indicador LED se ilumina en rojo cuando se inicia la carga y en azul cuando la c. carga se ha completado.

#### 3. Transferencia de contenido

- Descargue los archivos de audio tales como canciones y libros de audio en su a. ordenador.
- b. Conecte los XTRAINERZ a la Base De Carga USB.
- c. Conecte la Base De Carga USB a un ordenador.
- d. Los XTRAINERZ se convertirán en un disco duro llamado "XTRAINERZ". Abra "XTRAINERZ" en su ordenador.
- Arrastre y suelte los archivos de audio o carpetas en el disco duro "XTRAINERZ". e.
- f. Puede crear carpetas en "XTRAINERZ" para organizar sus archivos de audio.
- Puede desconectar la Base De Carga USB una vez que se haya completado la g. transferencia de archivos y el indicador LED parpadeará en rojo y azul, mientras XTRAINERZ organiza los archivos. Los botones XTRAINERZ no están operativos durante el proceso.
- h. XTRAINERZ es compatible con los formatos de audio MP3, WAV<sup>(1)</sup>, WMA, FLAC, AAC.

#### Qué Hay en la Caja

1. Auriculares MP3 XTRAINERZ

2. Base De Carga USB

3. Tapones De Natación Para Los Oídos

4. Caja De Transporte De Silicona

5. Manual Del Usuario

6. Tarjeta De Garantía

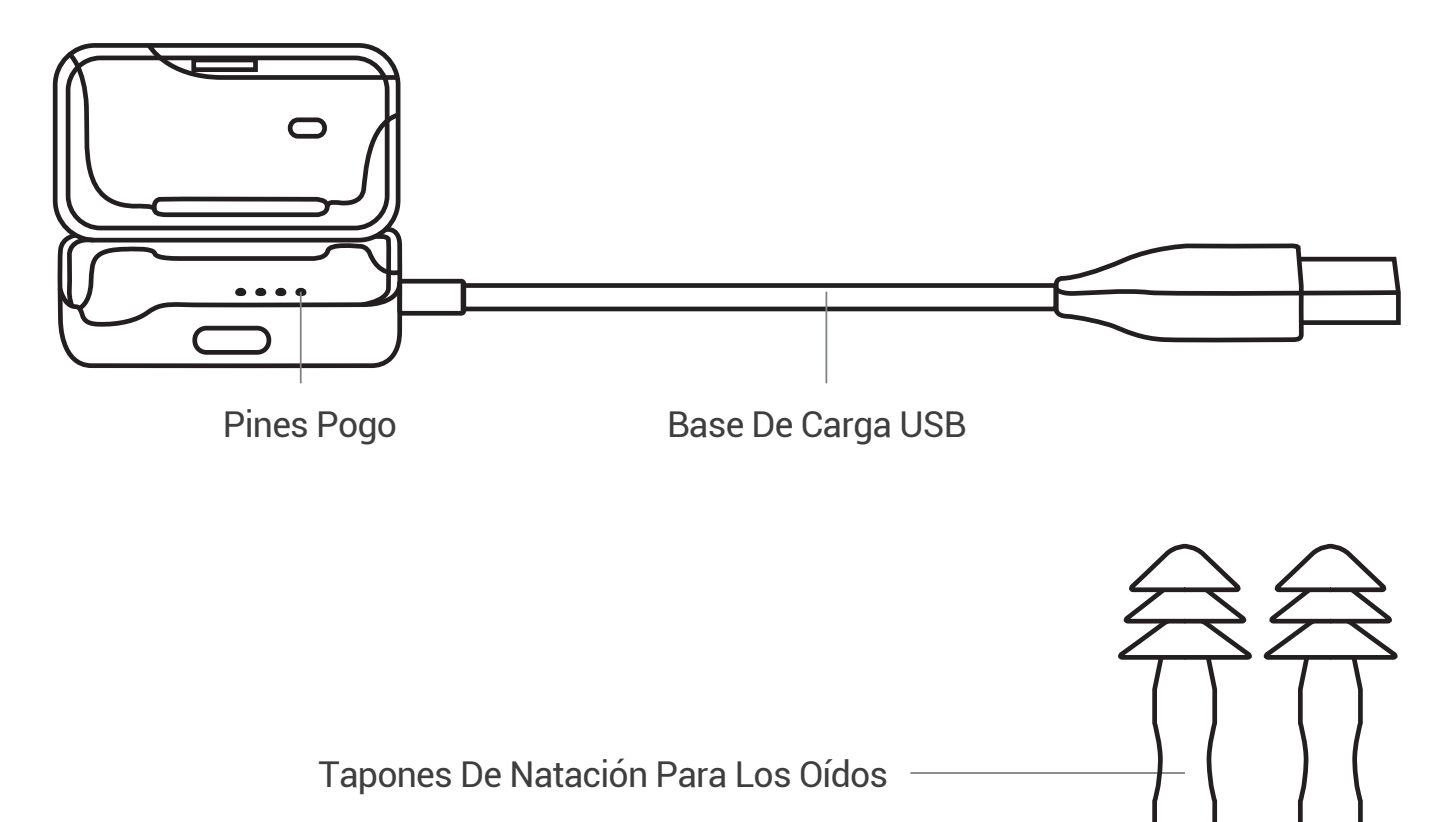

# Botón de Multifunción / encendido (A)

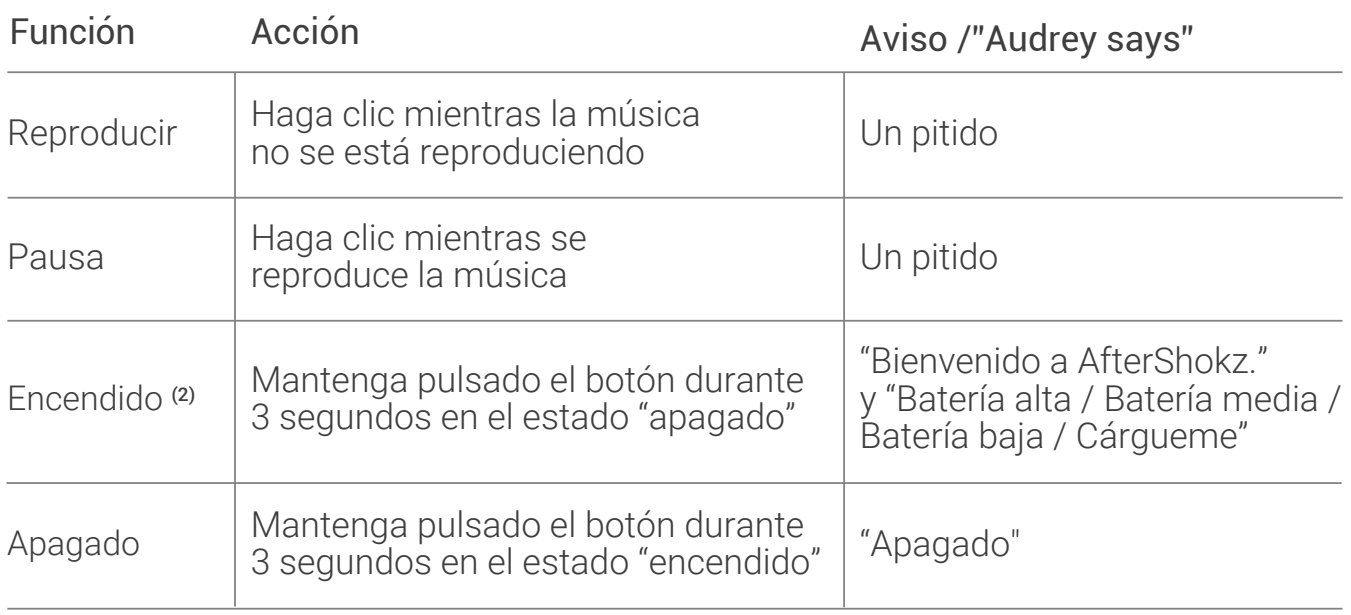

## Botón de Modo (B)

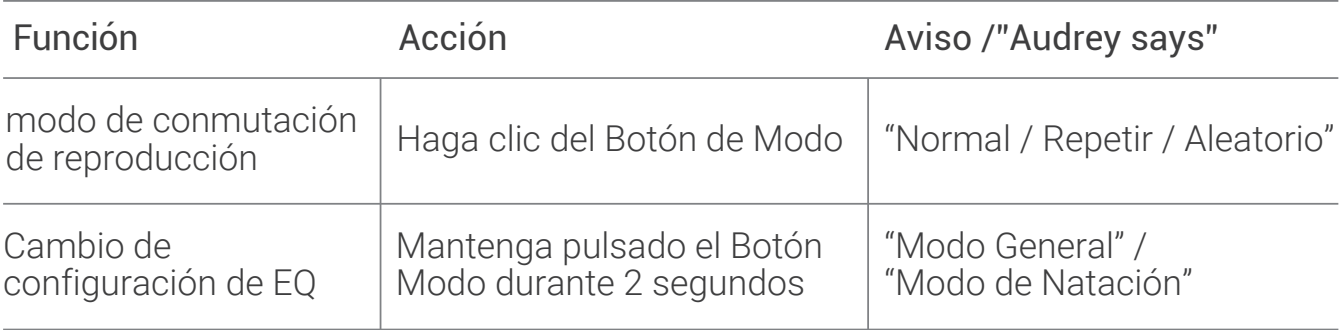

# Volumen+ (C) / Volume- (D)

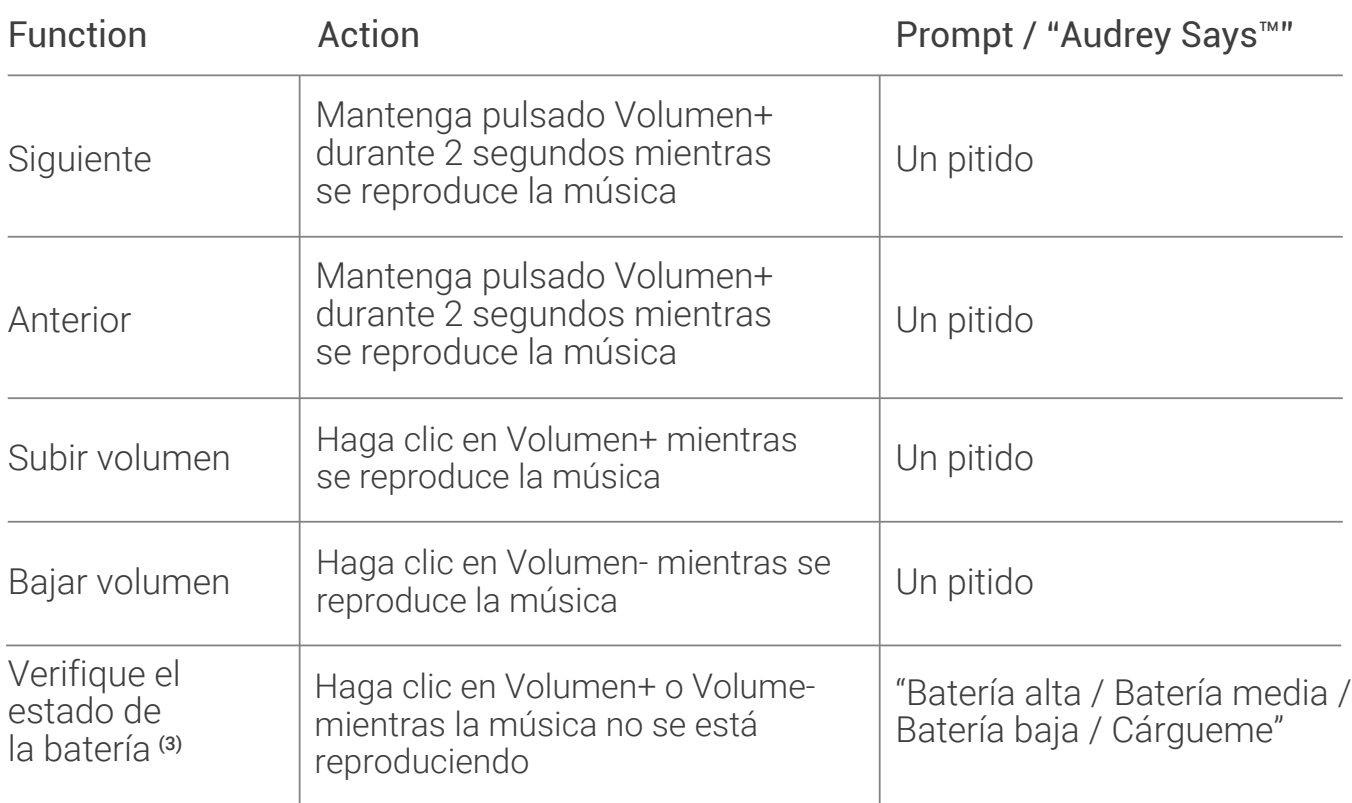

# Combinación de botones

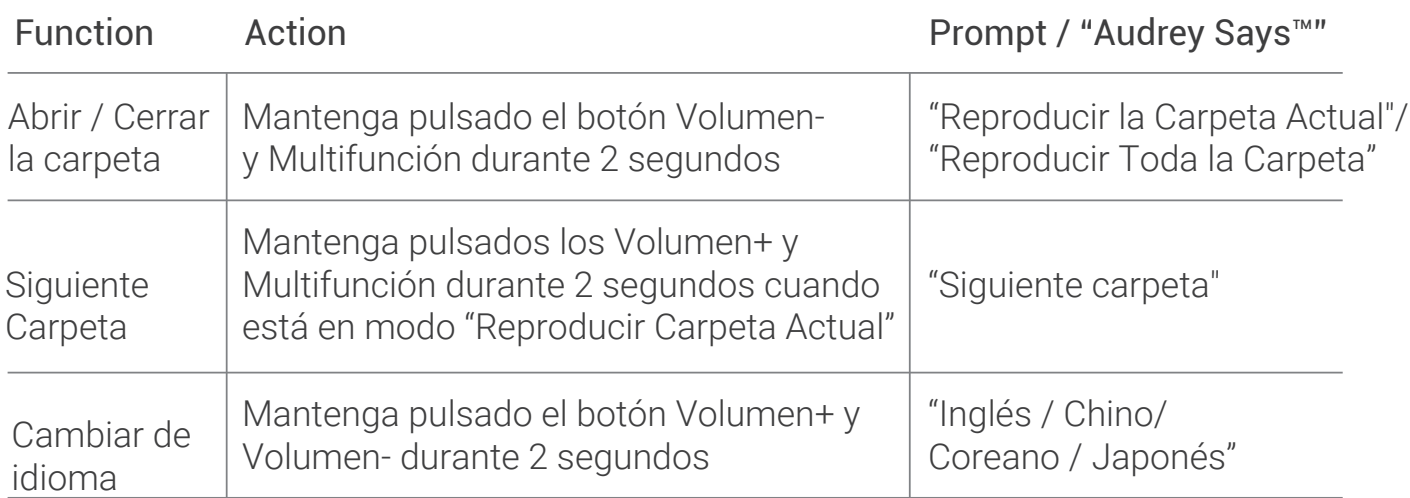

## Indicador de LED

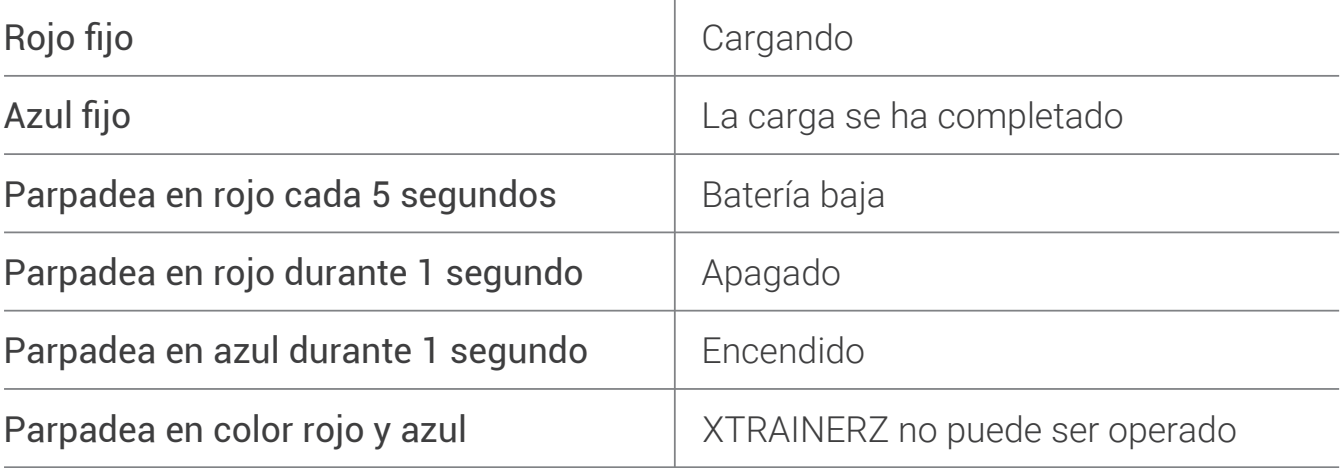

#### Especificaciones

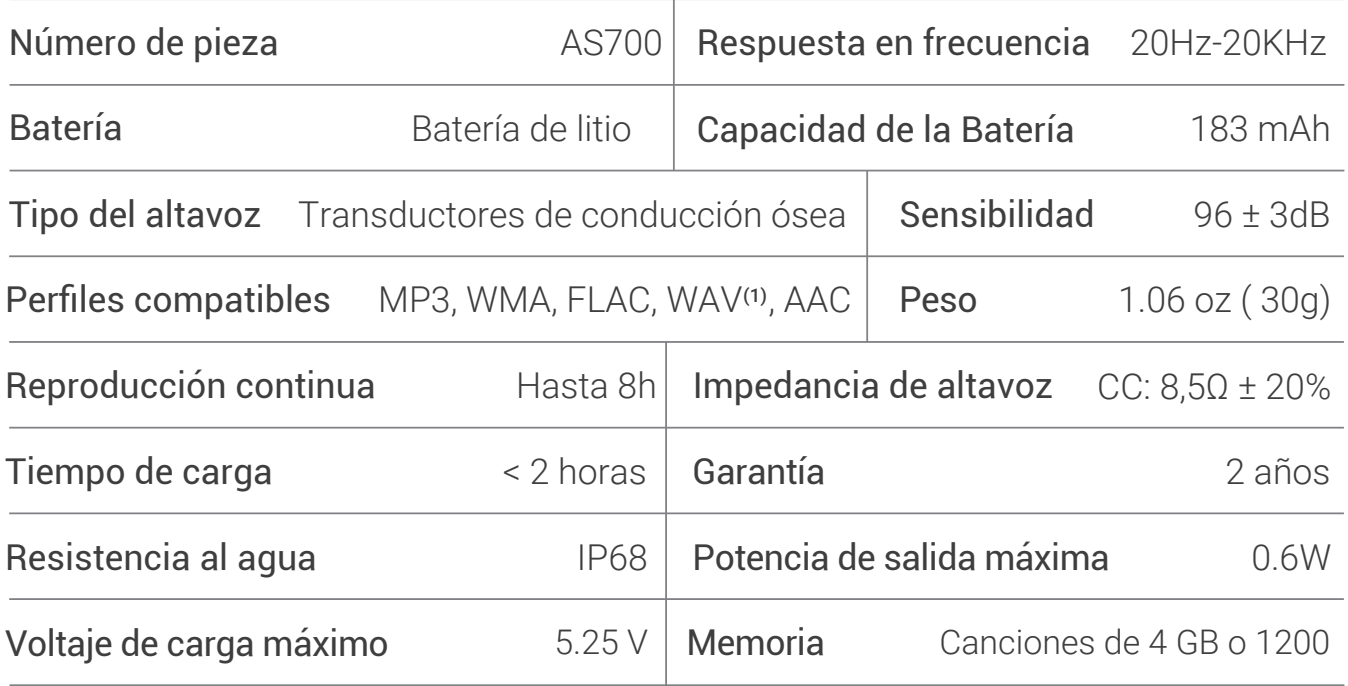

#### Nota

- (1) XTRAINERZ sólo soporta archivo WAV en formato PCM lineal.
- (2) XTRAINERZ se apagará después de 1 hora de inactividad.
- (3) El aviso de "Cárgueme" se producirá a unos 20 minutos de tiempo de uso restante.

#### Almacenamiento y Mantenimiento

- 1. Los auriculares deben mantenerse en un lugar fresco, seco, con una temperatura ambiental de 0-45°C. El uso de los auriculares en condiciones de frío o calor extremos puede acortar la vida útil de la batería.
- 2. Si se guardan y están sin usar durante un período de tiempo prolongado, cárguelos antes de volver a usarlos.
- Escuchar música con los auriculares a un volumen demasiado alto puede 3. distorsionar el sonido y la experiencia auditiva.
- 4. Limpie los auriculares con un paño seco y suave después de su uso.
- 5. Seque los auriculares antes de cargarlos.

#### **Nota**

El diseño y las especificaciones están sujetas a cambios sin previo aviso. Para información actualizada del producto, por favor visite www.aftershokz.com

#### **Fabricante**

AfterShokz LLC, 6057 Corporate Drive, Suite 2, East Syracuse, NY 13057 Fabricante: ShenZhen Voxtech Co.,Ltd Dirección: Piso 4-6, Edificio 1, Baodazhou Zoen, Parque Industrial de Shancheng, Shiyan, Shenzhen, República Popular de China Tel: 400-6830-858

# FRANÇAIS

# Comment configurer votre XTRAINERZ

#### 1. Connectez le XTRAINERZ au Socle De Chargement USB

- a. Ouvrez le Socle De Chargement USB.
- Fixez le XTRAINERZ au Socle De Chargement USB. Assurez-vous que les broches b. Pogo du XTRAINERZ et les bornes du socle de chargement USB sont en contact l'une avec l'autre.
- c. Fermez le Socle De Chargement USB jusqu'à ce qu'il s'enclenche correctement.

#### 2. Chargement

- Fixez le XTRAINERZ au Socle De Chargement USB. a.
- Connectez le socle de chargement USB à un ordinateur ou à une prise. b.
- L'indicateur LED devient rouge lorsque la charge commence et devient bleu c. lorsque la charge est terminée.

#### 3. Transfert de contenu

- Téléchargez les fichiers audios tels que les chansons et les livres audio dans votre a. ordinateur.
- b. Fixez le XTRAINERZ au Socle De Chargement USB.
- c. Connectez le Socle De Chargement USB à un ordinateur.
- XTRAINERZ deviendra un disque dur nommé "XTRAINERZ". Ouvrez "XTRAINERZ" d. sur votre ordinateur.
- Glissez-déposez des fichiers audios tels que des chansons et des livres ou e. dossiers audio sur le disque dur "XTRAINERZ".
- Créerz des dossiers sur le "XTRAINERZ" pour organiser vos fichiers audios. f.
- Déconnectez le Socle De Chargement USB une fois le transfert de fichiers terminé g. et le voyant lumineux LED clignotera en rouge et bleu pendant que XTRAINERZ organise les fichiers. Les boutons XTRAINERZ ne seront pas fonctionnels temporairement.
- h. XTRAINERZ supporte les formats MP3, WAV<sup>(1)</sup>, WMA, FLAC, AAC.

#### Contenu de la boîte

- 1. Casque D'écoute XTRAINERZ MP3
- 2. Socle De Chargement USB
- 3. Bouchons D'oreilles De Natation
- 4. Étui De Transport En Caoutchouc Et Silicone
- 5. Manuel De L'utilisateur
- 6. Carte De Garantie

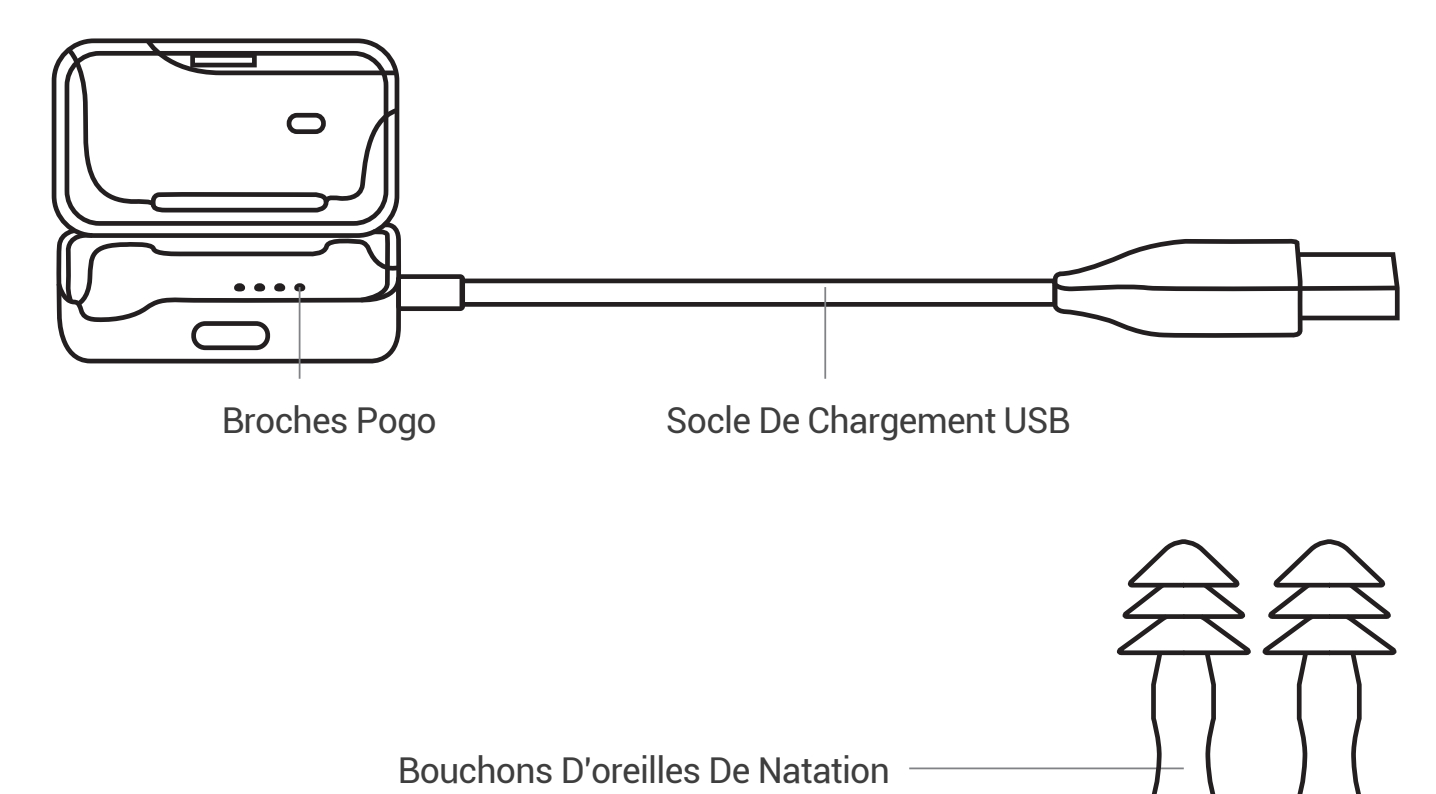

# Bouton multifonction / alimentation (A)

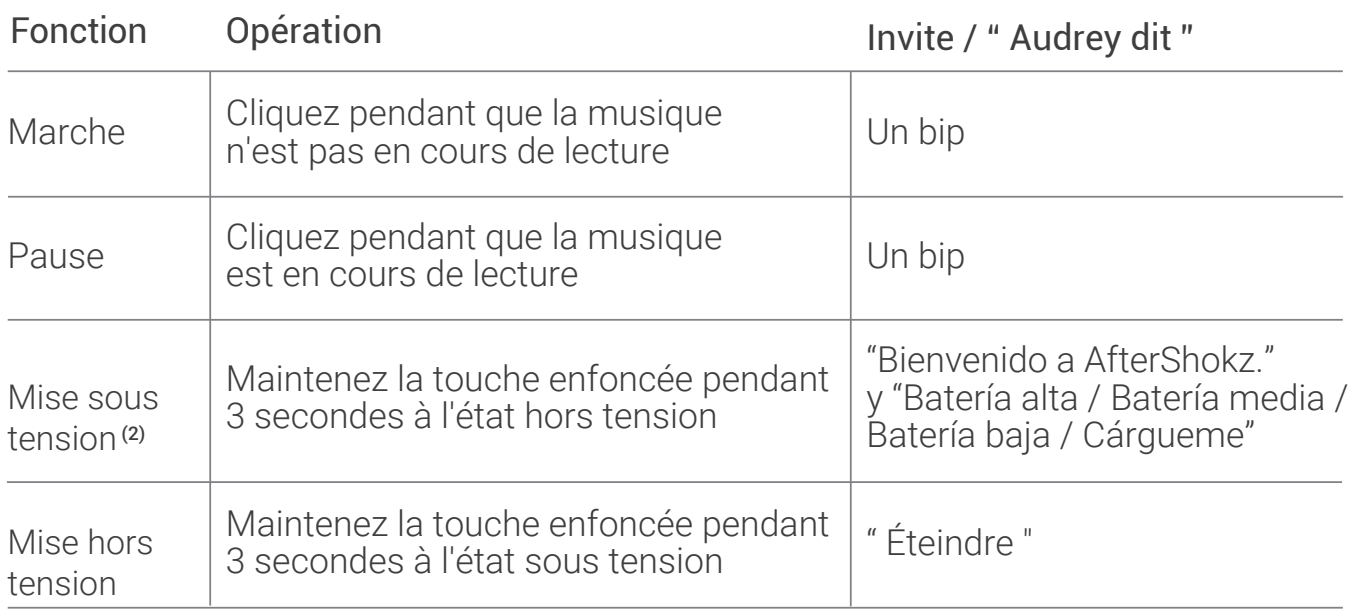

# Bouton Mode (B)

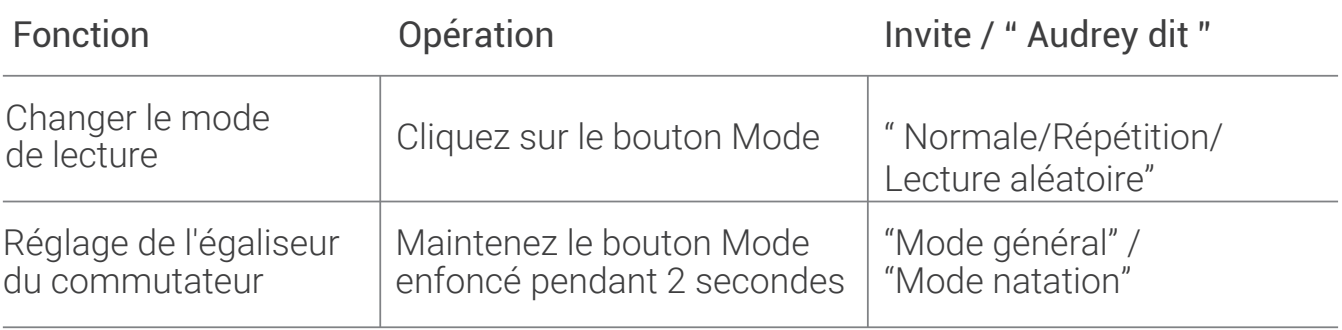

# Volume + (C) / Volume- (D)

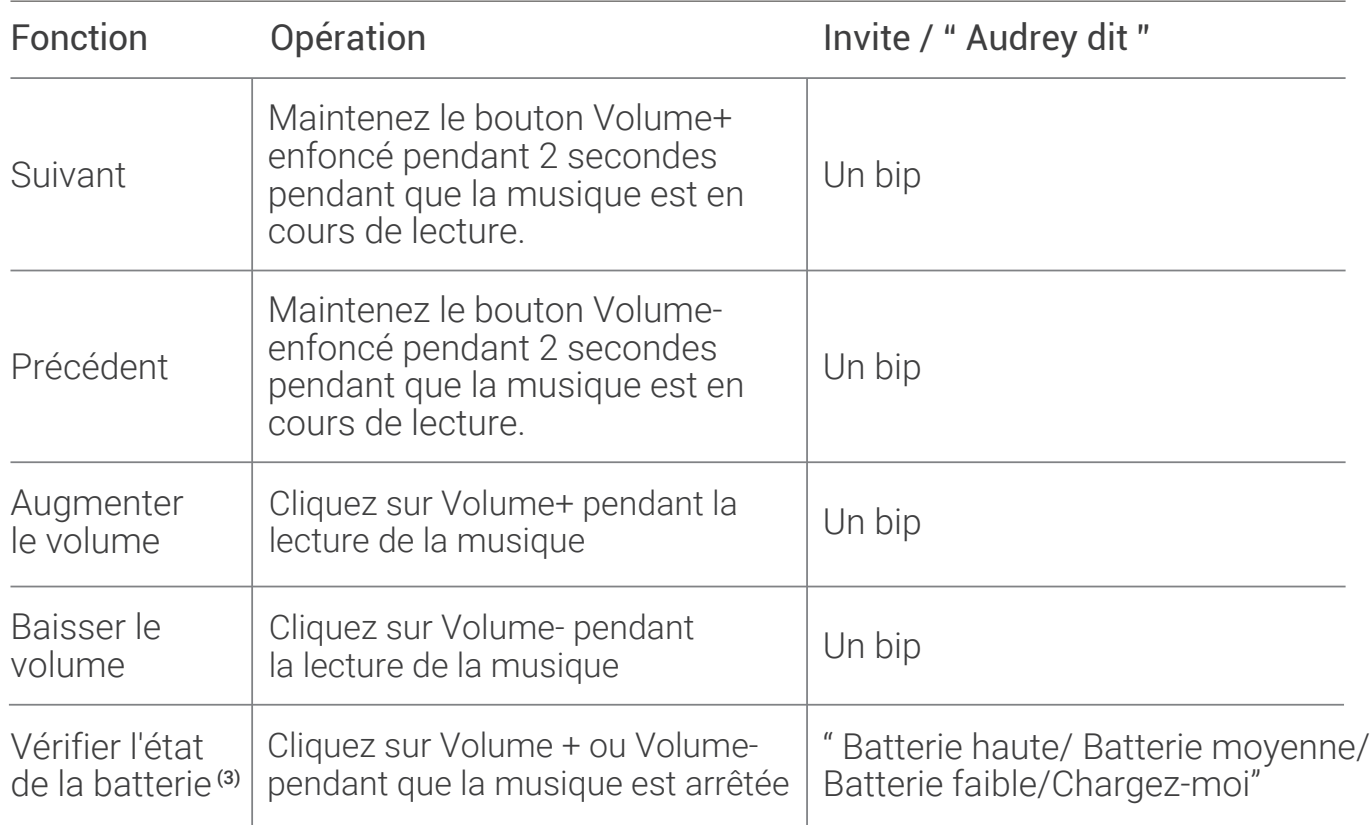

26

# Combinaison de boutons

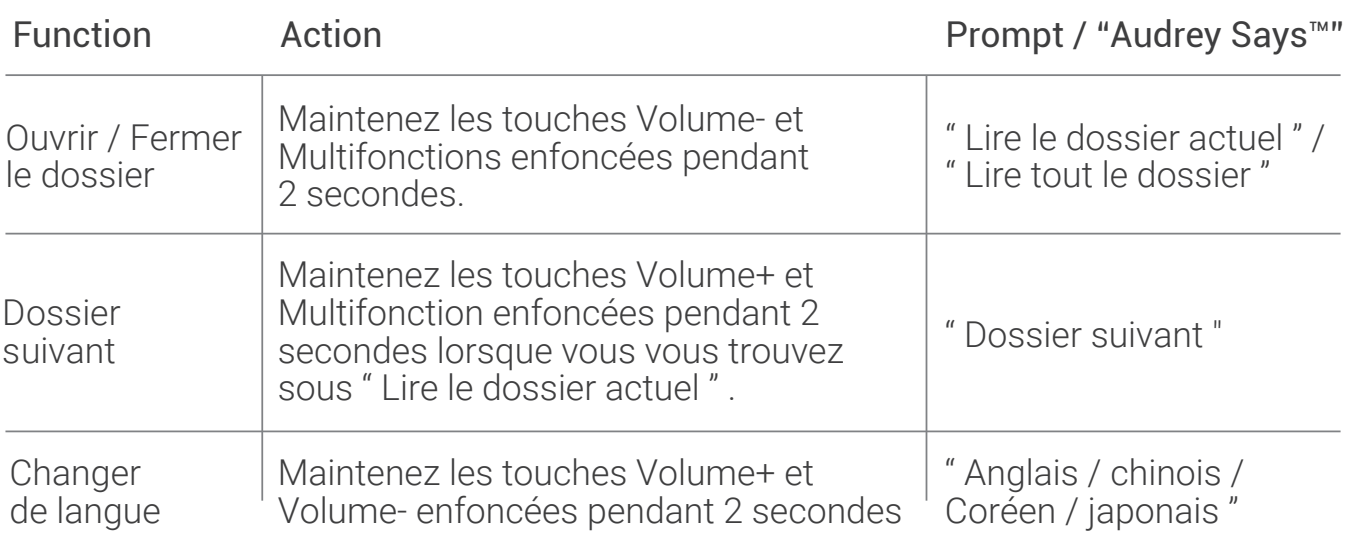

### Indicateur LED

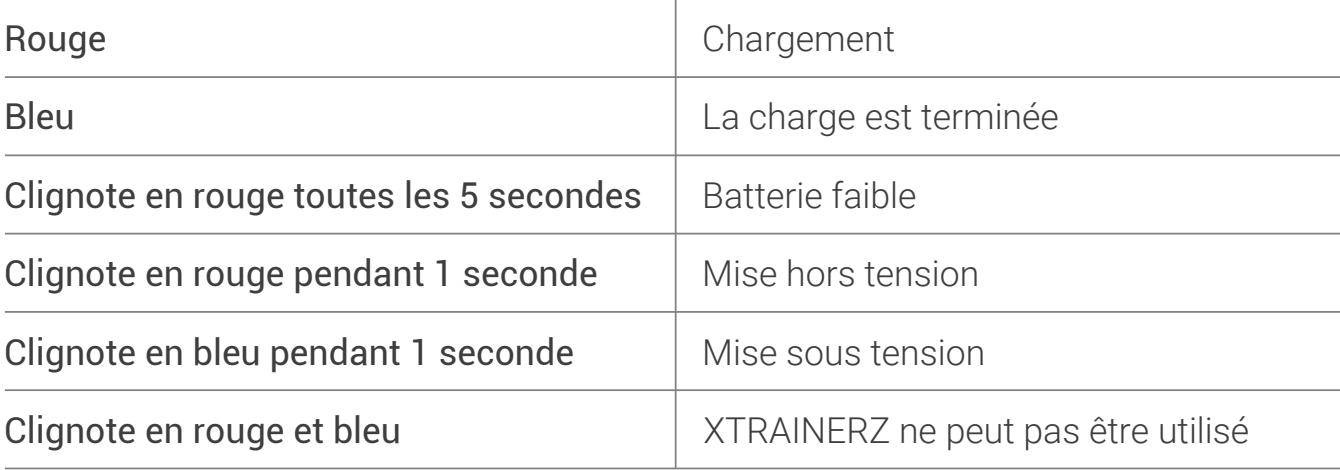

#### Caractéristiques techniques

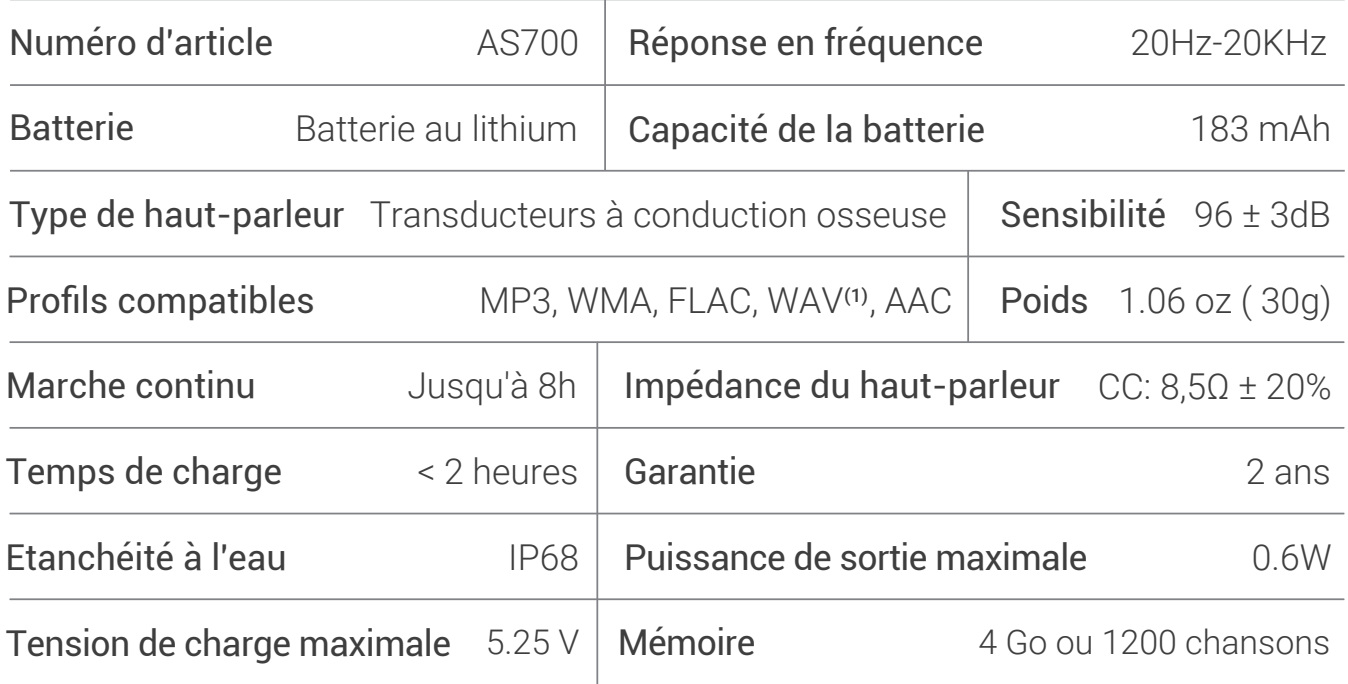

28

#### Remarque

- (1) XTRAINERZ ne prend en charge que les fichiers WAV au format PCM linéaire.
- (2) XTRAINERZ s'éteindra après 1 heure d'inactivité.
- (3) Le message "Charge-moi" s'affiche après environ 20 minutes d'utilisation restantes.

#### Stockage et maintenance

- 1. Les écouteurs doivent être conservés dans un endroit frais et sec, à une température ambiante de 0-45°C. L'utilisation du casque par temps très froid ou très chaud peut réduire la durée de vie de la batterie.
- 2. Si l'appareil est stocké sans être utilisé pendant une période prolongée, chargez-le avant utilisation.
- L'écoute de la musique avec les écouteurs à un volume extrêmement élevé peut 3. fausser le son et l'expérience d'écoute.
- 4. Nettoyez les écouteurs avec un chiffon doux et sec après utilisation.
- 5. Séchez le casque avant de le recharger.

#### Remarque

La conception et les spécifications sont sujettes à modification sans préavis. Pour obtenir les informations les plus récentes sur les produits, veuillez consulter le site www.aftershokz.com

#### **Fabricant**

AfterShokz LLC, 6057 Corporate Drive, Suite 2, East Syracuse, NY 13057 Fabricant : ShenZhen Voxtech Co.,Ltd Adresse : 4-6/F, Bâtiment 1, Baodazhou Zoen, Parc industriel de Shancheng, Shiyan, Shenzhen, PR Chine Tél: 400-6830-858

# **DEUTSCH**

# Wie Sie Ihren XTRAINERZ einrichten

#### 1. Schließen Sie den XTRAINERZ an die USB-Ladestation an.

- Öffnen Sie die USB-Ladestation. a.
- b. Schließen Sie den XTRAINERZ an die USB-Ladestation an. Stellen Sie sicher, dass der Federstift des XTRAINERZ und der Anschluss der USB-Ladestation miteinander in Kontakt sind.
	- c. Schließen Sie die USB-Ladestation, bis sie fest einrastet.

#### 2. Aufladen

- Schließen Sie den XTRAINERZ an die USB-Ladestation an. a.
- b. Schließen Sie die USB-Ladestation an einen Computer oder ein USB-Ladegerät an.
- c. Die LED-Anzeige leuchtet rot, wenn der Ladevorgang beginnt. Die LED-Anzeige leuchtet blau, wenn der Ladevorgang abgeschlossen ist.

30

#### 3.Daten-Übertragung

- Laden Sie die Audiodateien wie Musik und Hörbücher auf Ihren Computer herunter. a.
- b. Schließen Sie den XTRAINERZ an die USB-Ladestation an.
- c. Schließen Sie die USB-Ladestation an einen Computer an.
- d. XTRAINERZ wird als Festplatte mit dem Namen "XTRAINERZ" angezeigt. Offnen Sie "XTRAINERZ" auf Ihrem Computer.
- Ziehen Sie Audiodateien wie Musik und Hörbücher oder Ordner auf die Festplatte e. "XTRAINERZ".
- f. Sie können unter "XTRAINERZ" Ordner erstellen, um Ihre Audiodateien zu organisieren.
- Sie können die USB-Ladestation nach Abschluss der Datenübertragung vom g. Computer trennen. Die LED-Anzeige blinkt rot und blau, während der XTRAINERZ die Dateien organisiert. Die Tasten auf dem XTRAINERZ sind vorübergehend nicht funktionsfähig.
- h. Der XTRAINERZ unterstützt die Formate von MP3, WAV(1), WMA, FLAC, AAC.

#### Lieferumfang

- 1. XTRAINERZ MP3-Kopfhörer
- 2. USB-Ladestation
- 3. Schwimm-Ohrstöpsel
- 4. Tragetasche Aus Silikonkautschuk
- 5. Bedienungsanleitung
- 6. Garantiekarte

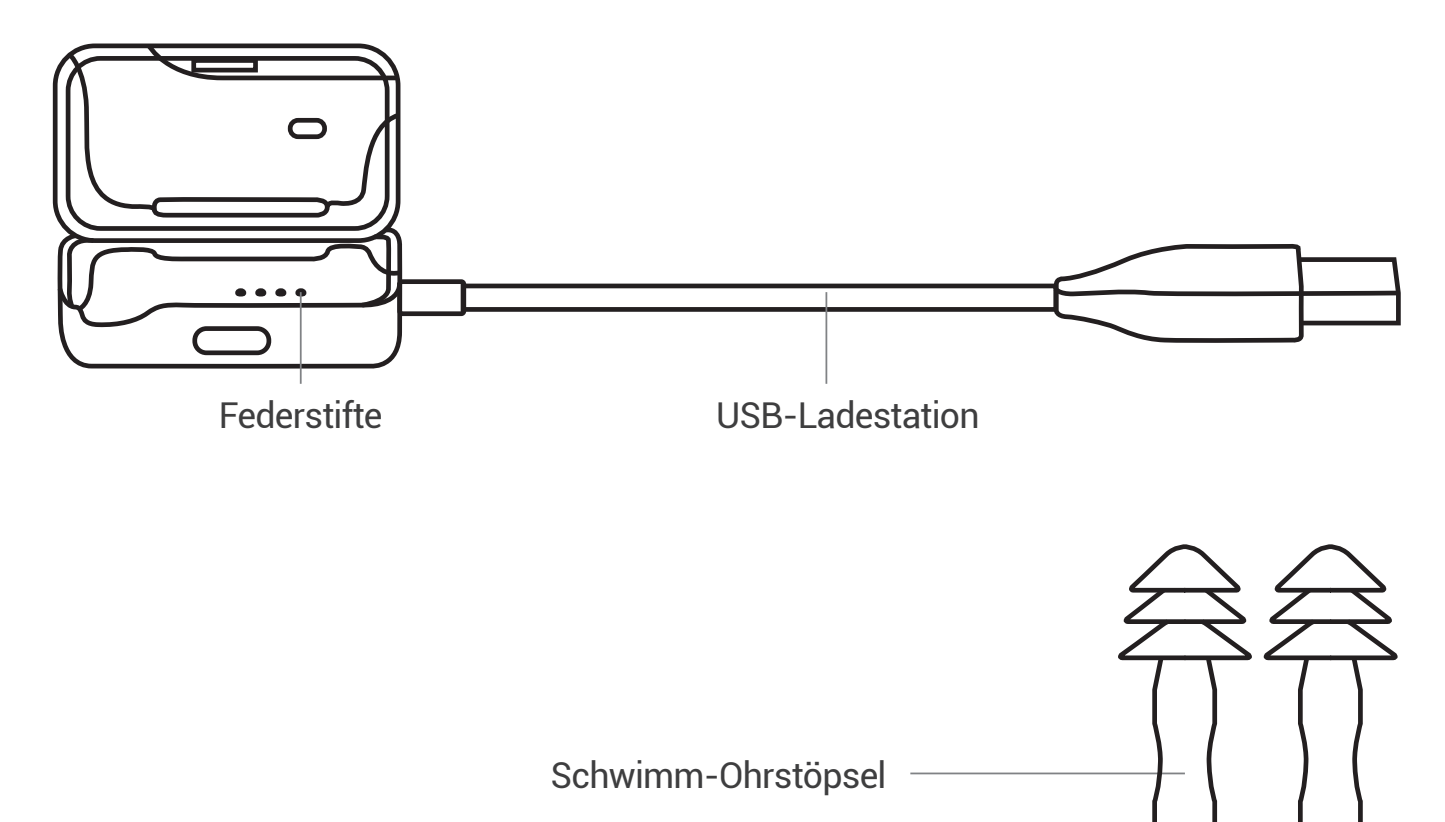

# Multi-/Power-Taste (A)

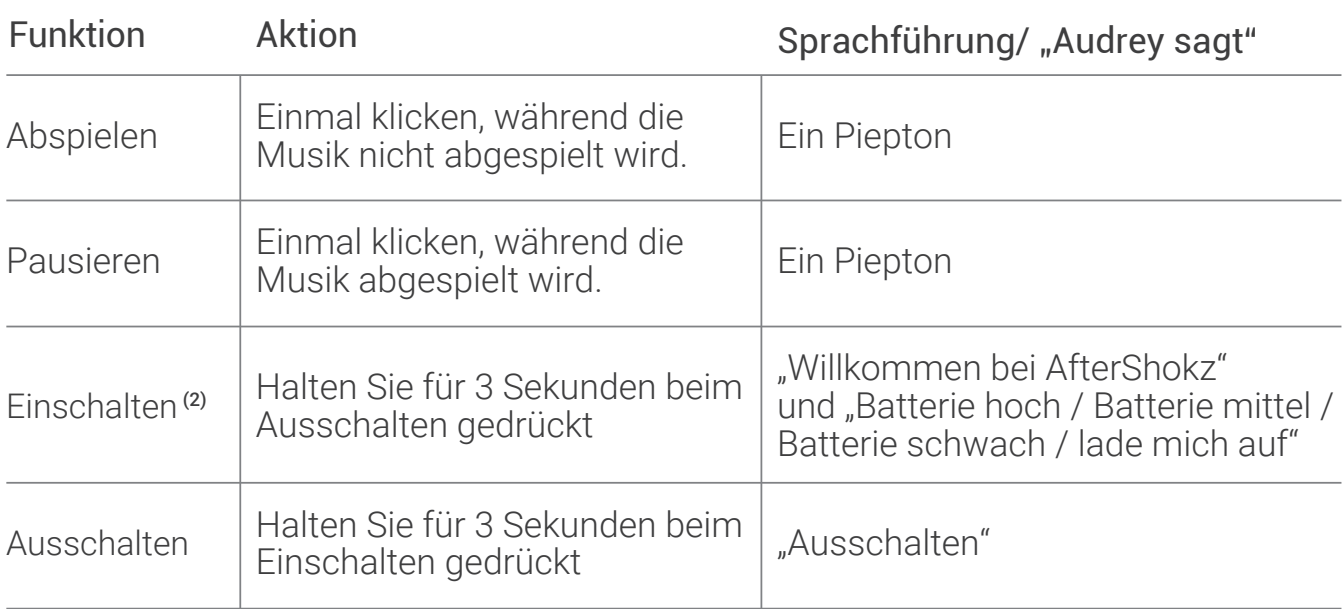

# Modustaste (B)

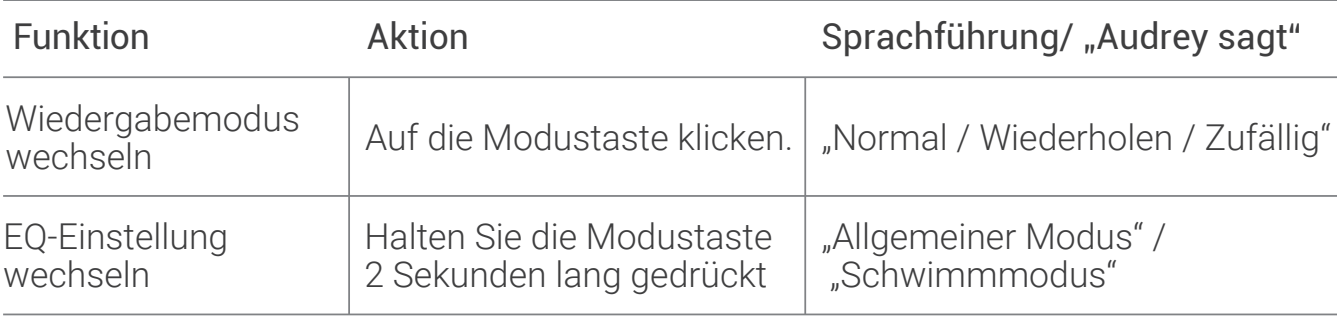

# Lautstärke + (C) / Lautstärke - (D)

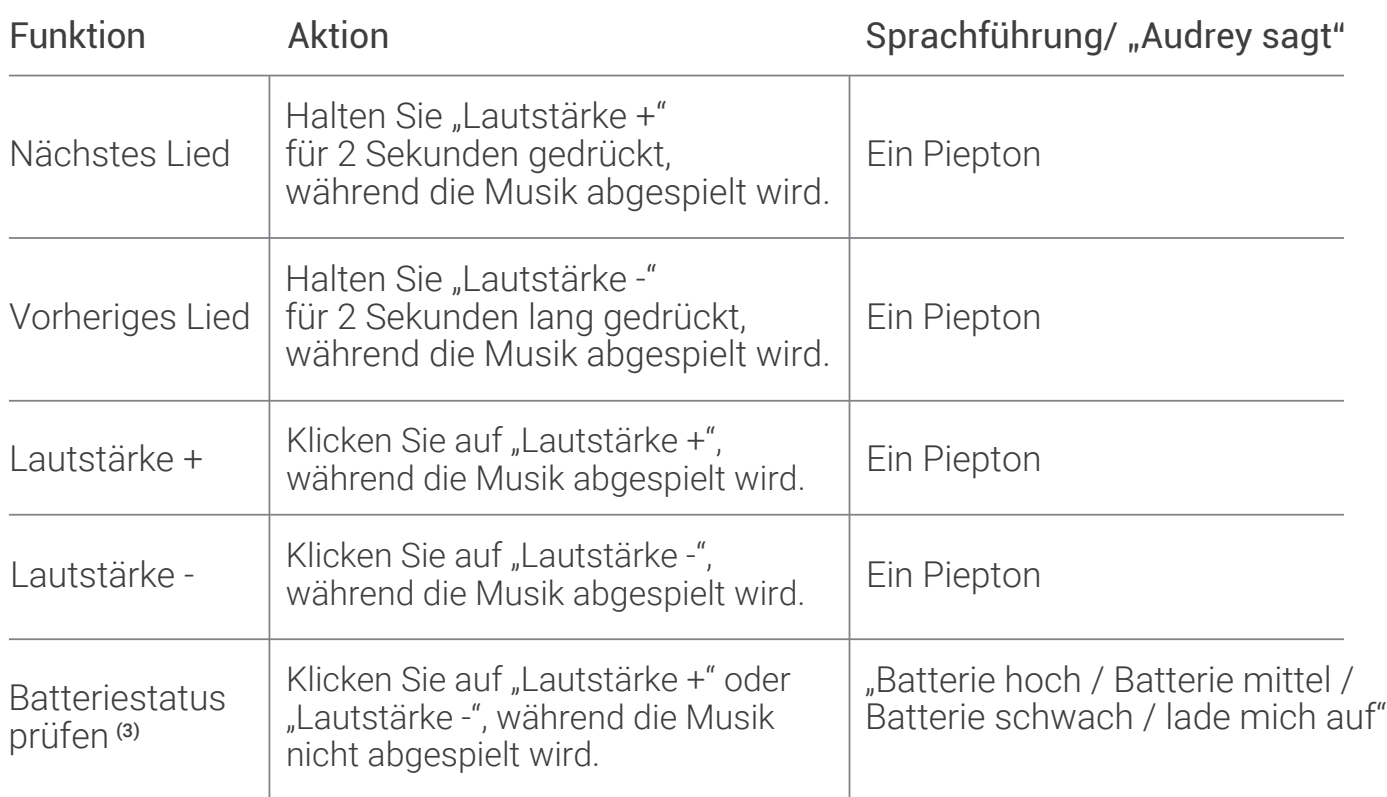

## Tastenkombination

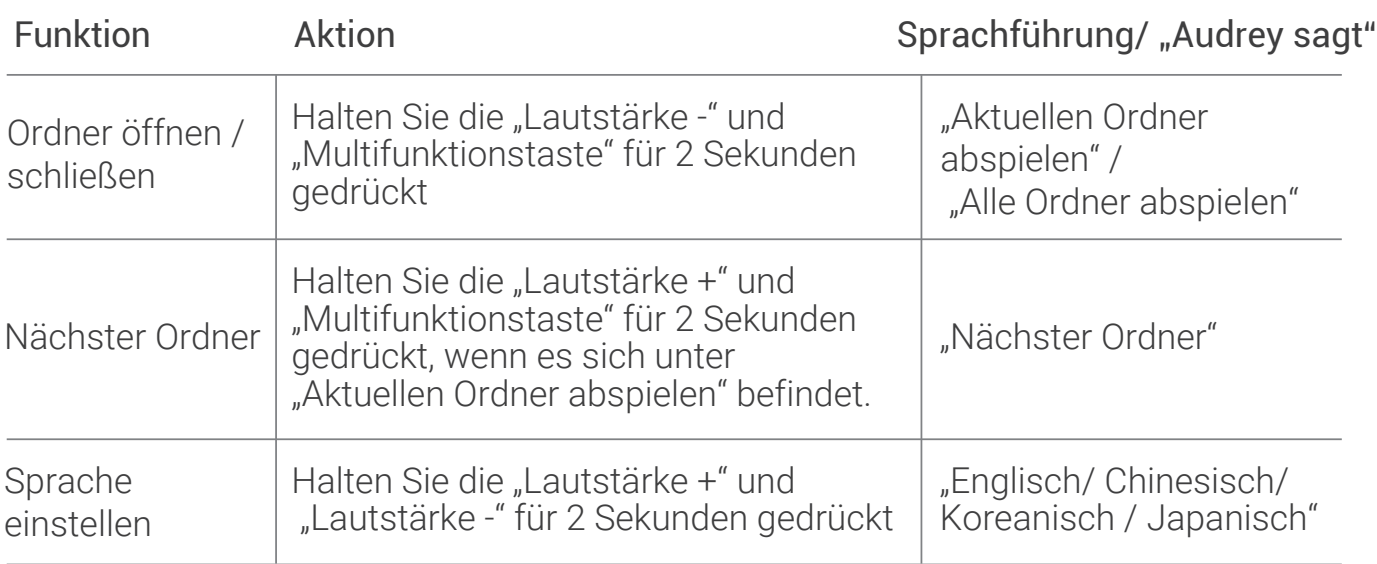

# LED-Anzeige

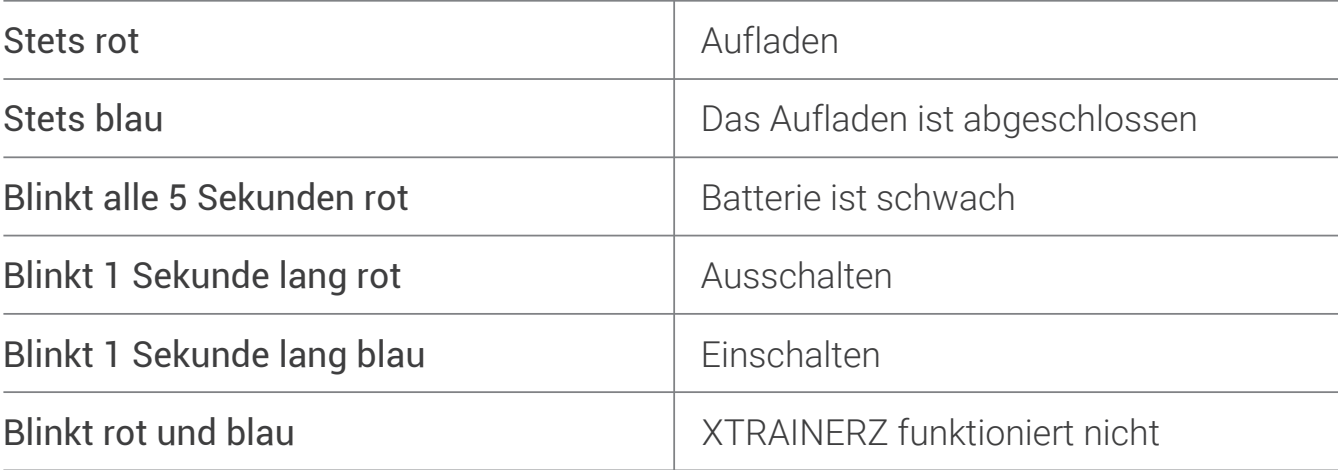
### Spezifikationen

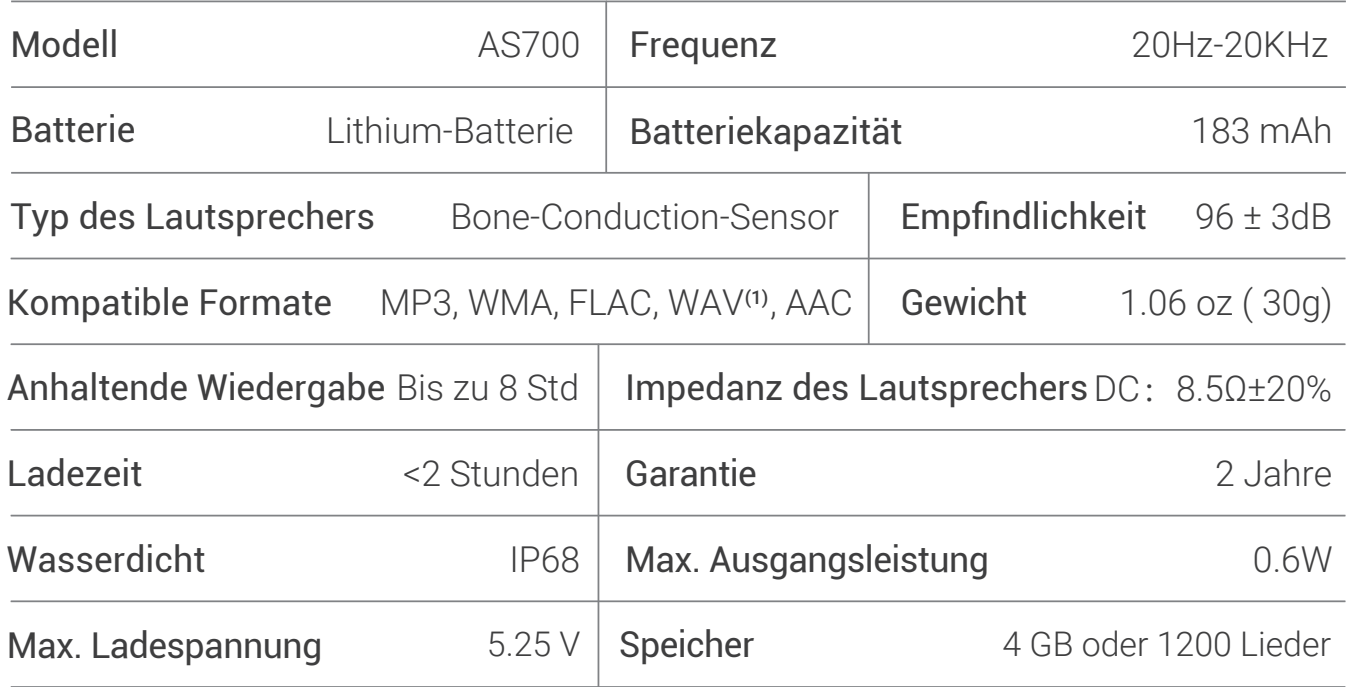

#### Hinweise

- (1) XTRAINERZ unterstützt nur WAV-Dateien im linearen PCM-Format.
- (2) XTRAINERZ schaltet sich nach 1 Stunde Inaktivität aus.
- (3) Die Sprachführung von "Lade mich auf" wird aktiviert, wenn die verbleibende Nutzungszeit wenig als 20 Minuten beträgt.

#### Lagerung & Wartung

- 1. Der Kopfhörer sollte an einem kühlen, trockenen Ort mit Umgebungstemperaturen von 0 - 45°C aufbewahrt werden. Der Einsatz der Kopfhörer bei extremer Kälte oder Hitze kann die Batterielebensdauer verkürzen.
- Laden Sie den Kopfhörer bitte vor dem Gebrauch auf, wenn Sie in längere Zeit nicht 2. verwendet haben.
- 3. Das Hören von Musik mit dem Kopfhörer bei sehr hoher Lautstärke kann Klang und Hörerlebnis beeinträchtigen.
- Reinigen Sie den Kopfhörer nach dem Gebrauch mit einem trockenen, weichen 4. Tuch.
- 5. Trocknen Sie den Kopfhörer vor dem Aufladen.

#### Hinweise

Design als auch Spezifikation könnten ohne vorherige Ankündigung geändert werden. Aktuelle Produktinformationen finden Sie unter www.aftershokz.com

#### Hersteller

AfterShokz LLC, 6057 Corporate Drive, Suite 2, East Syracuse, NY 13057 Hersteller: ShenZhen Voxtech Co., Ltd Adresse: 4-6/F, Gebäude 1, Zone Baodazhou, Industriepark Shancheng, Shiyan, Shenzhen, VR China Tel: 400-6830-858

# POLSKI

## Ustawienia Twoich XTRAINERZ

### 1. Podłączenie XTRAINERZ do Portu ładowania USB

- Otwórz Port Ładowania USB. a.
- Podłącz XTRAINERZ do Portu Ładowania USB. Upewnij się, że Piny Pogo Twoich b. XTRAINERZ oraz Terminale Portu ładowania są bezpośrednio w kontakcie ze sobą.
- c. Zamknij Port Ładowania USB aż bezpiecznie się zatrzaśnie.

#### 2. Ładowanie

38

- Podłącz XTRAINERZ do Portu ładowania USB. a.
- Podłącz Port Ładowania USB do komputera lub ładowarki USB. b.
- Wskaźnik LED zmienia kolor na czerwony po rozpoczęciu ładowania i na niebieski, c. gdy ładowanie jest zakończone.

#### 3. Przesyłanie zawartości

- Pobierz pliki audio (piosenki oraz audiobooki) na Twój komputer. a.
- Podłącz XTRAINERZ to Portu ładowania USB. b.
- c. Podłącz Port Ładowania USB do komputera.
- d. XTRAINERZ zostanie rozpoznany jako twardy dysk o nazwie "XTRAINERZ". Otwórz "XTRAINERZ" na Twoim komputerze.
- Wybierz i przeciągnij wybrane pliki audio (piosenki i/lub audiobooki) na twardy e. dysk "XTRAINERZ".
- f. Aby zorganizować swoje pliki audio, możesz stworzyć foldery w "XTRAINERZ".
- Gdy transfer plików zostanie zakończony, możesz odłączyć Port Ładowania USB; g. wskaźnik LED będzie świecił na czerwono i niebiesko podczas gdy XTRAINERZ przetwarza pliki. Przyciski XTRAINERZ tymczasowo nie funkcjonują.
- h. XTRAINERZ wspiera formaty plików MP3, WAV<sup>(1)</sup>, WMA, FLAC, AAC.

### Zawartość pudełka

- 1. Słuchawki MP3 XTRAINERZ
- 2.Port Ładowania USB
- 3.Zatyczki Do Pływania
- 4.Przenośny Pokrowiec Silikonowy
- 5.Instrukcja

40

6.Karta Gwarancyjna

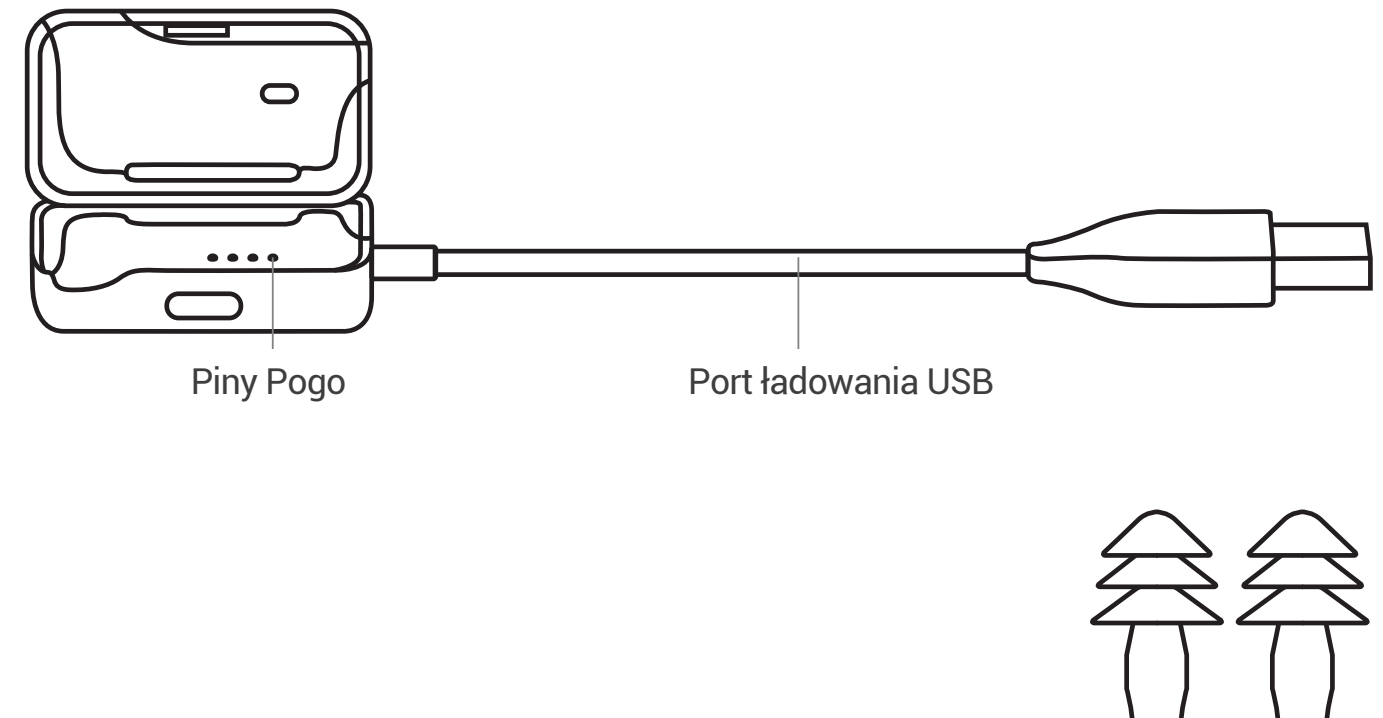

Zatyczki Do Pływania

## Przycisk wielofunkcyjny/ Włącznik (A)

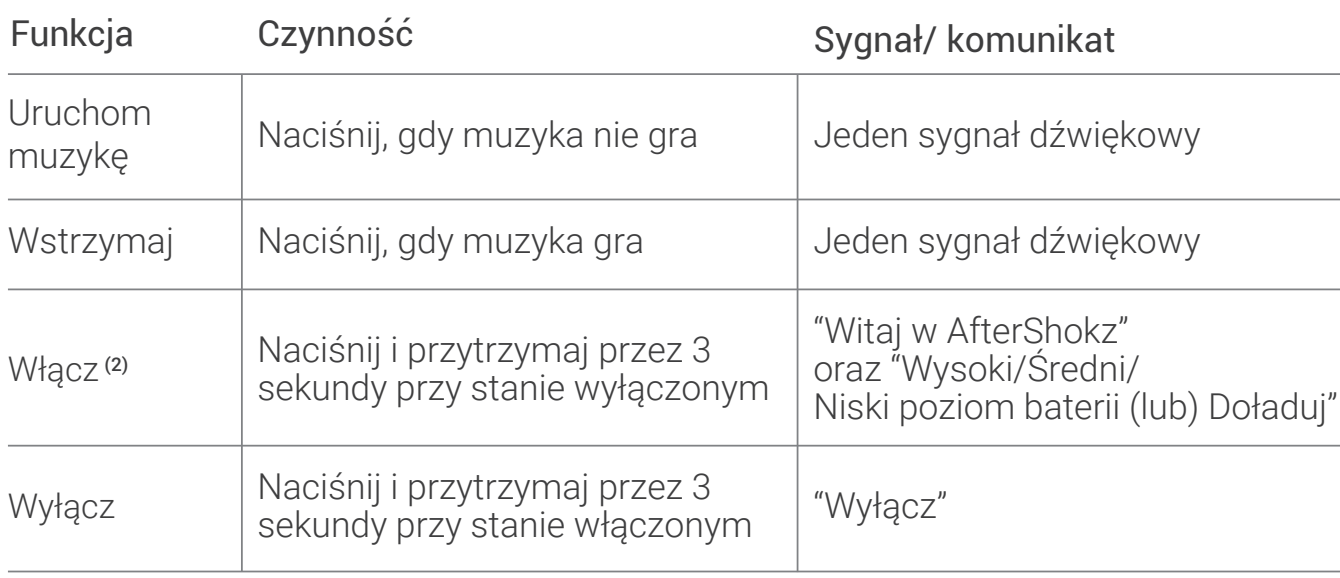

## Przycisk Trybu pracy (B)

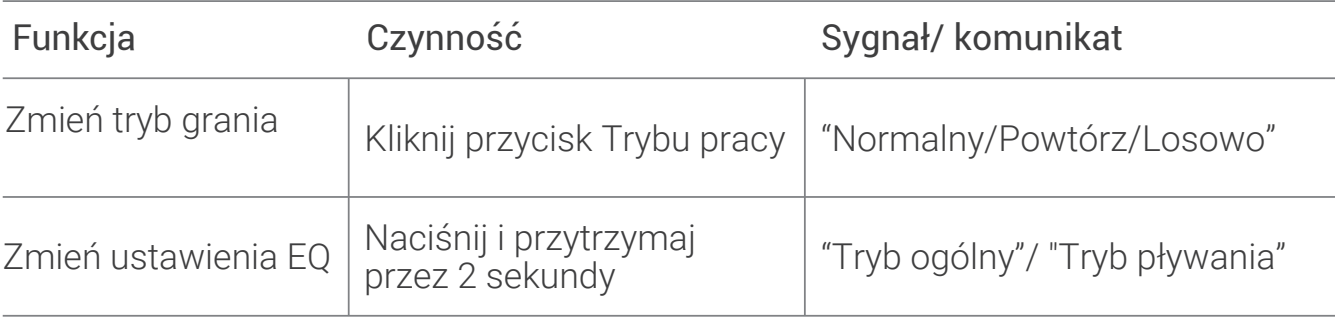

## Głośność+ (C)/Głośność- (D)

42

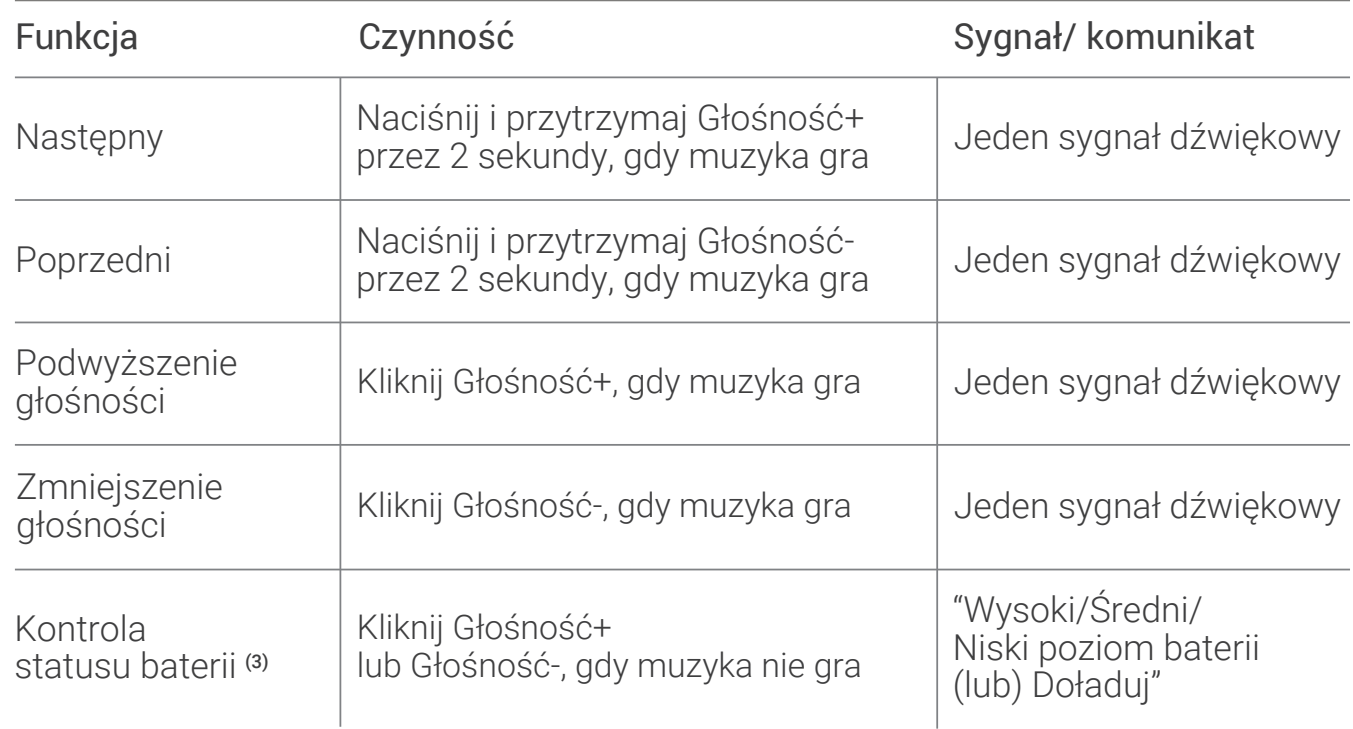

## Kombinacje przycisków

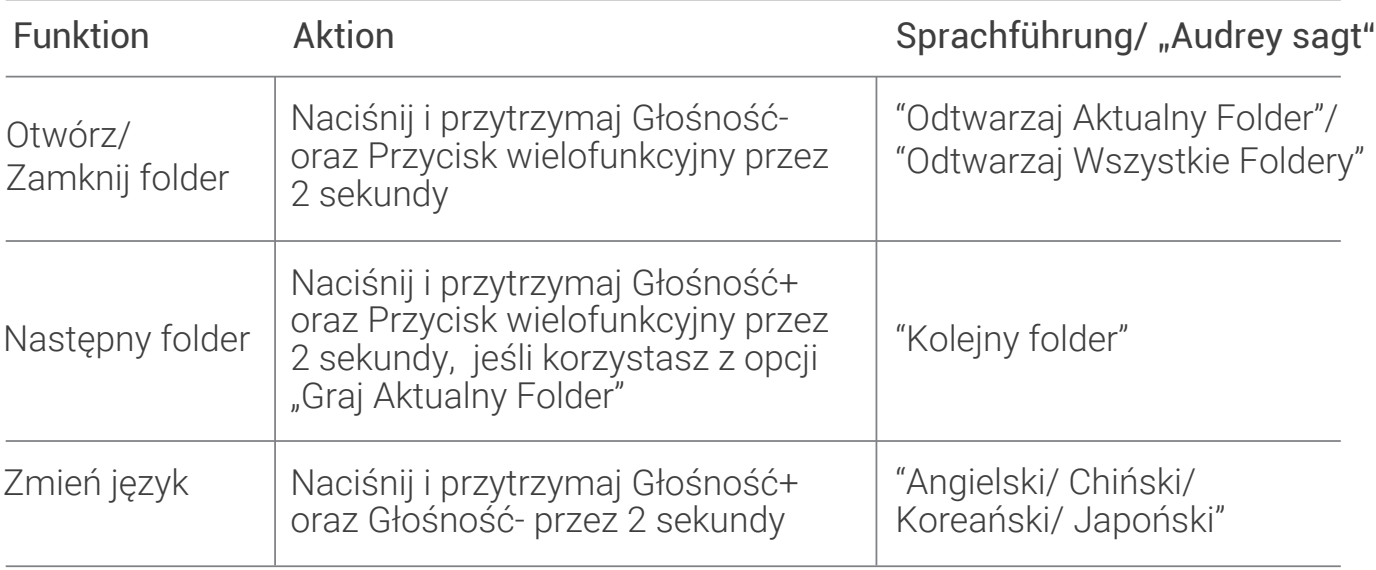

## Wskaźnik LED

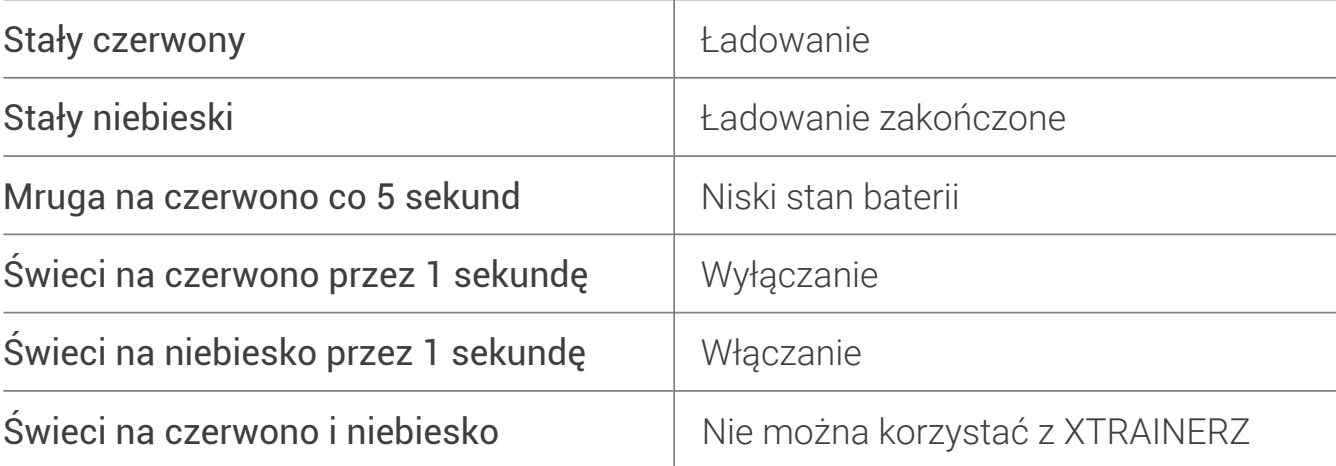

### Specyfikacja

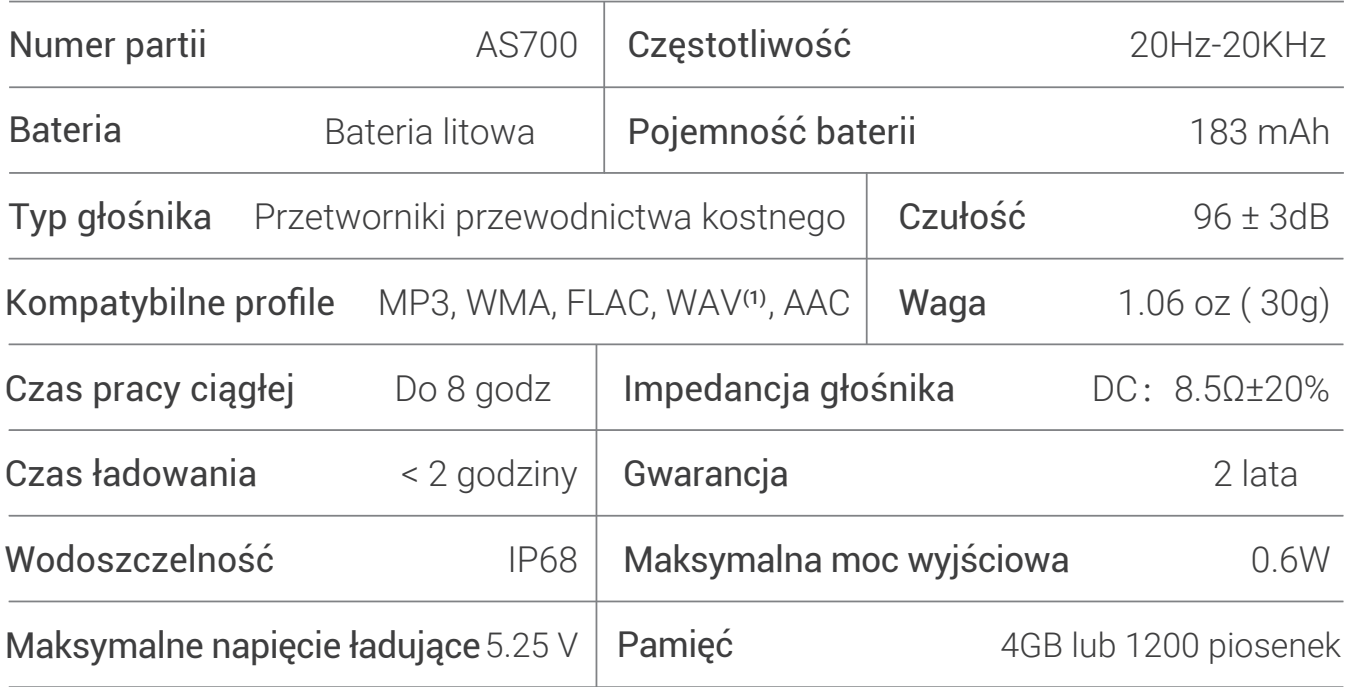

#### Uwagi

- (1) XTRAINERZ wspiera pliki WAV tylko w formacie liniowego kodowania PCM.
- (2) XTRAINERZ wyłączą się automatycznie po 1 godzinie bez używania.
- (3) Przypomnienie "Naładuj mnie" pojawi się w ciągu około 20 minut przed upływem pozostałego czasu użytkowania.

## Przechowywanie i konserwacja

- 1. Przechowuj słuchawki w chłodnym i suchym miejscu o temperaturze otoczenia 0-45°C.
- Po okresie dłuższego przechowywania bez użytkowania, naładuj przed użyciem. 2.
- Słuchanie przy ekstremalnie wysokiej głośności może negatywnie wpłynąć na 3. jakość dźwięku.
- Czyść słuchawki używając suchej, miękkiej ściereczki. 4.
- Wysusz słuchawki przed ładowaniem. 5.

#### Uwagi

Wygląd oraz specyfikacja słuchawek mogą ulec zmianie bez uprzedzenia. Aktualne informacje o produkcie znajdziesz na stronie www.aftershokz.com

#### Producent

AfterShokz LLC, 6057 Corporate Drive, Suite 2, East Syracuse, NY 13057 Producent: ShenZhen Voxtech Co.,Ltd Adres: 4-6/F, Building 1, Baodazhou Zoen, Shancheng Industrial Park, Shiyan,Shenzhen, PR China Tel:400-6830-858

# ITALIANO

## Come configurare XTRAINERZ

### 1. Attaccare XTRAINERZ alla Porta Di Ricarica USB

- a. Aprire la Porta Di Ricarica USB.
- Attaccare XTRAINERZ alla Porta Di Ricarica USB. Assicurarsi che gli Spinotti Pogo b. del XTRAINERZ e i terminali della Porta Di Ricarica USB siano in contatto reciproco. Chiudere la Porta Di Ricarica USB fino a che non si sente lo scatto di sicurezza.
- 46

c.

### 2. Ricarica

- Attaccare XTRAINERZ alla Porta Di Ricarica USB. a.
- Connettere la Porta Di Ricarica USB ad un computer o ad un caricabatteria USB a b. muro.
- c. L'indicatore LED diventa rosso quando la ricarica è iniziata e diventa blu quando la ricarica è completata.

### 3. Trasferimento del contenuto

- Scaricare i file audio come canzoni e libri audio nel computer. a.
- Attaccare XTRAINERZ alla Porta Di Ricarica USB. b.
- c. Connettere la Porta Di Ricarica USB ad un computer.
- XTRAINERZ diventerà un hard drive chiamato "XTRAINERZ". Aprire "XTRAINERZ" d. dal computer.
- Trascinare i file audio come canzoni e libri audio o cartelle nell'hard drive e. "XTRAINERZ" .
- È possibile creare cartelle nell "XTRAINERZ" per organizzare i file audio. f.
- È possibile sconnettere la Porta Di Ricarica USB una volta che il trasferimento è g. stato completato; l'indicatore LED lampeggerà rosso e blu quando XTRAINERZ sta organizzando i file. I pulsanti XTRAINERZ non funzionano durante queste operazioni.
- h. XTRAINERZ supporta i formati MP3, WAV<sup>(1)</sup>, WMA, FLAC, AAC.

## Cosa c'è dentro la scatola

- 1.Auricolari MP3 XTRAINERZ
- 2.Porta Di Ricarica USB
- 3.Tappi Per Le Orecchie Da Nuoto
- 4.Custodia In Gomma Siliconica
- 5.Manuale D'utente
- 6.Warranty Card

48

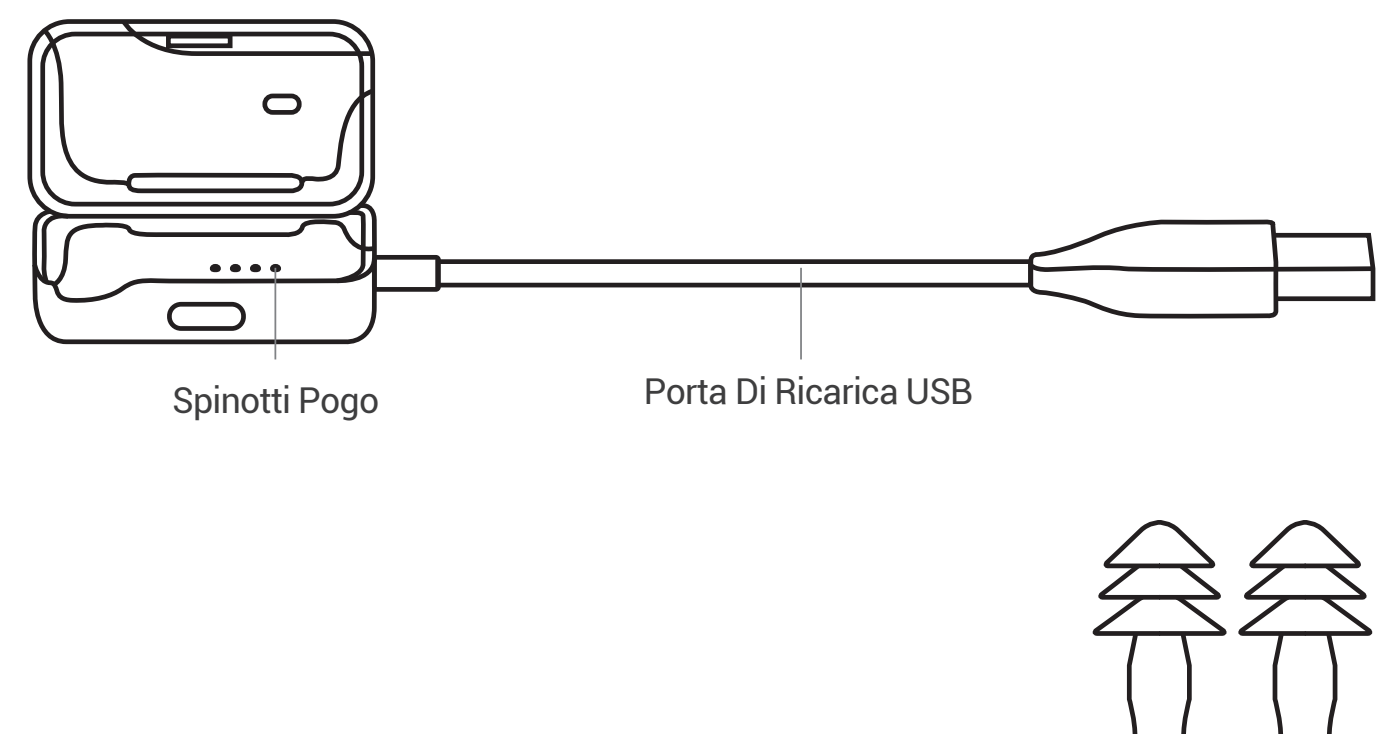

Tappi Per Le Orecchie Da Nuoto

## Pulsante Multifunzione/ Alimentazione (A)

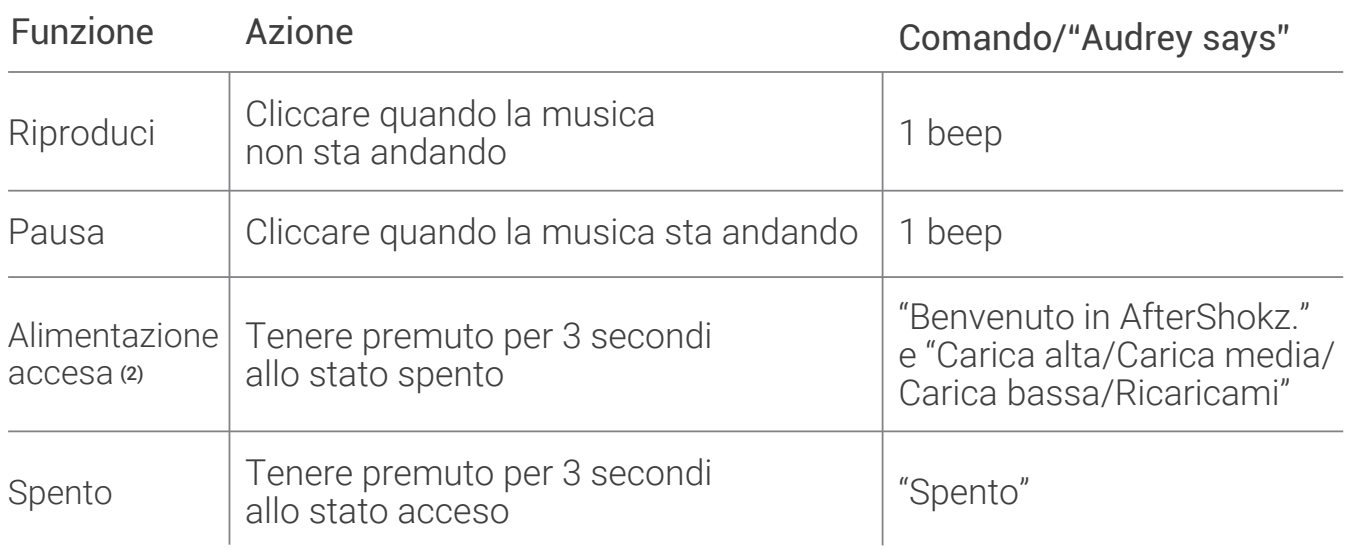

## Pulsante Modalità (B)

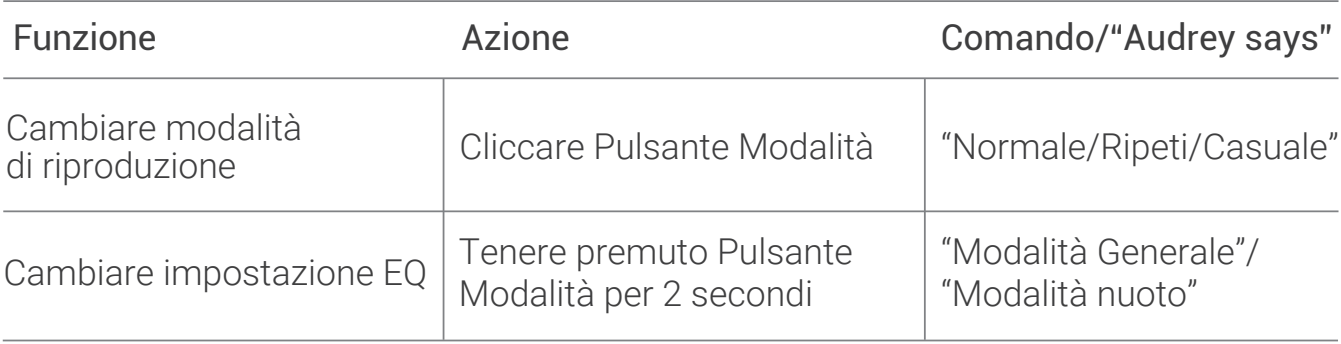

## Volume+ (C)/Volume- (D)

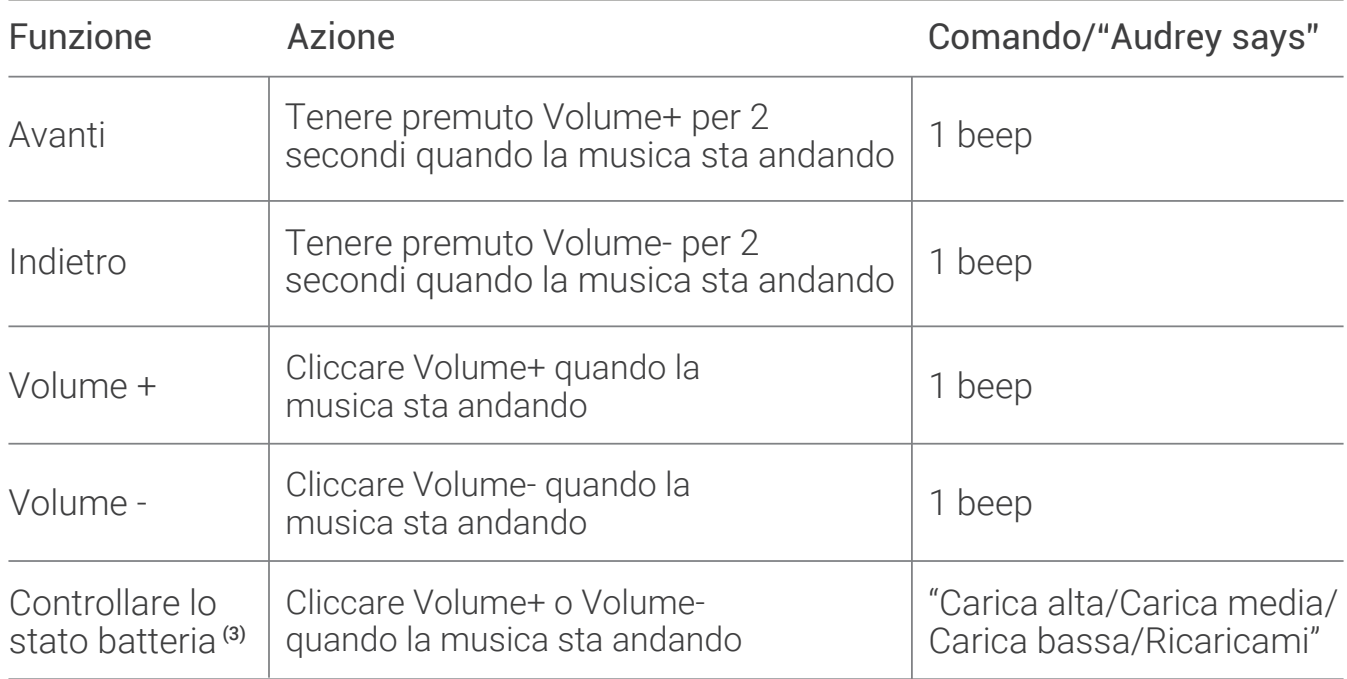

## Combinazione pulsante

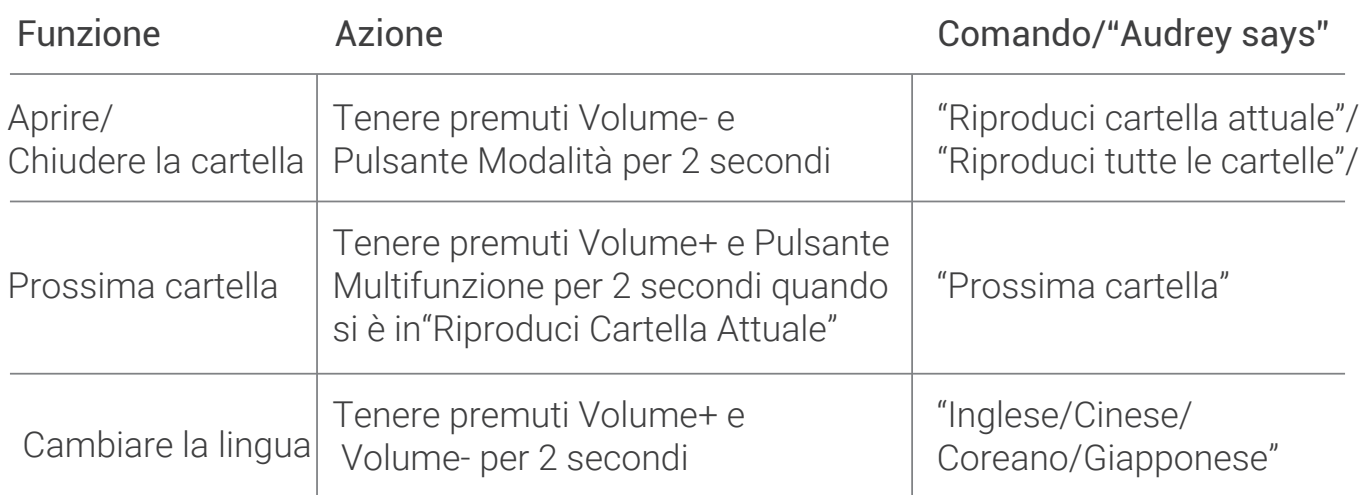

## Indicatore LED

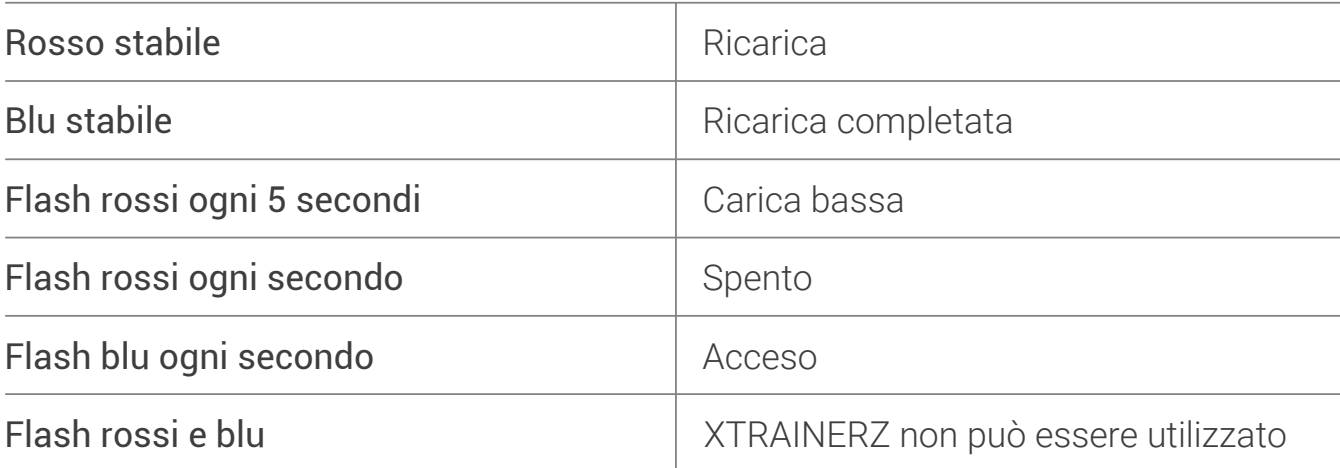

## Specifiche

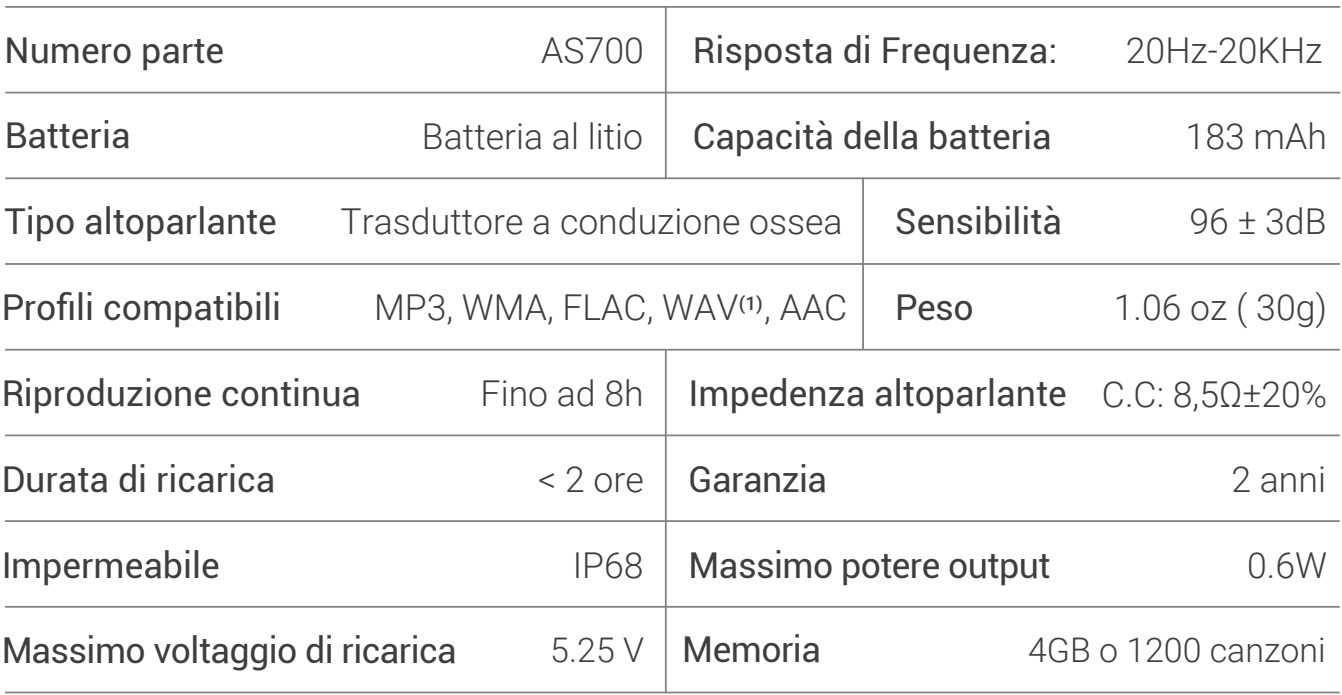

#### Nota

- (1) XTRAINERZ supporta soltanto il file WAV in formato PCM Lineare.
- (2) XTRAINERZ si spegnerà dopo 1 ora d'inattività.
- (3) Il comando "Ricaricami" compare quando rimangono circa 20 minuti di tempo d'utilizzo.

#### Conservazione e Manutenzione

- 1. Gli auricolari devono essere conservati in un luogo fresco e secco con temperatura ambiente di 0/45 ℃. Usare gli auricolari in condizioni di estremo freddo o caldo potrebbe ridurre la vita della batteria.
- 2. Se conservato senza utilizzo per un lungo periodo di tempo, ricaricare prima dell'utilizzo.
- Ascoltare la musica a volume estremamente alto potrebbe distorcere il suono e 3. l'esperienza d'ascolto.
- 4. Pulire gli auricolari con un asciugamano secco e morbido dopo l'utilizzo.
- Asciugare gli auricolari prima della ricarica. 5.

#### Nota

Design e specifiche sono soggette alla modifica senza preavviso. Per informazioni più aggiornate, si prega di visitare il sito www.aftershokz.com

## Produttore

AfterShokz LLC, 6057 Corporate Drive, Suite 2, Est Siracusa, NY 13057 Produttore: ShenZhen Voxtech Co.,Ltd Indirizzo: 4-6/F, Edificio 1,Zona Baodazhou, Parco Industriale Shancheng,Shiyan,Shenzhen, RPC Tel: 400-6830-858

## PORTUGUÊS

## Como Configurar Seu XTRAINERZ

#### 1. Conecte o XTRAINERZ ao Suporte de Carregamento USB

- Abra o Suporte de Carregamento USB. a.
- b. Conecte o XTRAINERZ ao Suporte de Carregamento USB. Certifique-se de que os Pinos de Mola do XTRAINERZ e os Terminais do Suporte de Carregamento USB estejam em contato uns com os outros.
- Feche o Suporte de Carregamento USB até que ele se encaixe com segurança. c.

#### 2. Carregar

- Conecte o XTRAINERZ ao Suporte de Carregamento USB. a.
- b. Ligue o Suporte de Carregamento USB a um computador ou a um carregador de parede USB.
- O indicador LED fica vermelho quando o carregamento é iniciado e fica azul c. quando o carregamento está concluído.

#### 3. Transferir Conteúdo

- Baixe arquivos de áudio, como músicas e audiolivros, para o seu computador. a.
- b. Conecte o XTRAINERZ ao Suporte de Carregamento USB.
- c. Ligue o Suporte de Carregamento USB ao computador.
- XTRAINERZ se tornará um disco rígido que se chama "XTRAINERZ". Abra o d. "XTRAINERZ" no seu computador.
- Arraste e solte arquivos de áudio, como músicas e livros ou pastas de áudio, para o e. disco rígido "XTRAINERZ".
- Você pode criar pastas no "XTRAINERZ" para organizar seus arquivos de áudio. f.
- Você pode desconectar o Suporte de Carregamento USB assim que a g. transferência de arquivos estiver concluída e o indicador LED piscar em vermelho e azul enquanto o XTRAINERZ organiza os arquivos. Os botões XTRAINERZ não são funcionais temporariamente.
- h. XTRAINERZ suporta os formatos de MP3, WAV<sup>(1)</sup>, WMA, FLAC e AAC.

54

## O que está na Caixa

- 1. Auscultadores MP3 XTRAINERZ
- 2. Suporte De Carregamento USB
- 3. Tampões De Ouvido De Natação
- 4. Mala De Borracha De Silicone
- 5. Manual De Usuário
- 6. Carta De Garantia

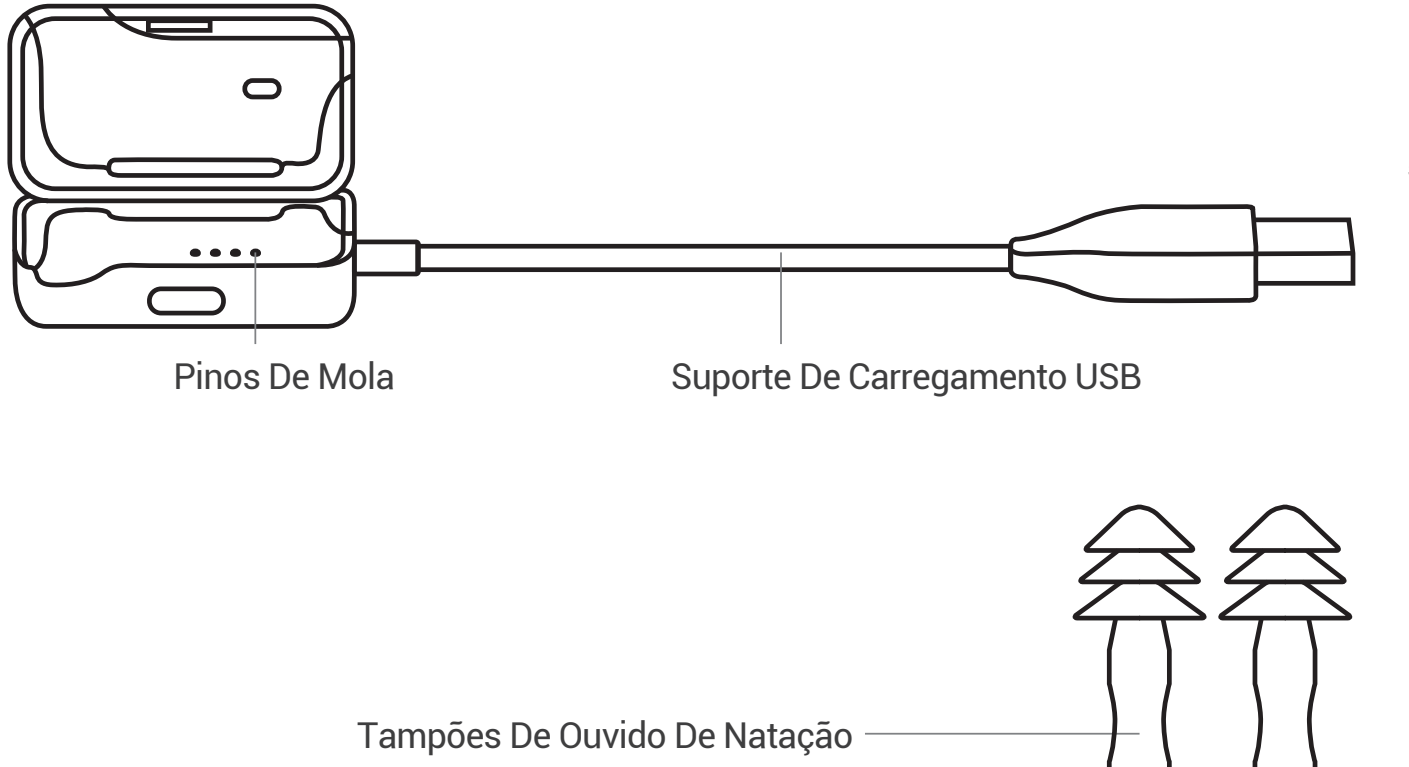

## Botão Multifunção/Energia (A)

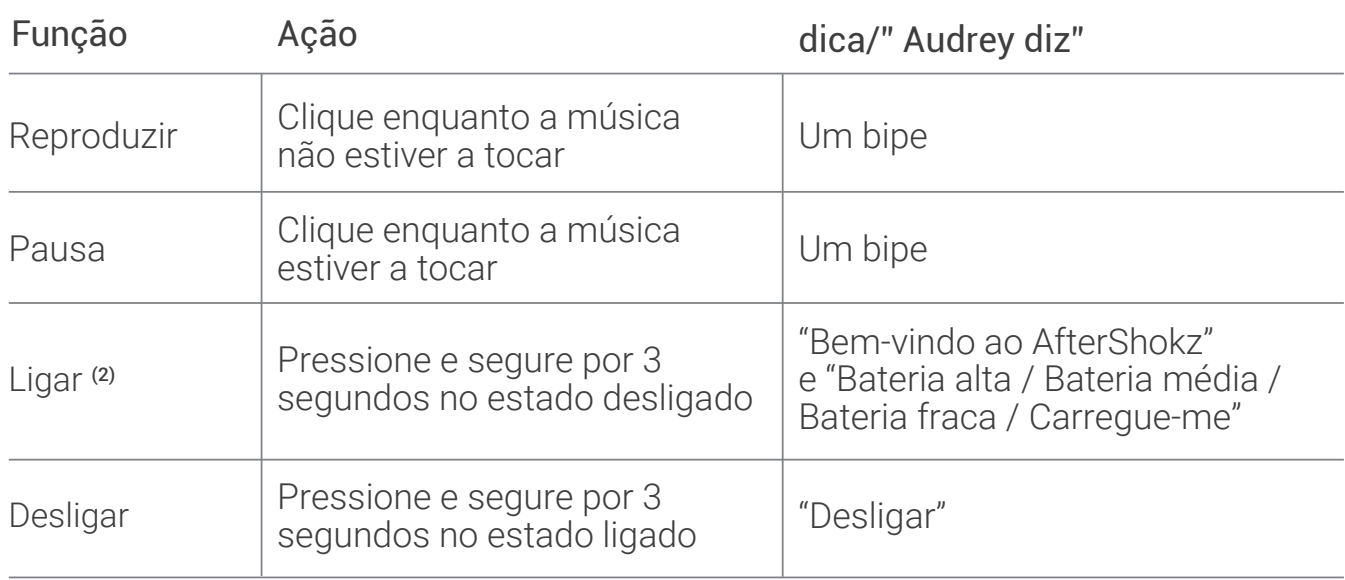

56

## Botão Modo (B)

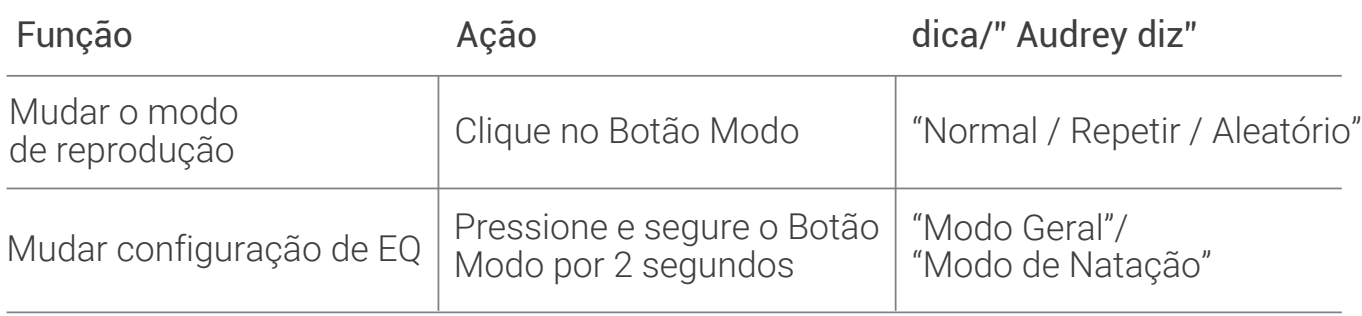

## Volume+ (C)/Volume- (D)

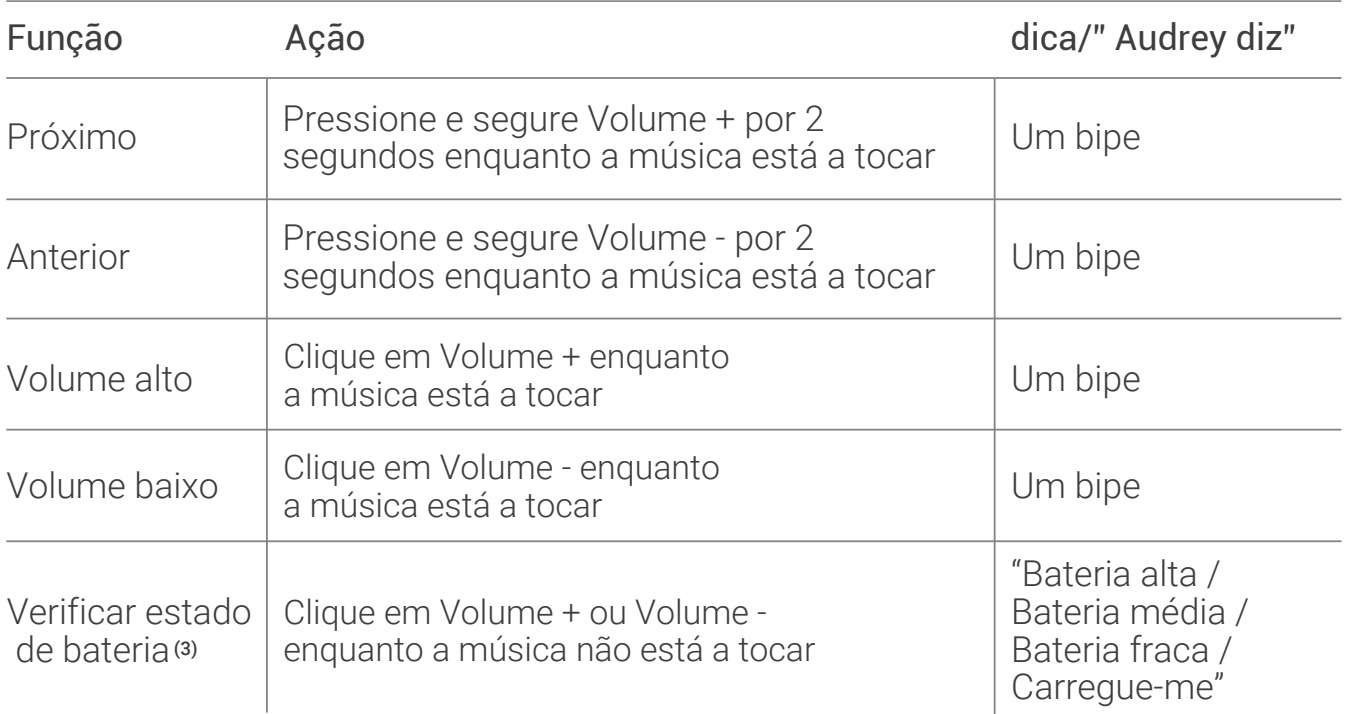

## Combinação de botões

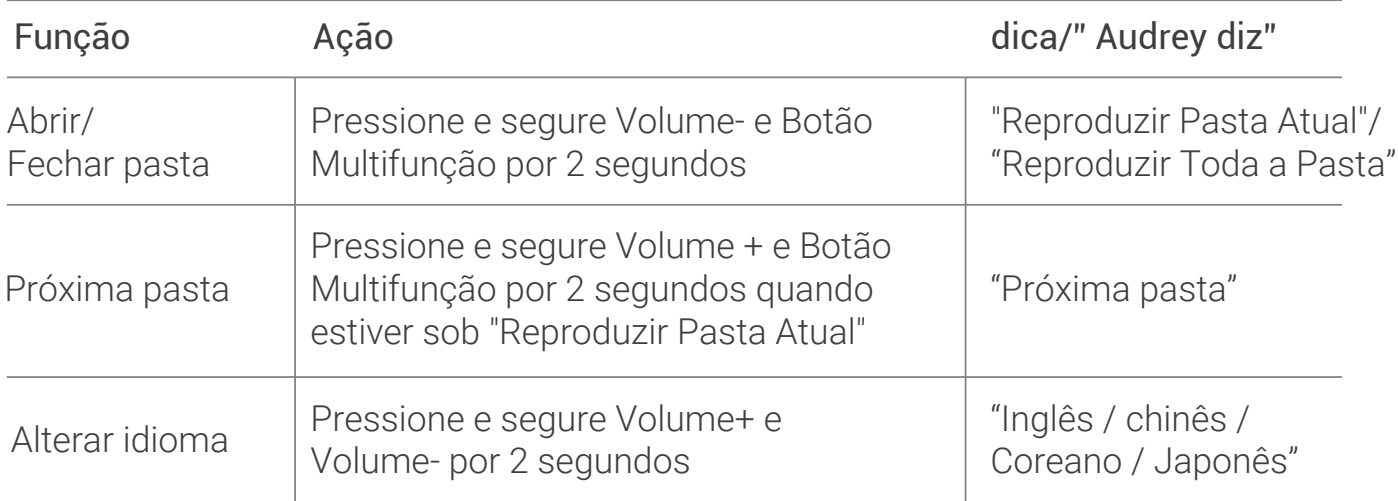

## Indicador LED

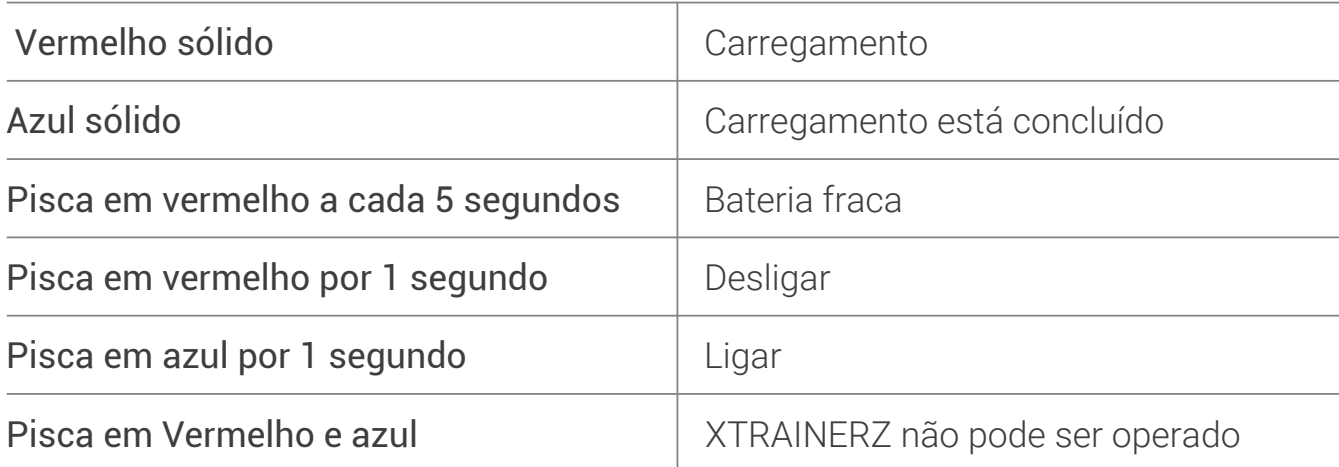

## Especificações

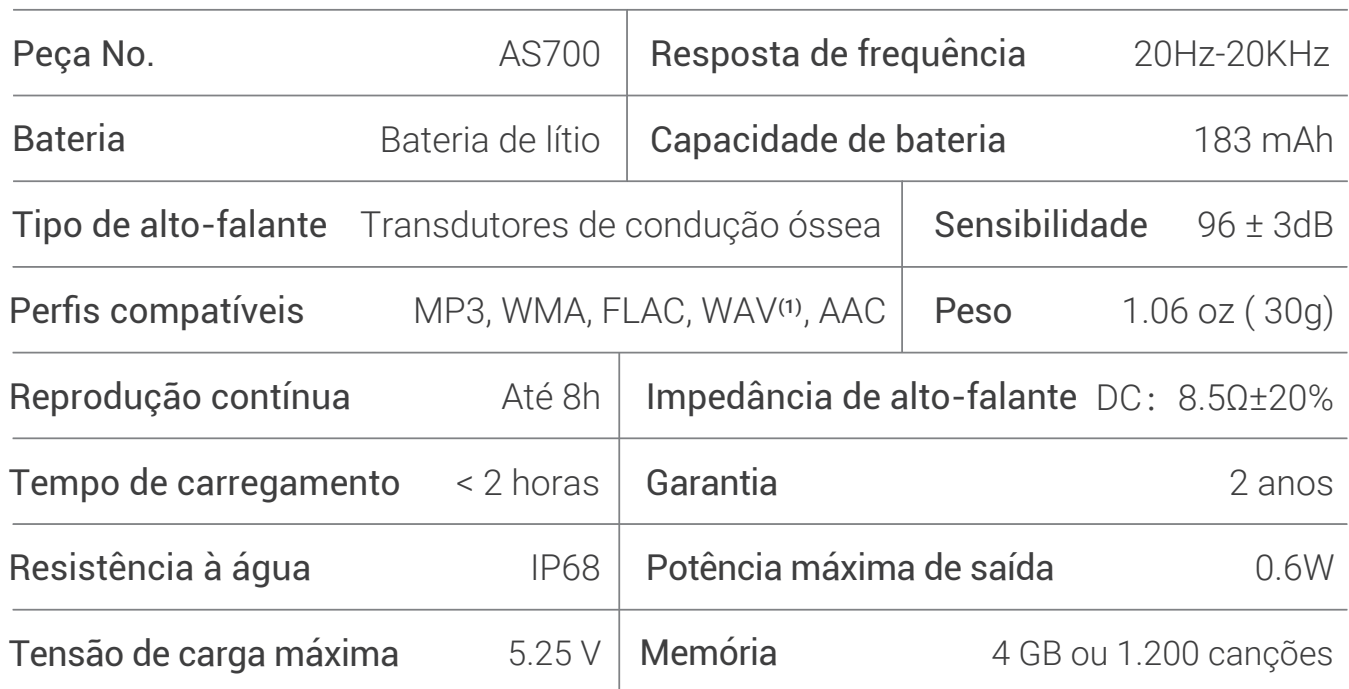

#### Nota

- (1) O XTRAINERZ suporta apenas arquivos WAV no formato Linear PCM.
- (2) O XTRAINERZ desligará após 1 hora de inatividade.
- (3) A dica "Carregue-me" ocorrerá em cerca de 20 minutos de tempo de uso restante.

## Armazenamento e Manutenção

- 1. Os auscultadores devem ser mantidos em um local fresco e seco, com temperatura ambiente de 0-45°C. Usar os auscultadores em frio extremo ou calor extremo pode reduzir a vida útil da bateria.
- 2. Se armazenados sem uso por um longo período, carregue-os antes de usar.
- 3. Ouvir música com os auscultadores em um volume extremamente alto pode distorcer o som e a experiência de audição.
- 4. Limpe os auscultadores com uma toalha seca e macia após o uso.
- 5. Seque os auscultadores antes de carregar.

## **Nota**

O design e as especificações estão sujeitas a alterações sem aviso prévio. Para obter as informações mais atualizadas sobre o produto, visite www.aftershokz.com

## **Fabricante**

AfterShokz LLC, 6057 Corporate Drive, Suite 2, East Syracuse, NY 13057 Fabricante: ShenZhen Voxtech Co.,Ltd Endereço: 4o-6o Andar, Edifício 1, Distrito de Baodazhou, Parque Industrial Shancheng, Shiyan, Shenzhen, China Tel: 400-6830-858

## NEDERLANDS

## Hoe moet u uw XTRAINERZ instellen

## 1. Sluit de XTRAINERZ aan op de USB-oplaadhouder.

- a. Open de USB-oplaadhouder.
- Sluit de XTRAINERZ aan met de USB-oplaadhouder. Zorgt ervoor dat de Pogo Pins b. van de XTRAINERZ. en de aansluitingen van de USB-oplaadslede met elkaar verbonden zijn.
- c. Sluit de USB-oplaadhouder aan totdat deze stevig klikt.

#### 2.Opladen

- Sluit de XTRAINERZ aan met de USB-oplaadhouder. a.
- b. Sluit de USB-oplaadhouder aan op een computer of een USB-muuroplader.
- De LED-indicator wordt rood wanneer het opladen start en blauw als het opladen c. voltooid is.

### 3.Overzetten van inhoud

- Download de audiobestanden zoals liedjes en audioboeken naar uw computer. a.
- b. Bevestig de XTRAINERZ aan de USB-oplaadhouder.
- c. Sluit de USB-oplaadhouder aan op een computer.
- XTRAINERZ wordt een harde schijf met de naam "XTRAINERZ". Open "XTRAINERZ" d. op uw computer.
- Verwijder of voeg audiobestanden zoals liedjes en audioboeken toe aan mappen op e. de "XTRAINERZ" harde schijf.
- U kunt mappen op de "XTRAINERZ" aanmaken om uw audiobestanden te ordenen. f.
- U kunt de USB-oplaadhouder loskoppelen zodra de bestandsoverdracht is voltooid g. en de LED-indicator rood en blauw knippert terwijl XTRAINERZ de bestanden organiseert. De XTRAINERZ-knoppen werken dan tijdelijk niet.
- h. XTRAINERZ ondersteunt MP3, WAV<sup>(1)</sup>, WMA, FLAC, AAC-formaten.

## Wat zit er in de doos

- 1. XTRAINERZ MP3-koptelefoon
- 2. USB-oplaadstation
- 3. Zwemoordopjes
- 4. Siliconen Rubberen Draagtas
- 5. Gebruikershandleiding
- 6. Garantiebewijs

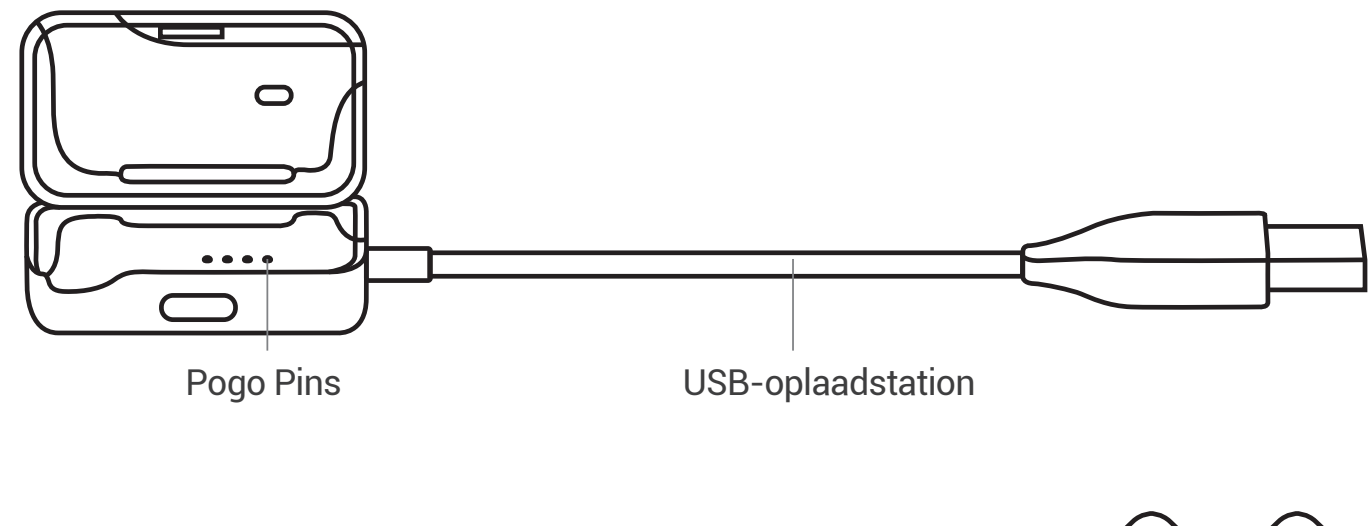

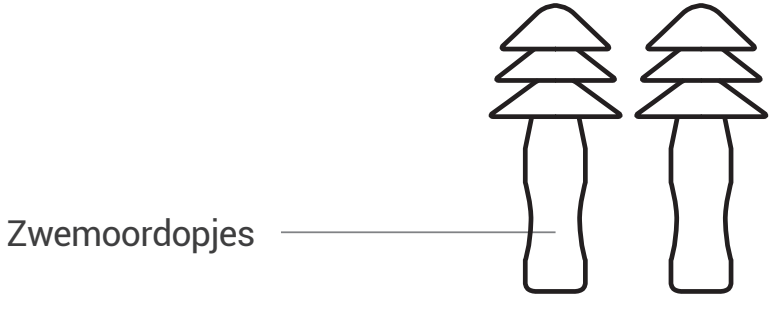

## Multifunctioneel / Aan/uit knop (A)

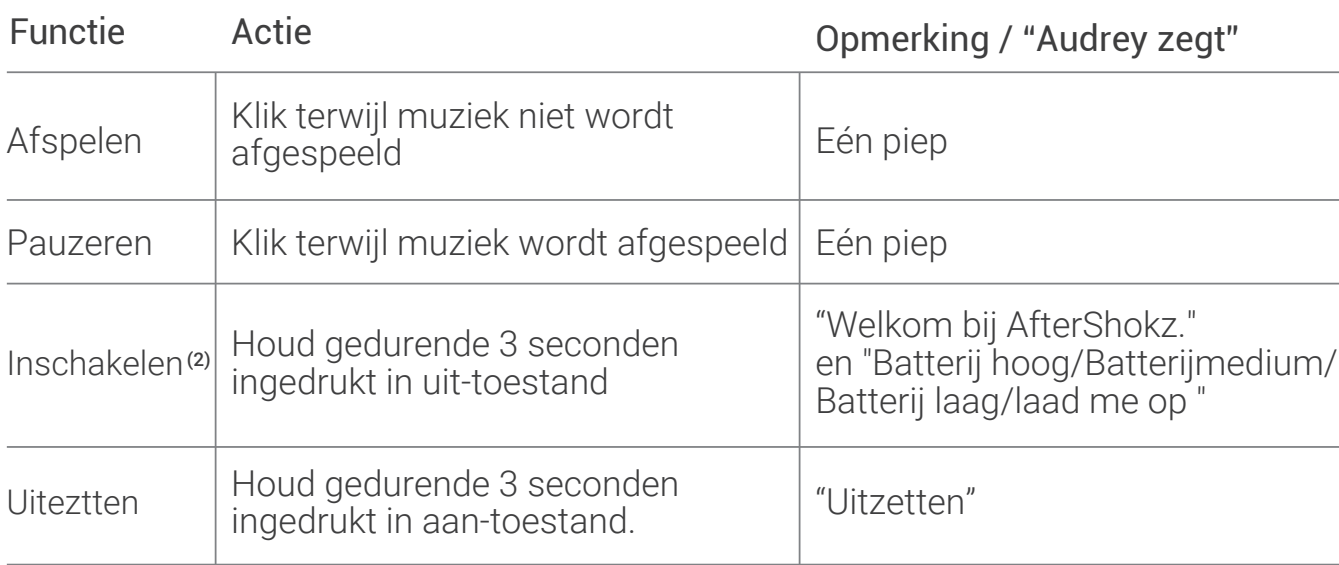

## Modusknop (B)

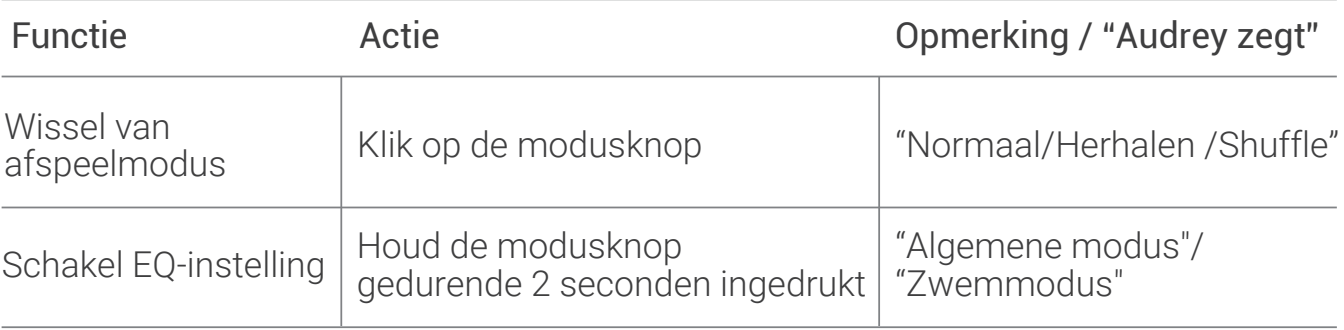

## Volume + (C) / Volume- (D)

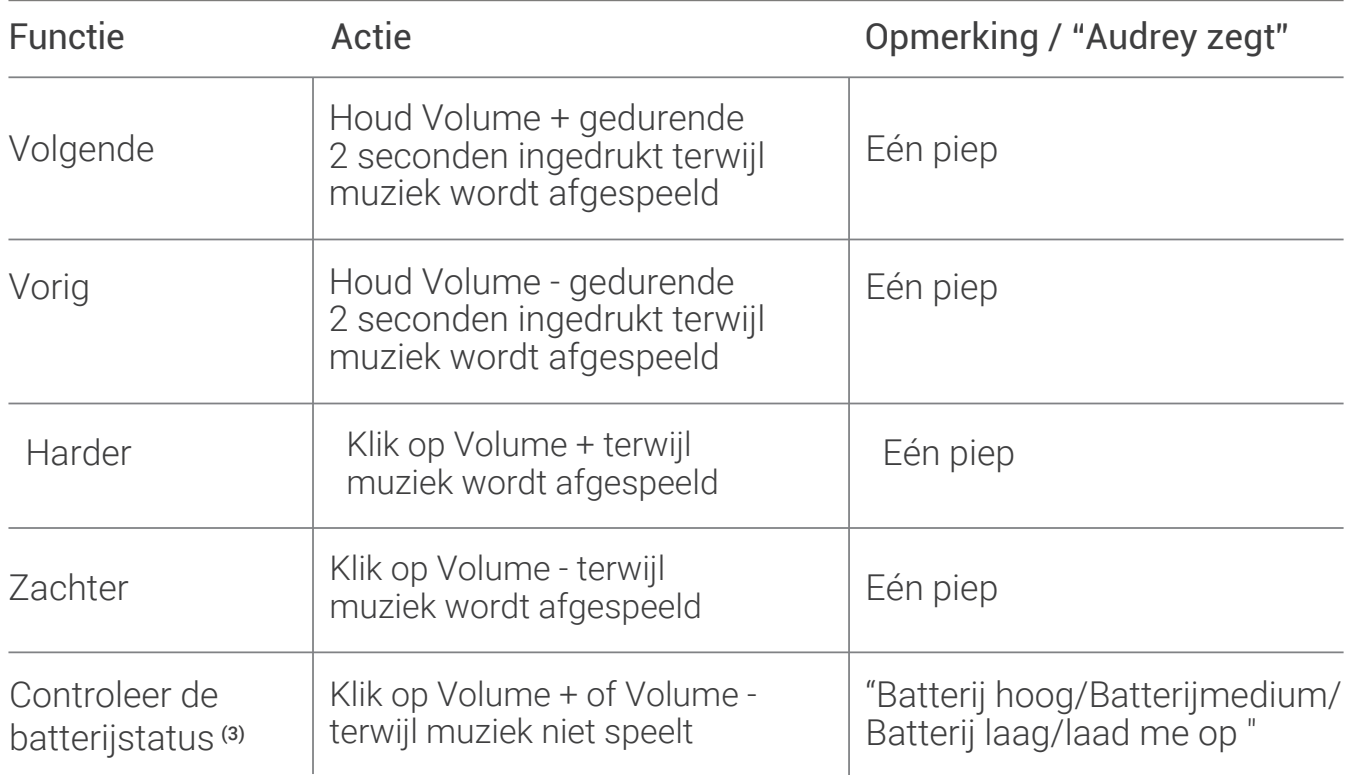

## Knopcombinatie

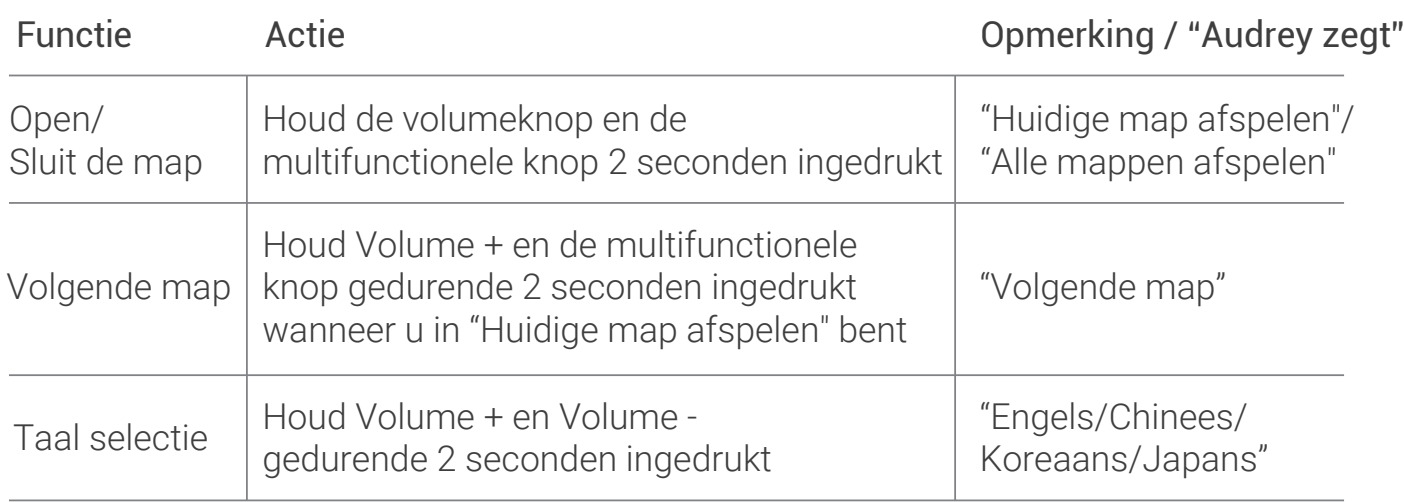

## LED-indicator

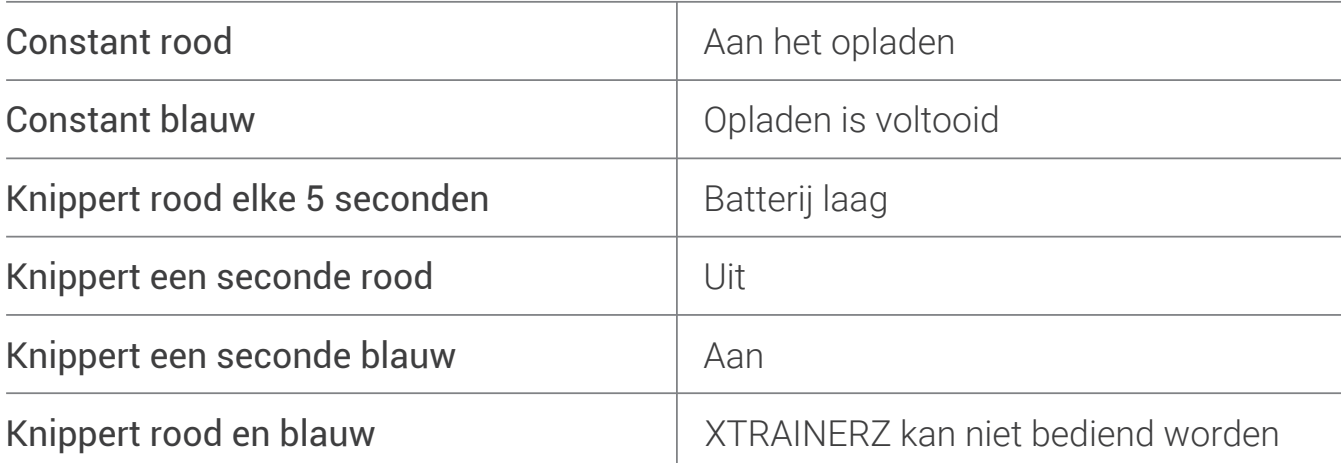

## Specificaties

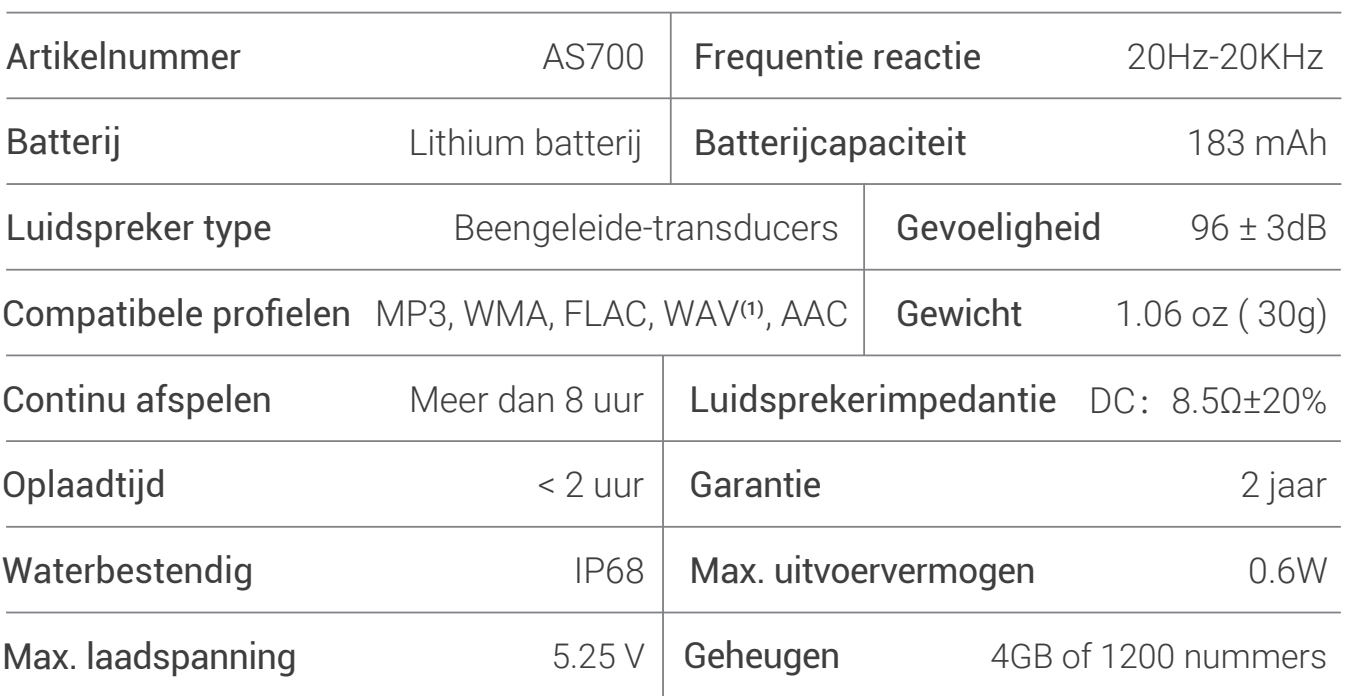

## Opmerking:

- (1) XTRAINERZ ondersteunt alleen WAV-bestanden in het lineaire PCM-formaat.
- (2) XTRAINERZ wordt uitgeschakeld na 1 uur inactiviteit.
- (3) De melding "Charge me" verschijnt wanneer er ongeveer 20 minuten gebruikstijd resteert.

#### Opslag en onderhoud:

- 1. De koptelefoon moet op een koele, droge plaats bewaard worden bij omgevingstemperaturen van 0 tot 45 ° C. Gebruik van de koptelefoon bij extreme koude of hitte kan de levensduur van de batterij verkorten.
- Laad de batterij vóór het gebruik op als die langere tijd zonder te gebruiken is 2. opgeslagen.
- Luisteren naar muziek met de koptelefoon op een extreem hoog volume kan het 3. geluid en de luisterervaring verstoren.
- 4. Reinig de koptelefoon na gebruik met een droge, zachte handdoek.
- 5. Droog de koptelefoon voor het opladen.

### Opmerking:

Wijzigingen onder voorbehoud, ontwerp en specificaties kunnen zonder voorafgaande kennisgeving worden gewijzigd.Ga naar www.aftershokz.com voor de meest actuele productinformatie.

## Fabrikant:

AfterShokz LLC, 6057 Corporate Drive, Suite 2, East Syracuse, NY 13057 Fabrikant: ShenZhen Voxtech Co.,Ltd Adres: 4-6/F, Gebouw 1, Baodazhou Zoen, Shancheng Industrieel Park, Shiyan, Shenzhen, Volksrepubliek China Tel: 400-6830-858

66

## РУССКИЙ

## Как настроить наушники XTRAINERZ

#### 1. Подключение наушников XTRAINERZ к Зарядному USB-крэдл

- а. Откройте Зарядный USB-крэдл.
- б. Вставьте XTRAINERZ в Зарядный USB-крэдл. Убедитесь, что пружинные контакты XTRAINERZ и контакты Зарядный USB-крэдл а соприкасаются друг с другом.
- в. Закройте Зарядный USB-крэдл, надежно зафиксировав наушники.

#### 2.Зарядка

- а. Вставьте наушники XTRAINERZ в зарядный USB-крэдл.
- б. Подключитез Зарядный USB-крэдл к компьютеру или к настенному USB адаптеру.
- в. В процессе зарядки будет гореть красный светодиод, по завершении зарядки светодиод загорится синим светом.

#### 3. Передача контента

- а. Скачайте на свой компьютер аудиофайлы, например песни, аудиокниги и т.д
- б. Вставьте наушники XTRAINERZ в Зарядный USB-крэдл.
- в. Подключите Зарядный USB-крэдл к компьютеру.
- г. XTRAINERZ будет отображаться в качестве жесткого диска под названием "XTRAINERZ". Откройте диск "XTRAINERZ" на вашем компьютере.
- д. Перетащите папки или аудиофайлы песни, аудиокниги и т. д. на жесткий диск "XTRAINERZ".
- е. Для группирования аудиофайлов вы можете создавать папки на диске "XTRAINERZ".
- ж. После завершения передачи файлов Зарядный USB-крэдл можно отключить. Пока XTRAINERZ группирует файлы,светодиодный индикатор мигает красным и синим светом. До завершения процесса кнопки XTRAINERZ временно не функционируют.
- з. Наушники XTRAINERZ поддерживают форматы MP3, WAV (1), WMA, FLAC, AAC.

### В коробке

- 1. Наушники XTRAINERZ MP3
- 2.Зарядный USB-крэдл
- 3.Беруши Для Плавания
- 4.Силиконовый Чехол Для Переноски
- 5.Руководство Пользователя
- 6. Гарантийная Карта

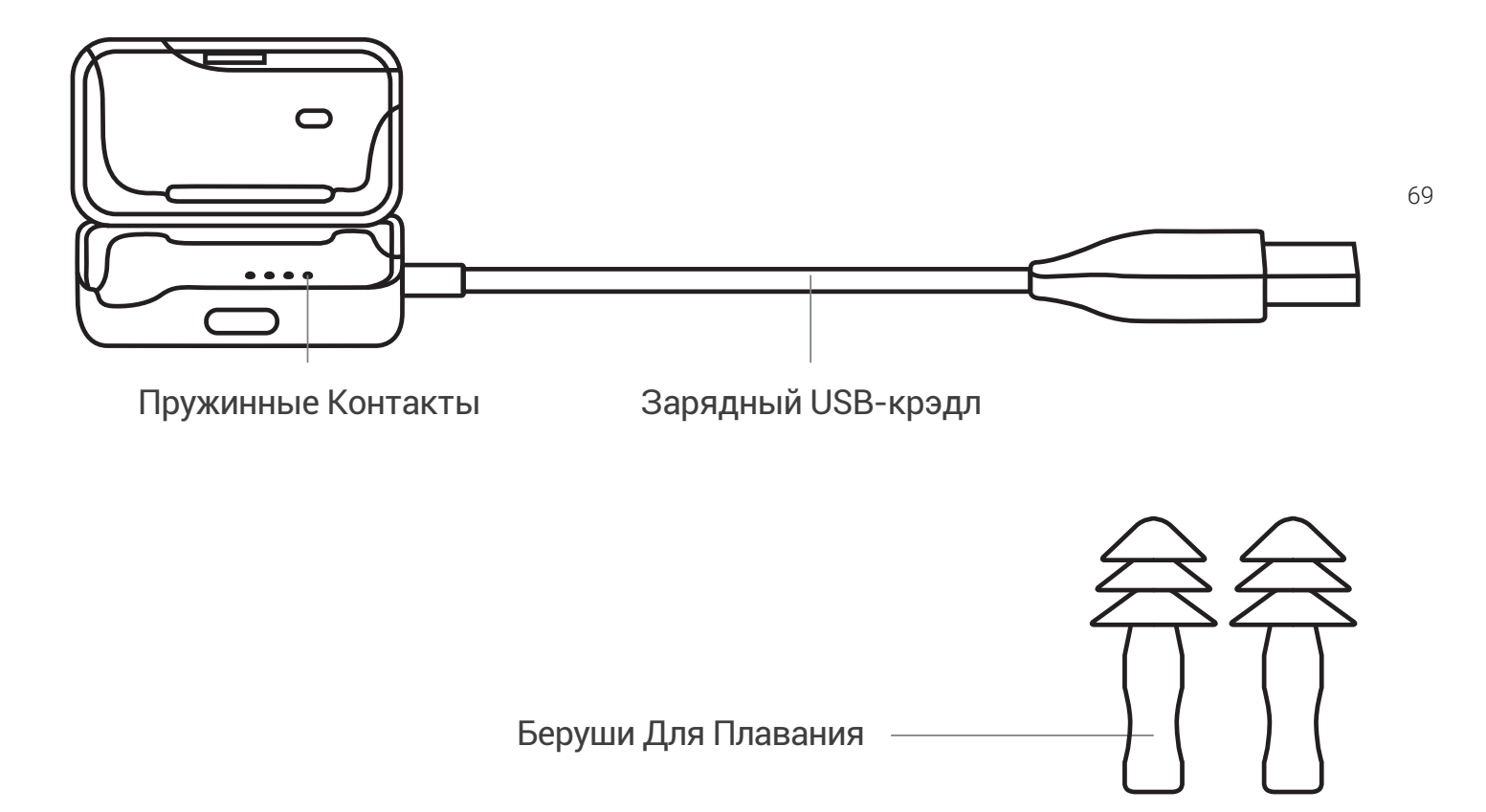

## Многофункциональная кнопка /Кнопка питания (A)

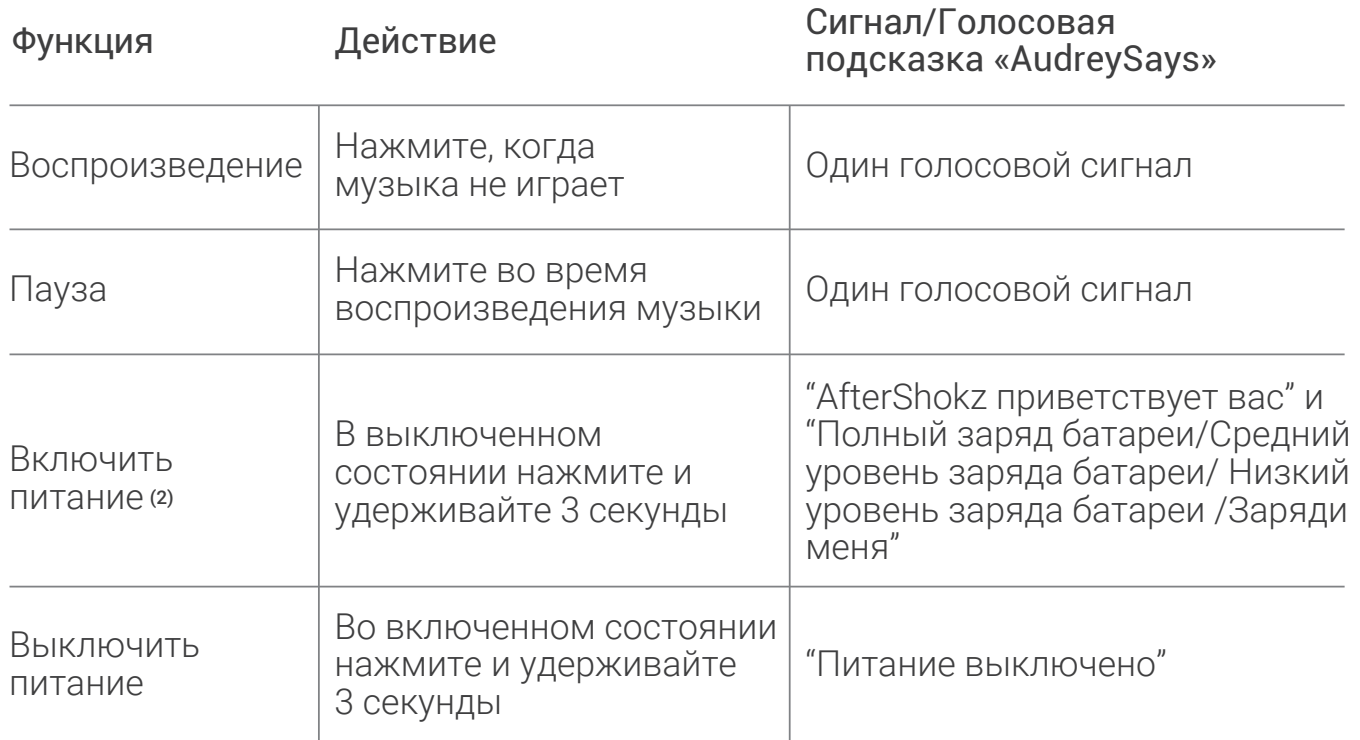

## Кнопка переключения режимов Mode(B)

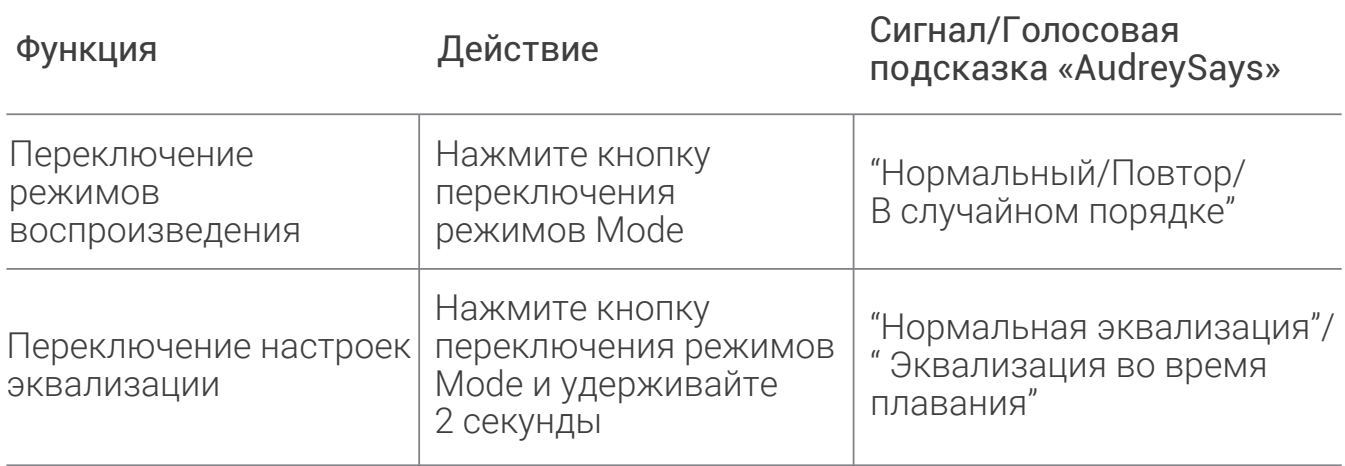

<u> 1989 - Johann Barn, mars eta inperiodoren erroman erroman erroman erroman erroman erroman erroman erroman err</u>

#### Кнопка увеличения громкости+ (C) / Кнопка уменьшения громкости- (D)

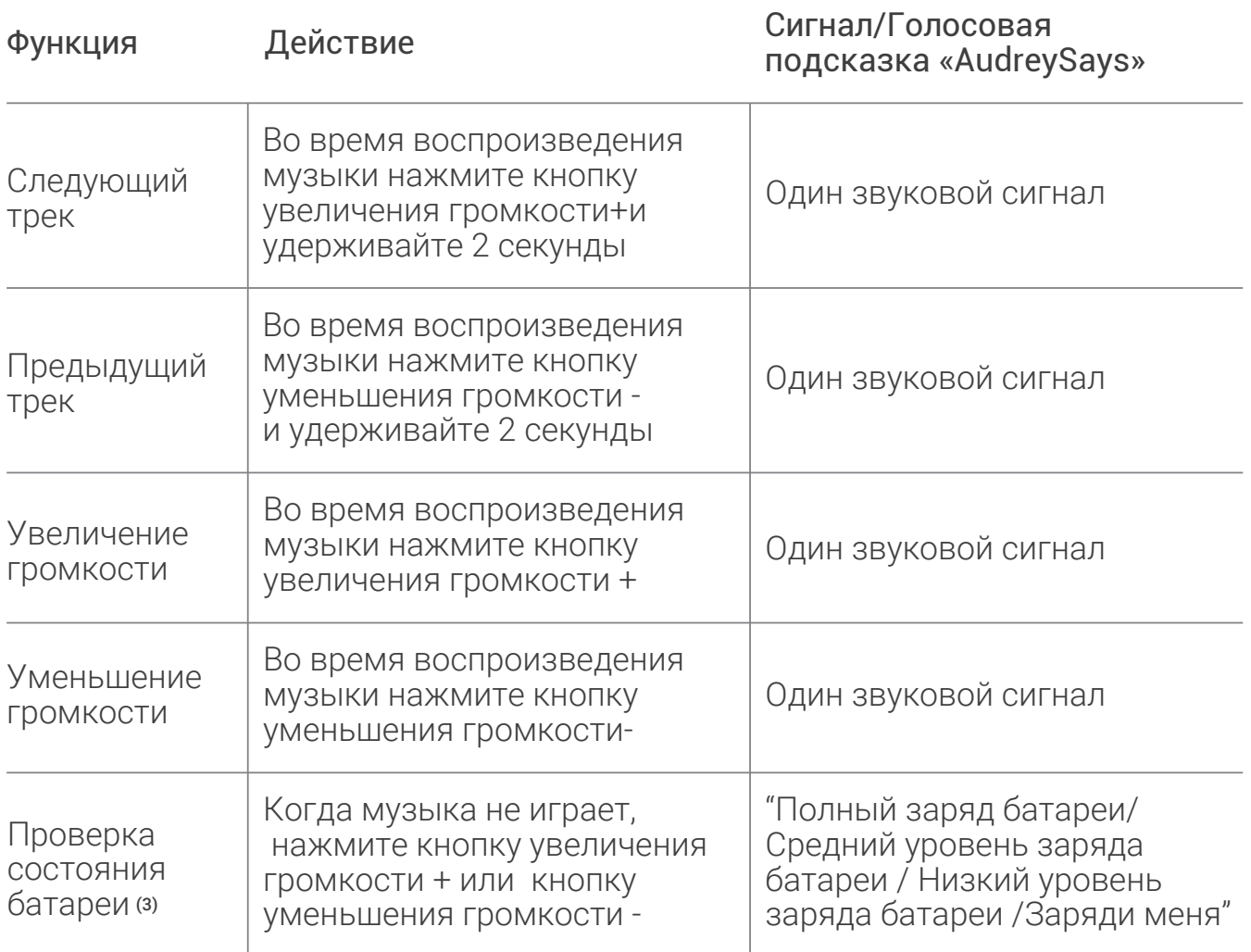
# Комбинации кнопок

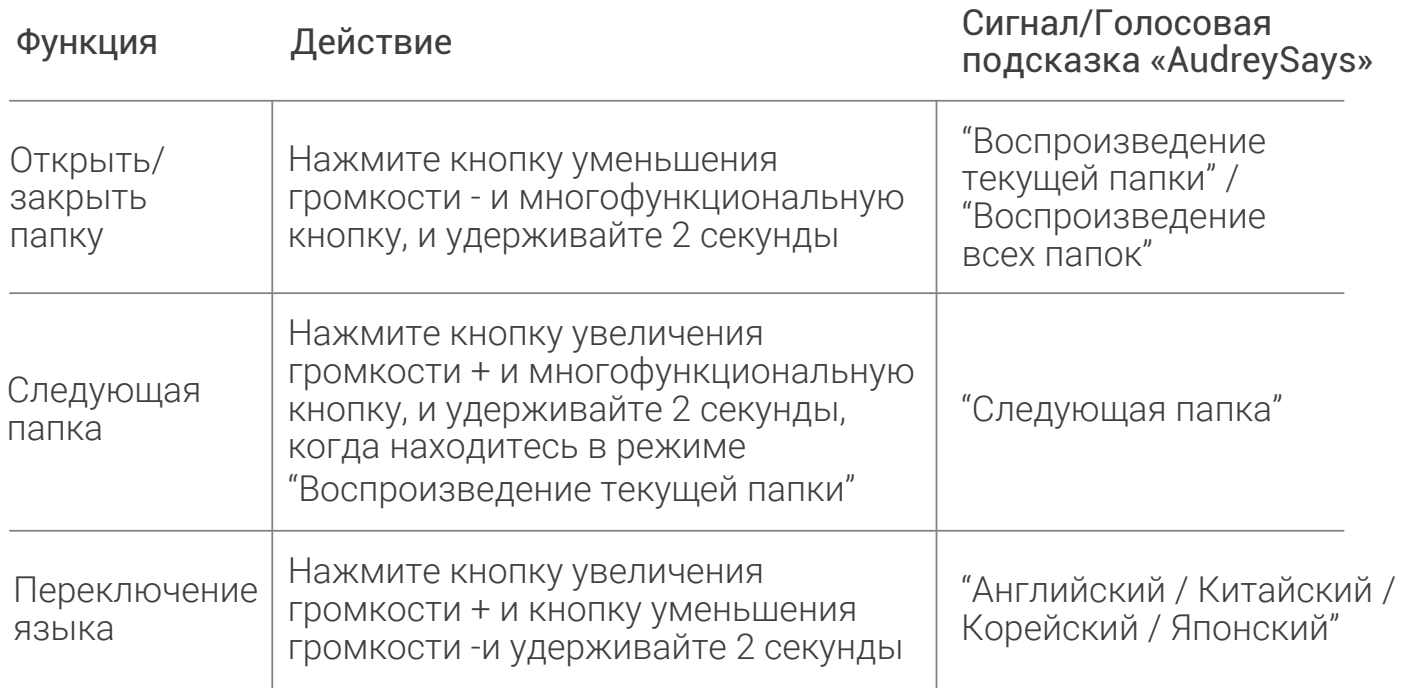

# Светодиодный индикатор

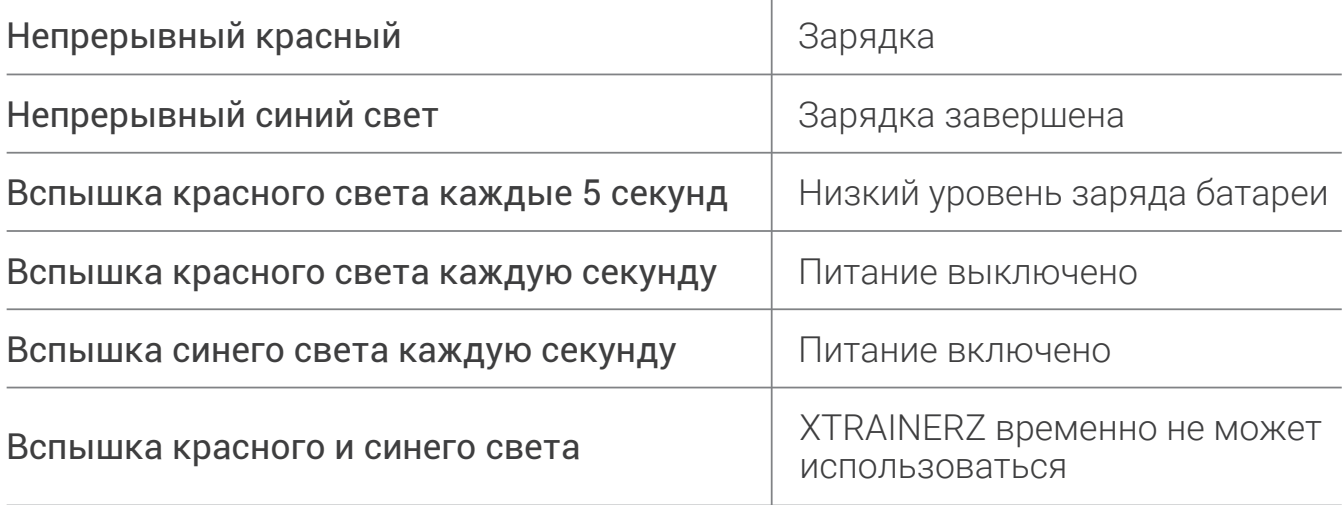

### Технические характеристики

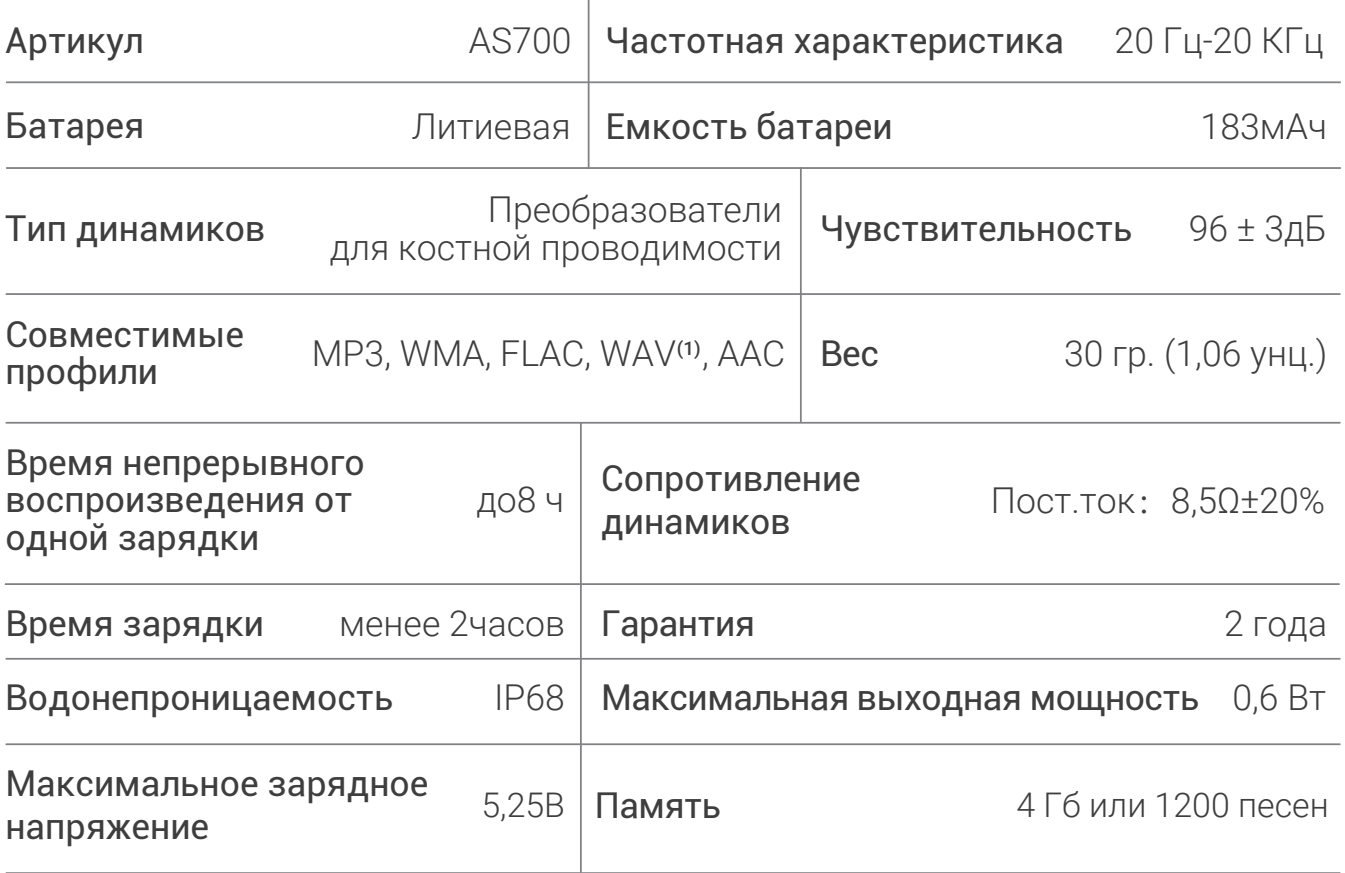

### Примечание

- (1) Наушники XTRAINERZ поддерживают WAV файлы только в формате Linear PCM.
- (2) Наушники XTRAINERZ выключаются через 1 час неиспользования.
- (3) Подсказка "Заряди меня" появляется, когда в батарее наушников остается заряд на 20 минут использования.

### Хранение и уход

- 1. Храните наушники в сухом прохладном месте, при температуре 0~45°С. Использование наушников при слишком высокой или слишком низкой температуре воздуха может сократить срок службы батареи.
- 2. После хранения наушников в течение длительного времени, зарядите их перед использованием.
- 3. Прослушивание музыки на высокой громкости может повредить ваш слух, а звук в наушниках будет искажаться.
- 4. Наушники необходимо чистить сухой мягкой тканью
- 5. Перед подключением к зарядному устройству необходимо высушить зарядный порт наушников.

### Примечание:

Конструкция и характеристики наушников могут изменяться без предварительного уведомления. Самую актуальную, обновленную информацию о продукте можно получить на сайте www.aftershokz.com

### Производитель

AfterShokz LLC, 6057 Corporate Drive, Suite 2, East Syracuse, NY 13057 Изготовитель: ShenZhen Voxtech Co.,Ltd Адрес: 4-6/F,Building 1,Baodazhou Zoen,Shancheng Industrial Park,Shiyan,Shenzhen,PR China Tel: 400-6830-858

한국어

# XTRAINER좌용법

#### 1. XTRAINERZ 를 USB충전 크래들에 부착해 주세요

- a. USB 충전 크래들을 열어 주세요
- b. XTRAINERZ 를 USB 충전 크래들에 연결한 후 포고핀과 USB 충전 크래들의 단자가 서로 접촉되어 있는지 확인해 주세요
- c. 안전하게 고정될 때까지 USB 충전 크래들을 닫아 주세요

### 2. 충전

a. XTRAINERZ 를 USB 충전 크래들에 연결해 주세요 b. USB 충전 크래들을 컴퓨터 또는 USB 충전기에 연결해 주세요 c. 충전이 시작되면 LED 표시등이 빨간색이 되고 충전이 완료되면 파랜색으로 변경됩니다

### 3.컨텐츠 전송

76

a. 컴퓨터에 노래 및 오디오북과 같은 오디오파일을 다운로드 하세요

- b. XTRAINERZ를 USB충전 크래들에 연결하세요
- c. USB 충전 크래들을 컴퓨터에 연결하세요
	- d. 컴퓨터에 "XTRAINERZ" 라는 하드 드라이브가 표시됩니다
	- 노래 및 오디오북 파일 또는 폴더와 같은 오디오 파일을 "XTRAINERZ" 하드 F 드라이브에 드래그 앤 드롭 하세요
	- f. "XTRAINERZ" 에 폴더를 만들어 오디오 파일을 구성할 수 있습니다
	- g. XTRAINERZ 에 파일 전송이 완료되고 LED가 빨간색, 파란색으로 깜빡이면 USB 충전기를 분리할 수 있으며 일시적으로 XTRAINERZ 버튼은 작동하지 않습니다
	- h. XTRAINERZ 는 MP3, WAV⑴, WMA, FLAC, AAC 포맷을 지원합니다

### 구성

1.XTRAINERZ MP3 이어폰 2.USB 충전 크래들 3.수영용 이어플러그 4.실리콘 케이스 5.사용 설명서 6.워런티 카드

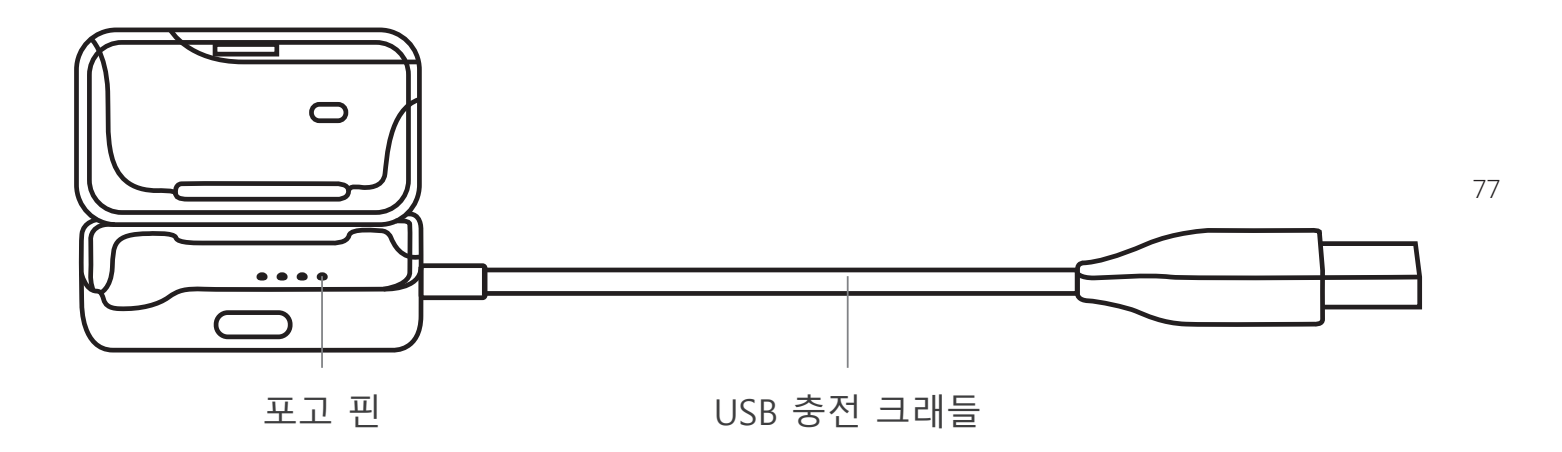

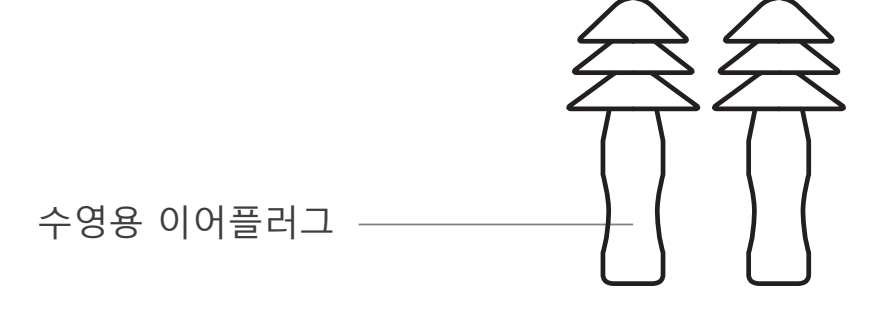

# 다기능/전원 버튼 (A)

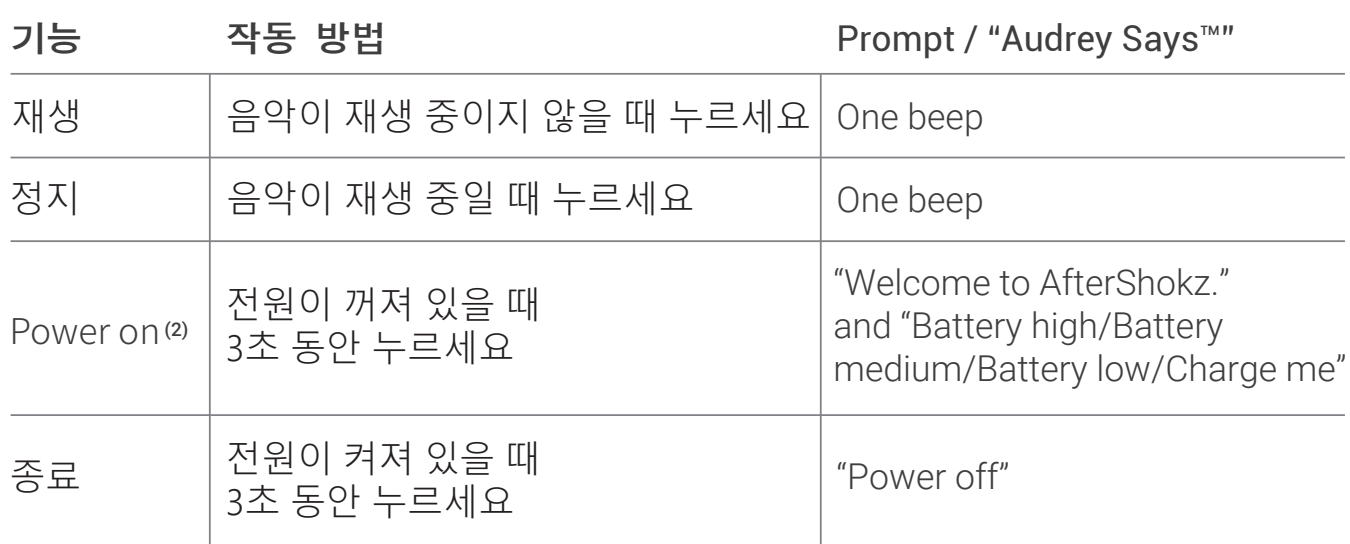

78

## 모드 버튼 (B)

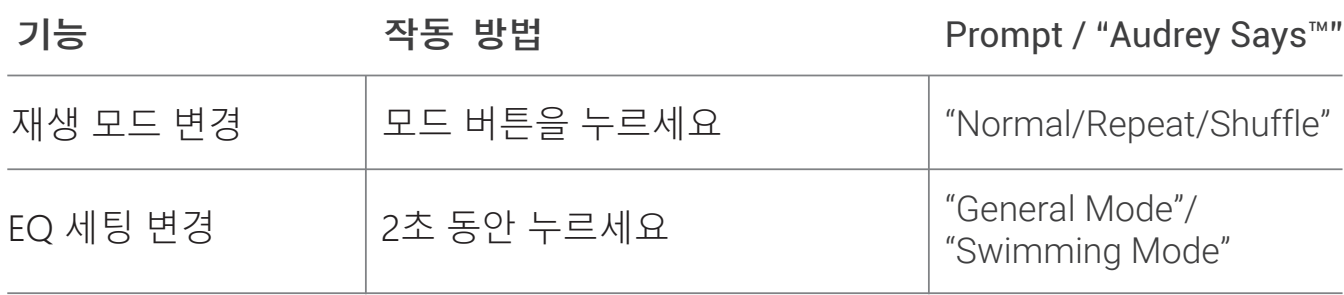

# 볼륨 업+ (C)/ 볼륨 업- (D)

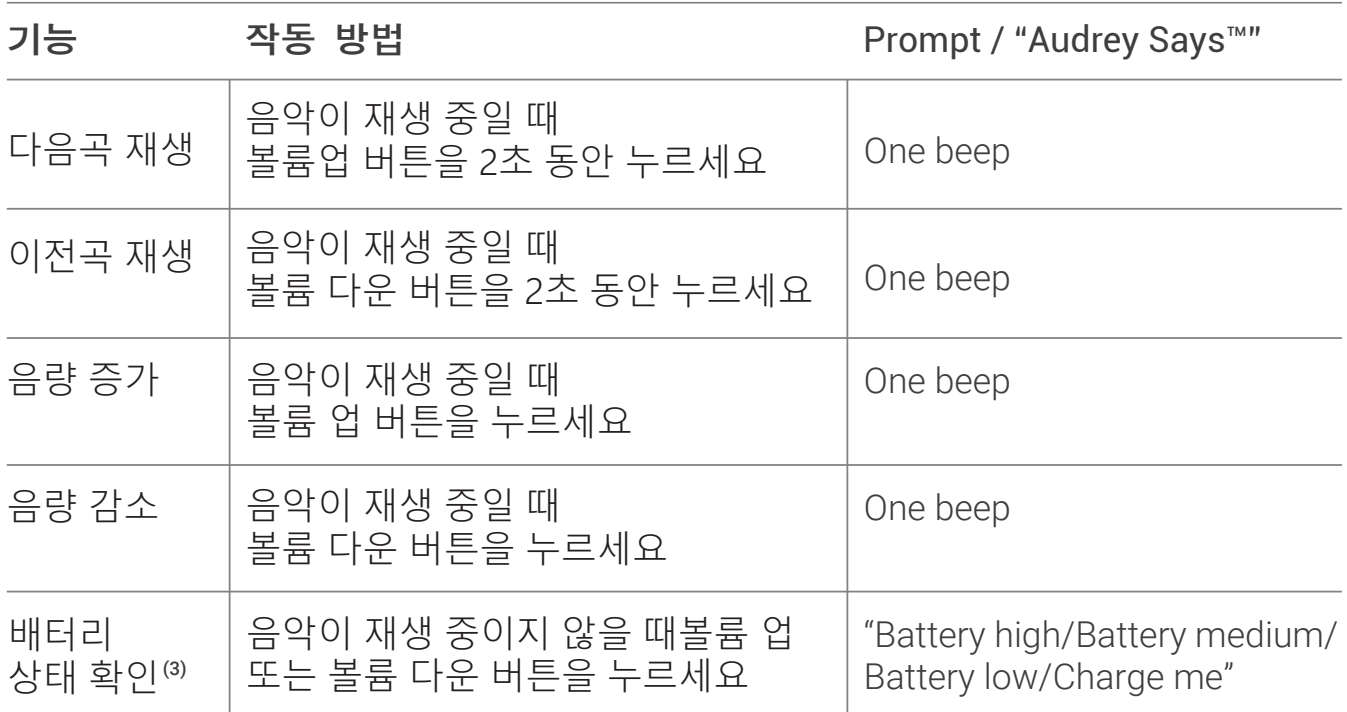

# 버튼 조합

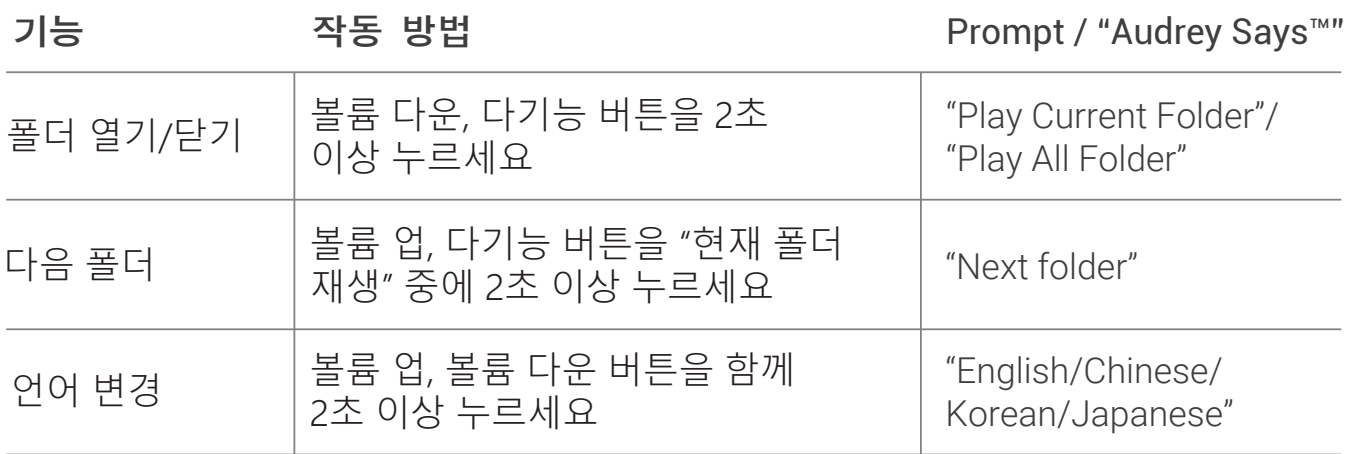

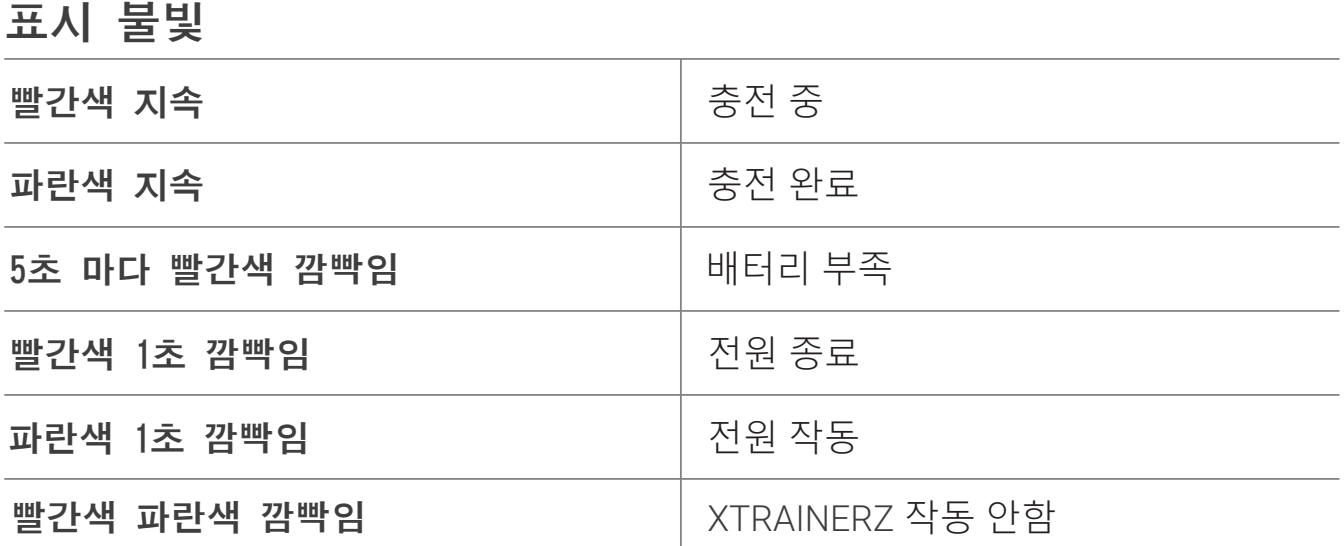

특징

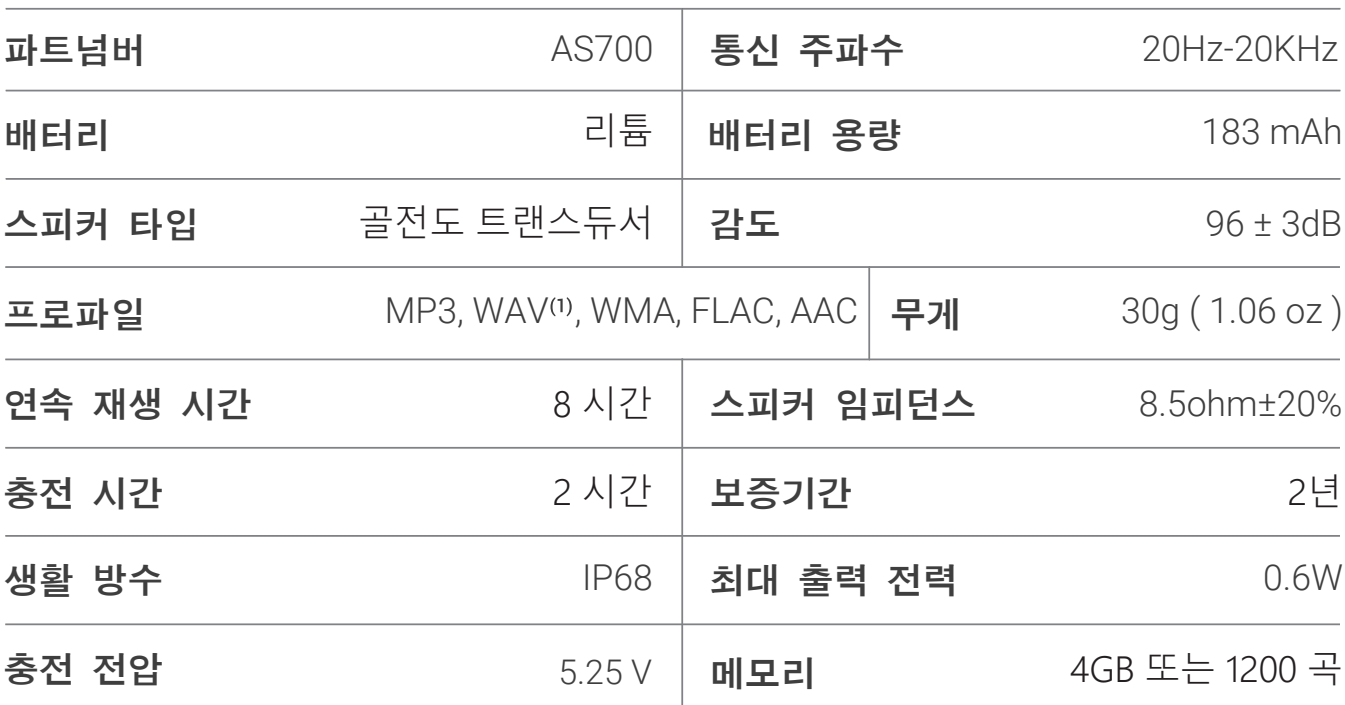

알림

(1)XTRAINERZ 는 Linear PCM 형식의 WAV 파일만 지원합니다

(2)XTRAINERZ 는 1시간 동안 사용하지 않으면 전원이 꺼집니다

(3)충전이 필요할 때 "Charge me" 라는 메시지가 나옵니다

#### 보관 및 관리

 주위 온도 0~45°C 내 서늘하고 건조한 곳에 보관해 주세요, 춥거나 더운 경우 사용 2. 오래 동안 사용하지 않고 보관한 경우, 충전 후 사용해 주세요 3. 볼륨을 높여 음악을 들을 경우, 소리의 왜곡이 발생할 수 있습니다 사용 후 건조하고 부드러운 소재의 타월로 닦아주세요 <sup>5.</sup> 충전하기 전 건조시켜 주세요 시 배터리 수명은 줄어들 수 있습니다

### 알림

외관 및 사양은 예고없이 변경될 수 있습니다 최신 정보는 www.aftershokz.com을 방문해 주세요

### Manufacturer

AfterShokz LLC, 6057 Corporate Drive, Suite 2, East Syracuse, NY 13057 Manufacturer: ShenZhenVoxtechCo.,Ltd Address: 4-6/F, Building 1, Baodazhou Zoen, Shancheng Industrial Park, Shiyan, Shenzhen, PR China Tel:400-6830-858

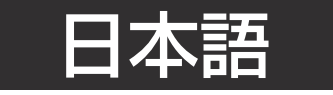

# XTRAINERZの設定方法

#### 1. クレードルにセットする

- a. 同梱の充電クレードルを開きます。USB-A端子はUSB電源アダプタに接続してく ださい。
- XTRAINERZをクレードルにセットします。 Xtrainerzのコネクタとクレードルの b. 充電用電極が接触していることを確認してください。
- c. クレードルを閉じ、しっかりと固定します。

#### 2.充電

- 充電ケーブルのUSB端子を、パソコンやUSB電源アダプタに接続します。 a.
- 充電が始まるとLEDインジケータが赤く点灯し、充電が完了すると青に点灯しま b. す。

#### 3. オーディオファイルを転送する

- 曲やオーディオブックなどのオーディオファイルをパソコン上にダウンロードし a. ます。
- b. XTRAINERZを充電クレードルに取り付けます。
- c. 充電クレードルのUSB端子をパソコンに接続します。
- Xtrainerzは「XTRAINERZ」という名称のリムーバブルディスクとして認識されま d. す。
- 曲やオーディオブック、フォルダなどのオーディオファイルを「XTRAINERZ」に e. ドラッグ&ドロップします。
- 「XTRAINERZ」上にフォルダを作成することでオーディオファイルを整理するこ f. とができます。
- ファイルの転送中はLEDインジケータが赤と青に点滅します。ファイル転送中はボ g. タン操作は機能しません。転送が終了するまで製品は取り外さないでください。 転送が終了したら、パソコンから取り外してください。取り外しの操作方法はご 使用のOSによって異なります。
- h. XTRAINERZはMP3、WAV⑴、WMA、FLAC、AACフォーマットをサポートしていま す。

### What's In The Box

1.XTRAINERZ MP3骨伝導ヘッドホン 2.充電クレードル (USB-Aケーブル) 3.水泳用イヤープラグ (耳栓) 4.シリコン製専用ケース  $5.2 - f - f$ 6.保証書

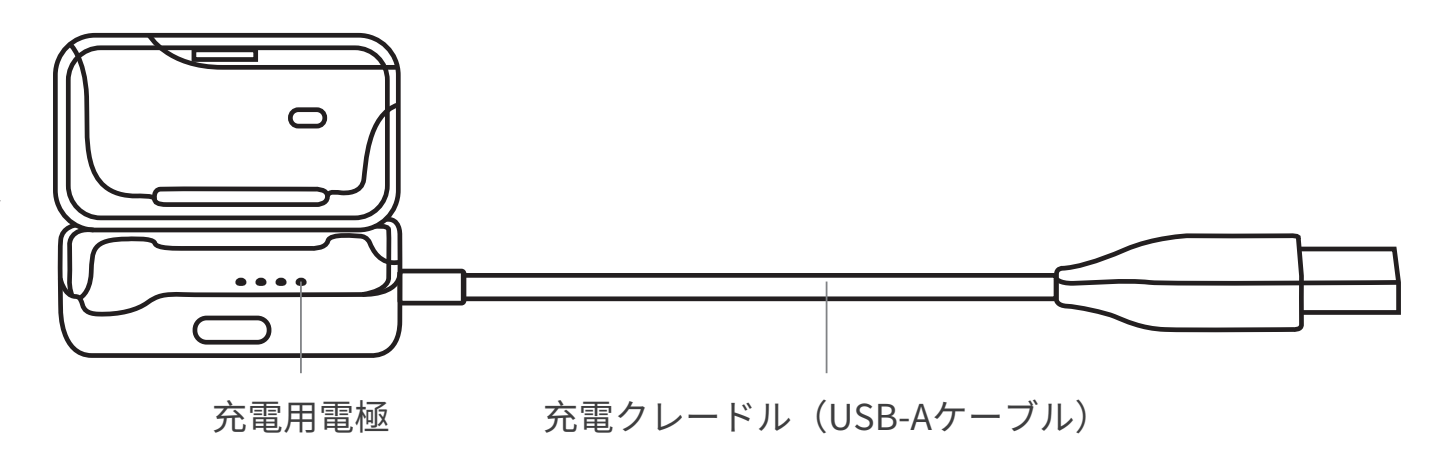

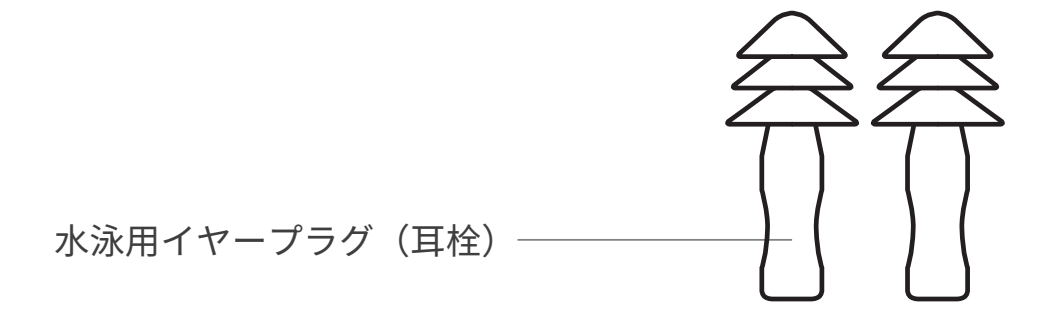

# マルチファンクション/電源ボタン (A)

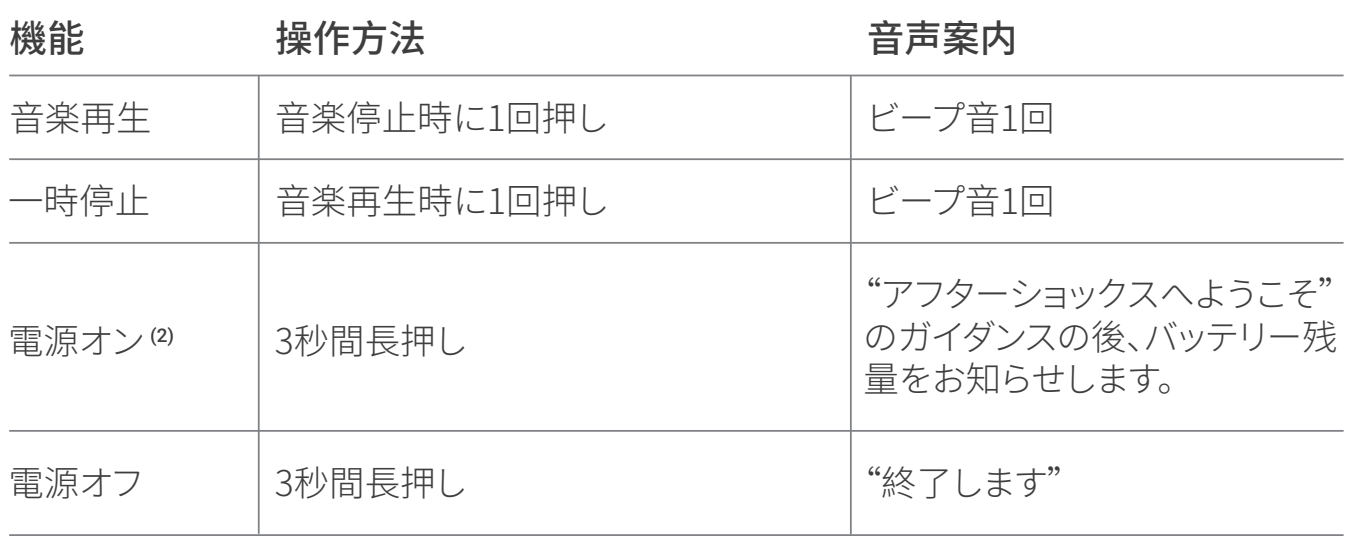

モードボタン (B)

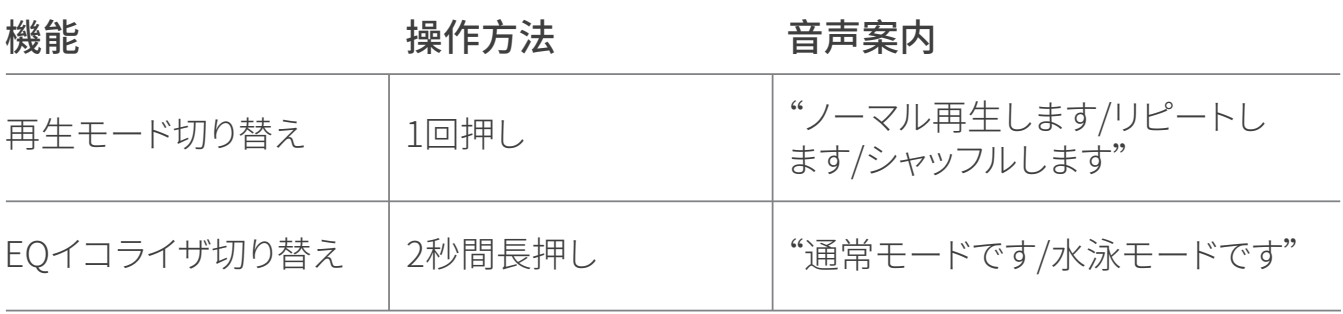

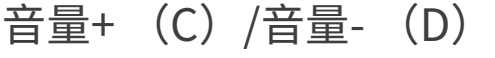

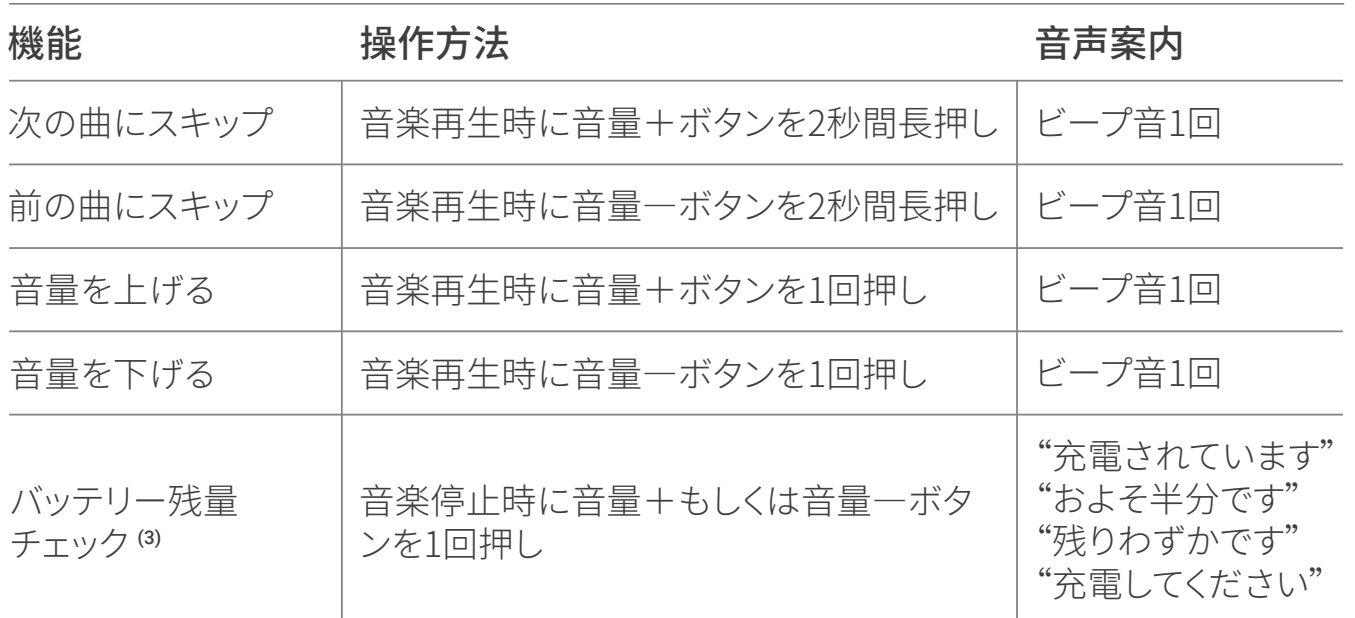

86

# その他の機能

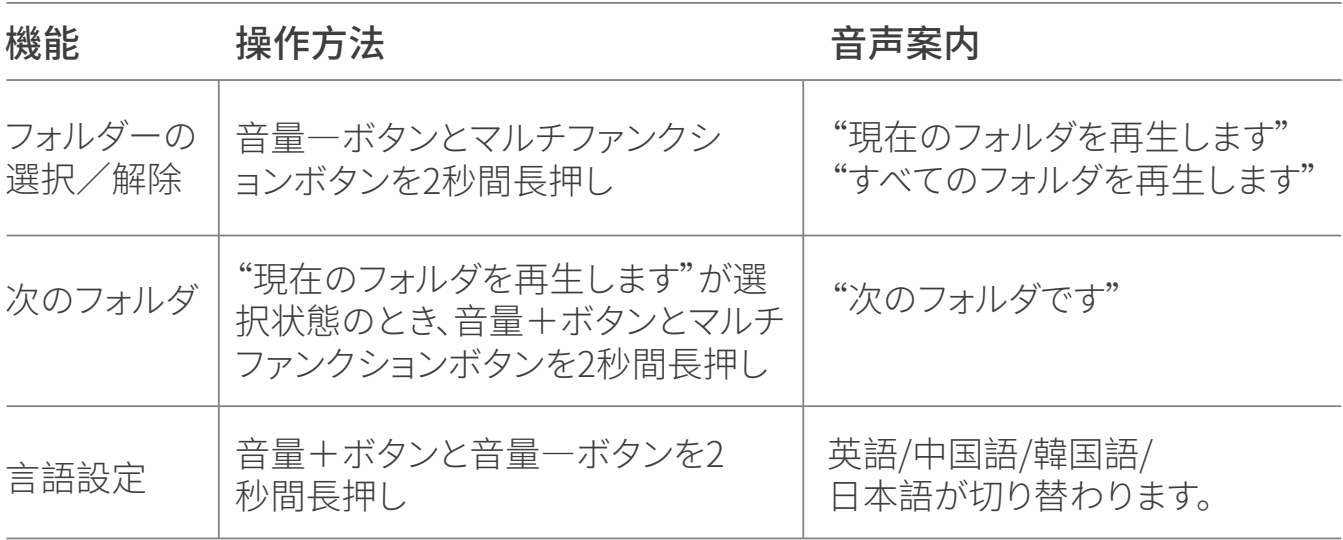

### LEDインジケータ

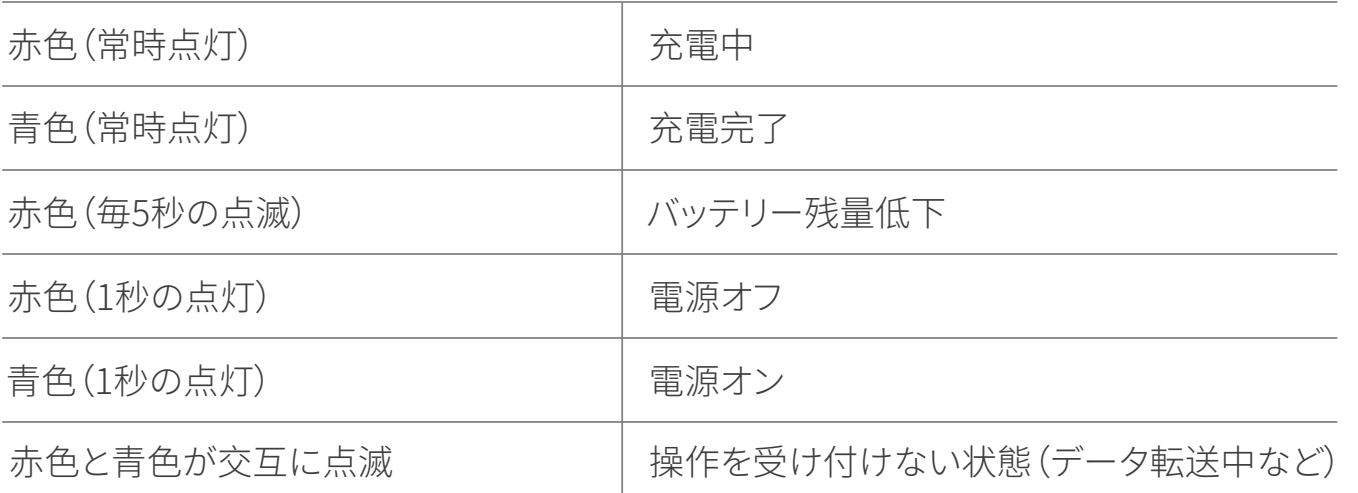

## 製品仕様

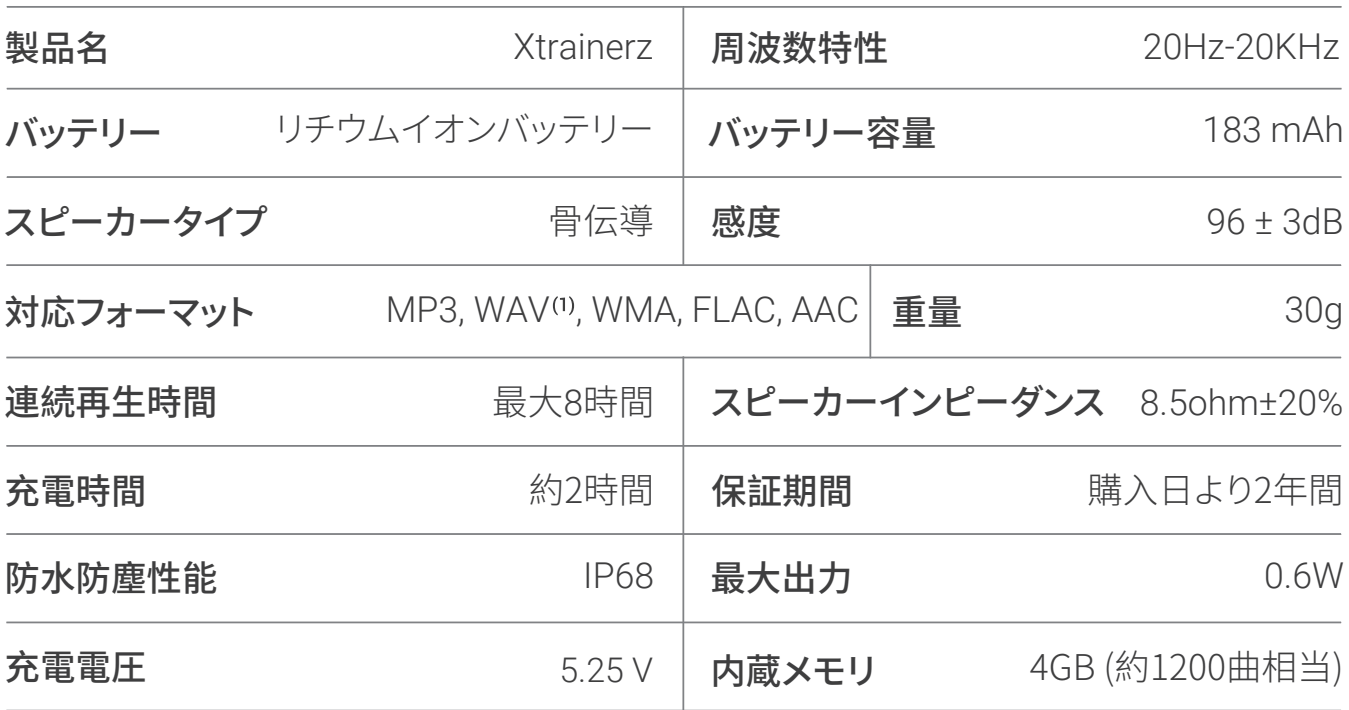

#### 注

- (1)リニアPCMのWAV形式のみ対応
- (2) 1時間以上操作がなかった場合、自動的に電源がオフになります。
- (3) 使用可能時間が約20分以下になると"充電してください"というガイダンスが流れます。

### 保管とメンテナンス

- 1. 至温0〜45℃の凉しく乾燥した場所に保管してください。極端に寒いところや暑いところ で使用するとバッテリーの寿命が短くなることがあります。
- 2.使用せす長期間保管した場合は、冉度充電を行ってください。
- 3.ヘッドホンを使って非常に大きな首重で首楽を視聴することは、聴刀に悪影響を及はす 場合があります。
- 4. 使用後は乾いた柔らかいタオルでヘッドホンを拭いてください。
- 5. 充電する前に、本体をよく乾かしてください。製品に水分か残っていないことを確認して から充電してください。

#### 免責事項

製品の什様は予告なく変更になる場合がございます。 最新の情報はwww.aftershokz.comをご覧ください。

#### 製造元

AfterShokz LLC, 6057 Corporate Drive, Suite 2, East Syracuse, NY 13057 Manufacturer: ShenZhenVoxtechCo.,Ltd Address: 4-6/F, Building 1, Baodazhou Zoen, Shancheng Industrial Park, Shiyan, Shenzhen, PR China Tel:400-6830-858

# 简体中文

# 如何设置你的XTRAINERZ

### 1. 连接USB充电盒

- a. 打开USB充电盒
- b. 将XTRAINERZ放入USB充电盒。确保XTRAINERZ的充电触点和USB充电盒内的弹 簧探针完全接触。
- C. 合上USB充电盒直全稳固地扣上

### 2. 充电

- a. 连接USB充电盒
- b. 将USB充电盒连接到计算机或USB充电器
- C. LED指示灯在充电时显示为红色,充电完成后变为监色。

#### 3.传输文件

a. 将首频又件(歌曲、有声读物等)卜载到计算机。

b. 将XTRAINERZ连接USB充电盒。

c.将USB充电盒连接到计算机。

d. 计算机上会出现一个名为"XTRAINERZ"的驱动磁盘。 在您的计算机上打开 "XTRAINERZ"磁盘。

e. 将音频文件(歌曲、有声书籍或文件夹)导入至"XTRAINERZ"磁盘内。

- f. 您可以在"XTRAINERZ"磁盘里新建文件夹来整理导入的音频文件。
- g. 完成文件传输后,从计算机中移除"XTRAINERZ"磁盘。当XTRAINERZ构建数据 库时, LED指示灯红蓝交替闪烁, 此时无法对Xtrainerz进行任何操作。
- h. 目前XTRAINERZ支持MP3, WAV<sup>(1)</sup>, WMA, FLAC和AAC音乐文件格式。

### What's In The Box

- 1. XTRAINERZ骨传导运动MP3播放器
- 2. USB充电盒
- 3. 游冰耳基
- 4. 娃胶收纳盒
- <mark>5.</mark> 使用说明书
- 6. 保修卡

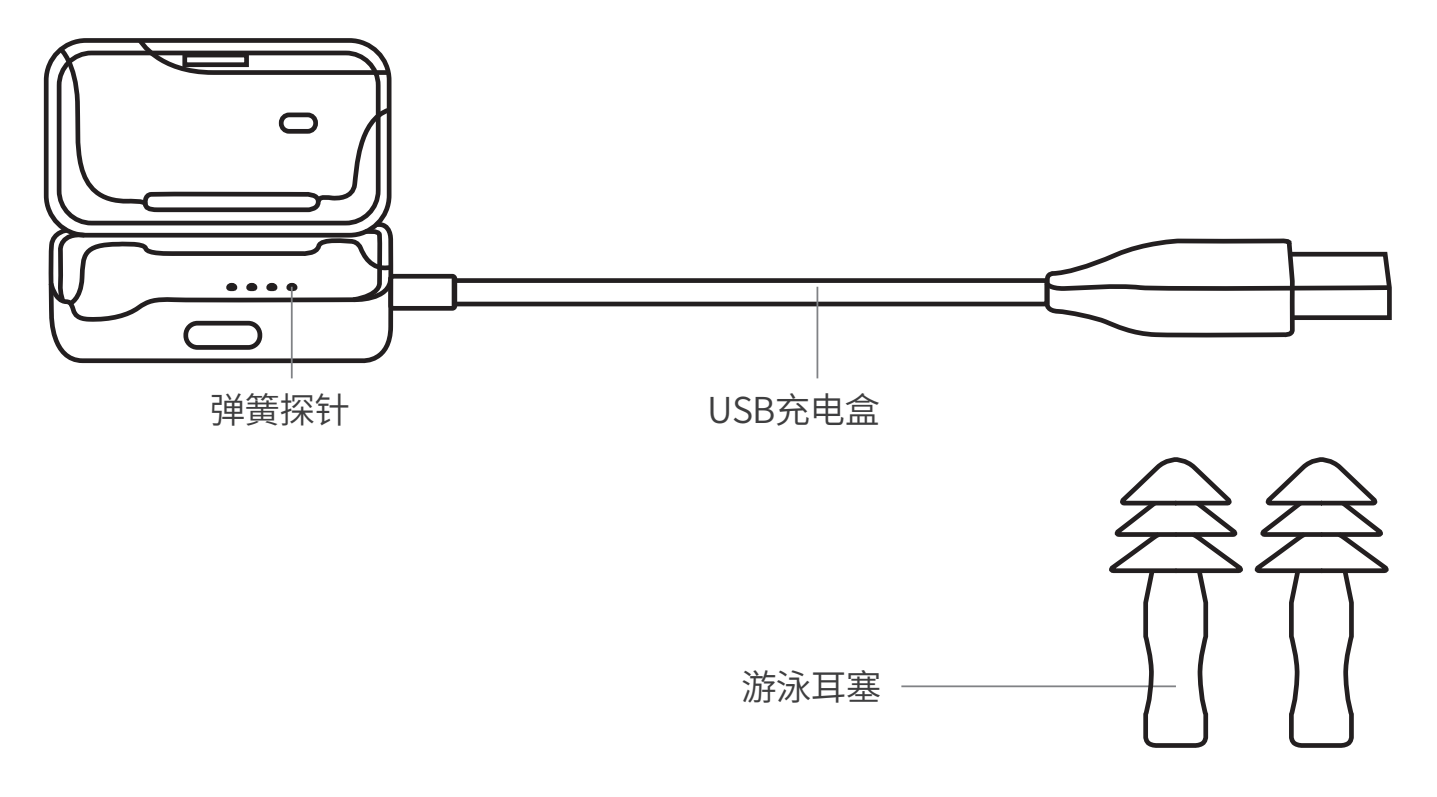

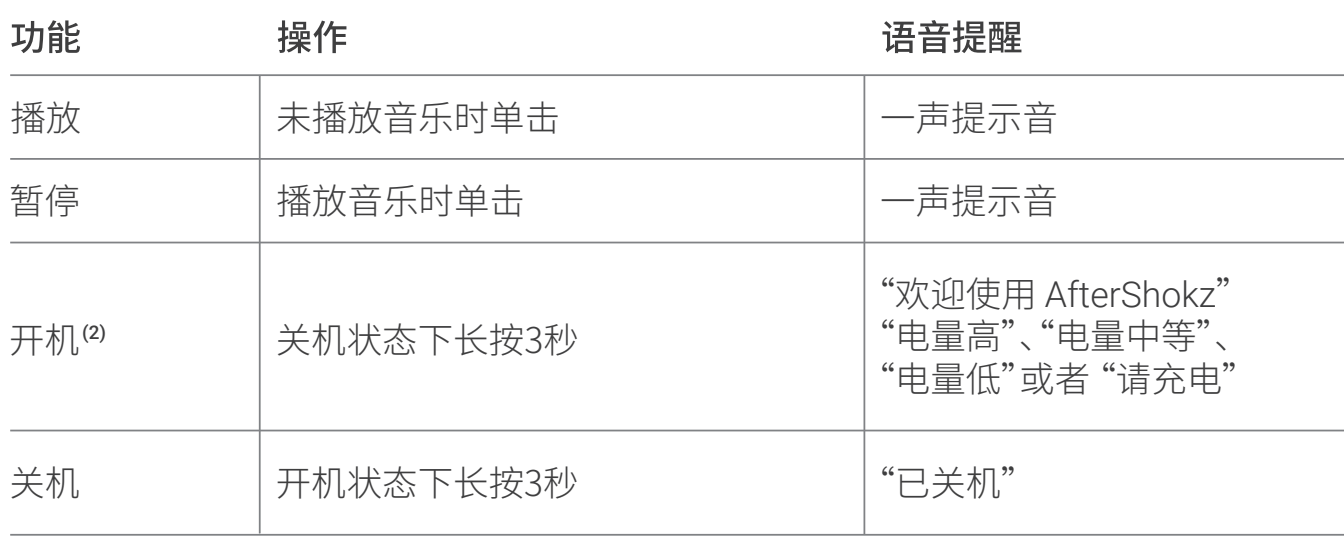

多功能键/电源键 (A)

92

## 模式切换键 (B)

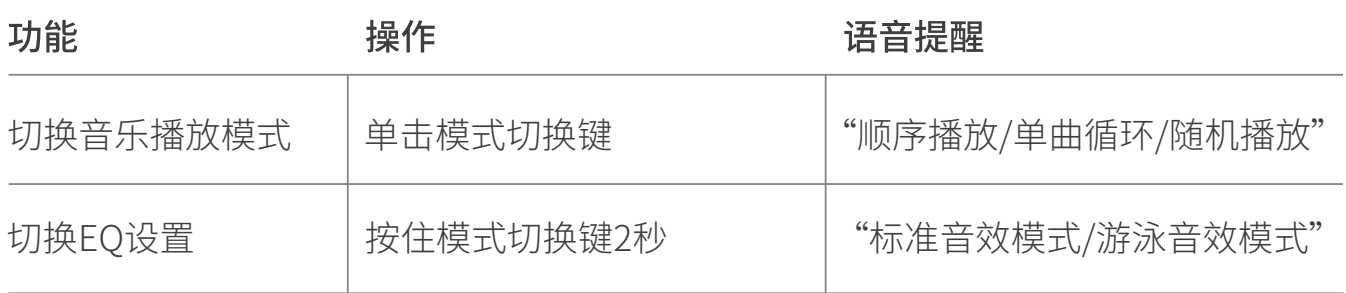

# 音量"+"键 (C) /音量"-"键 (D)

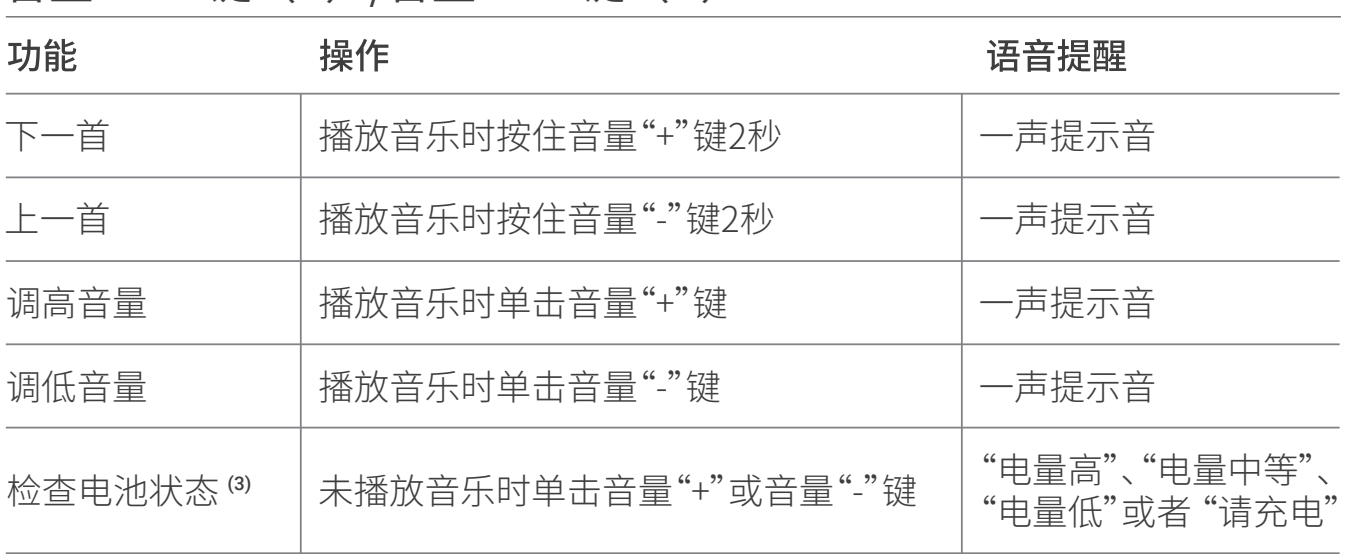

按键组合

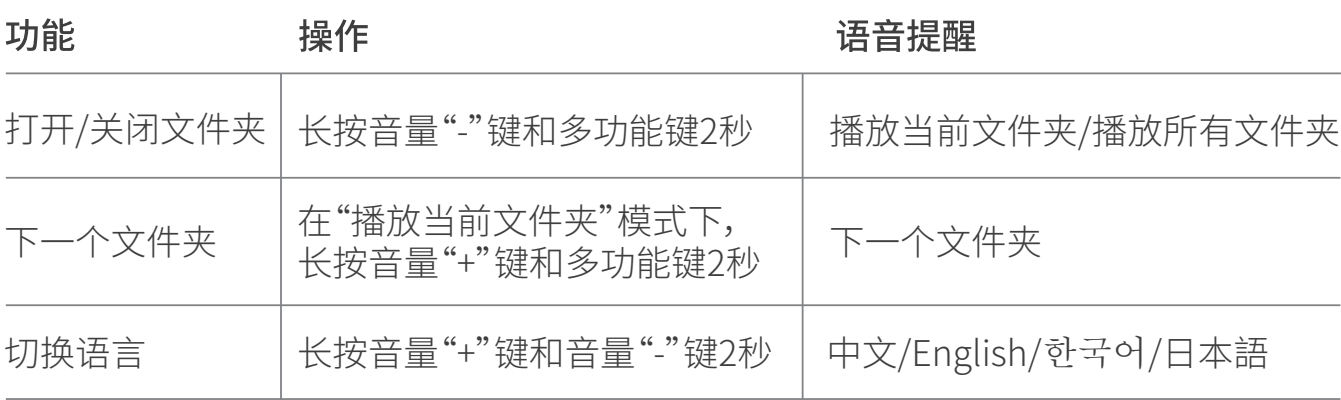

## LED指示灯

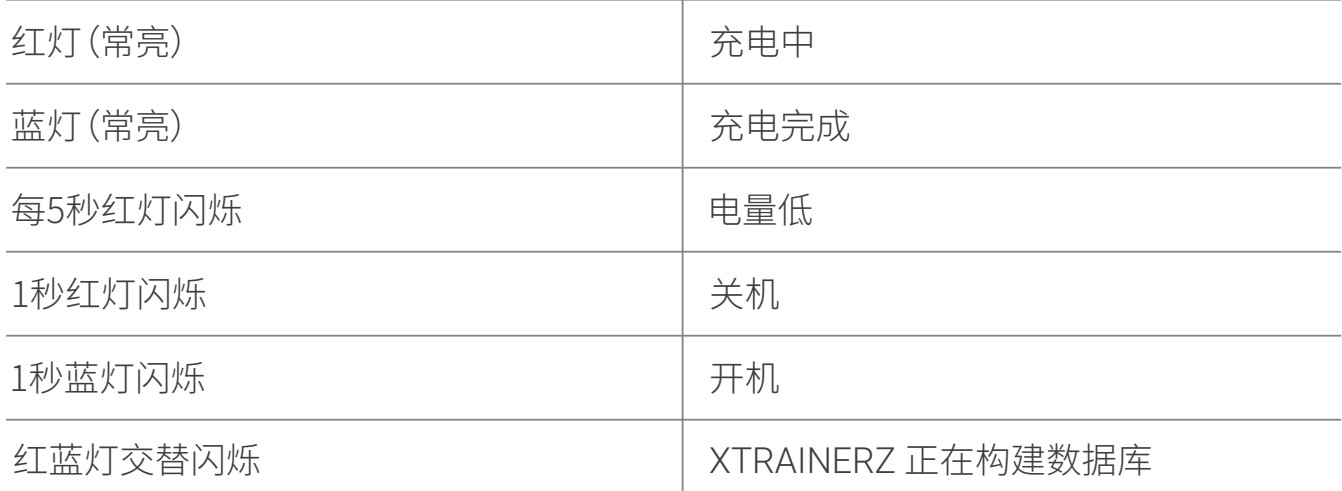

耳机规格

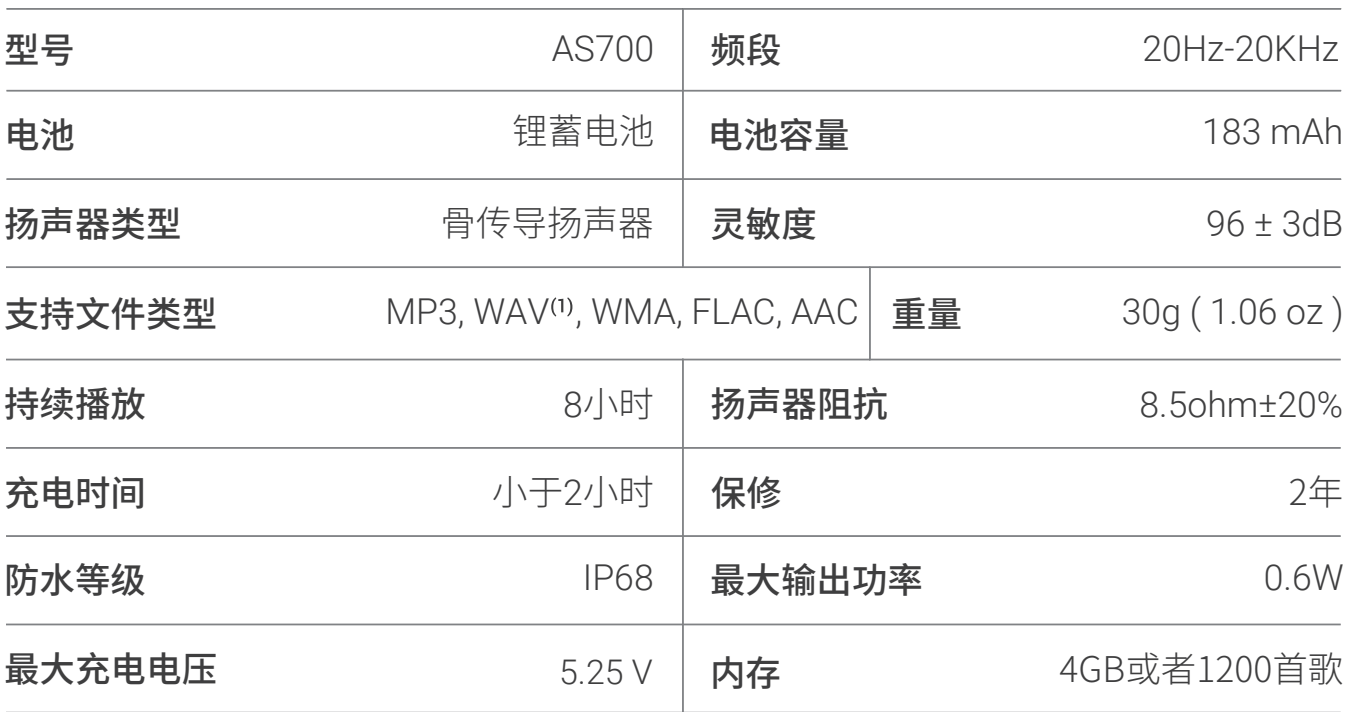

#### 注意

- (1) XTRAINERZ仅支持线性PCM格式的WAV文件。
- (2) XTRAINERZ将在待机1小时后关机。
- (3) 在使用时间剩余约20分钟时会有"请充电"语音提示。

#### 储存与维护

- $1$ . 耳机应当存放在阴凉十燥处。工作温度应在 $0{\sim}$ 45°C。工作在过冷、过热坏境可能会缩 短电池的寿命。
- 2. 放置禾使用很长一段时间后,请在使用前再次为耳机充电。
- 3. 过局首重卜听首乐可能会损伤您的听力,声首也可能会矢具。
- 4. 请用柔软的十布清洁耳机。
- 5. 充电之前请确保耳机十燥,以降低耳机损坏的风险。

### 注意

设计和规格若有变更,恕不另行通知。最新产品信息,请访问 www.aftershokz.com

#### 如何联系我们

AfterShokz LLC, 6057 Corporate Drive, Suite 2, East Syracuse, NY 13057 aftershokz @voxtech.com www.aftershokz.com.cn 生产厂商:深圳市韶音科技有限公司 地址:深圳市宝安区石岩街道石新社区山城工业区14#厂房1楼、4-6楼 电话:400-6830-858

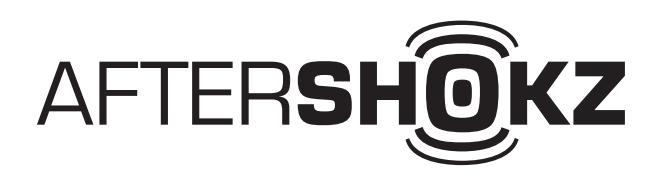

PAK-MU0000325R